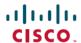

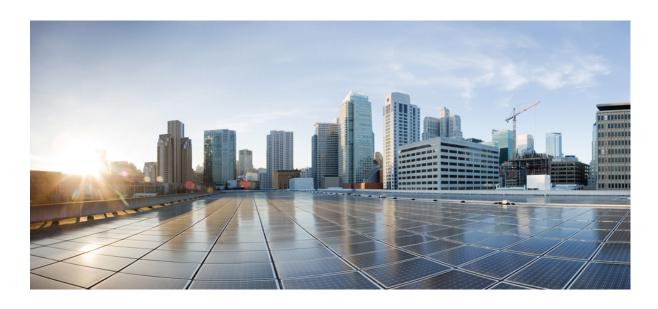

# Test Results Summary for Cisco Wireless LAN Controller AireOS 8.6 ,CME 8.6 for Japan (Release Version AireOS 8.6.101.0 ,CME 8.6.101.0)

**First Published:** 2017-12-19 **Last Modified:** 2018-01-12

### **Americas Headquarters**

Cisco Systems, Inc.
170 West Tasman Drive
San Jose, CA 95134-1706
USA
http://www.cisco.com
Tel: 408 526-4000

800 553-NETS (6387) Fax: 408 527-0883 © 2017 Cisco Systems, Inc. All rights reserved.

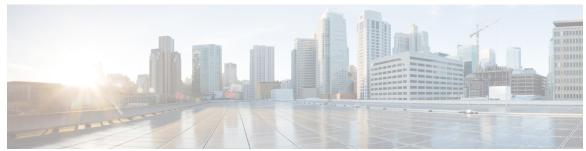

#### CONTENTS

#### CHAPTER 1

#### Overview 1

Cisco Wireless LAN Solution Test 1

#### CHAPTER 2

#### **Test Topology and Environment Matrix 7**

Test Topology 8

Component Matrix 8

What's New? 10

Open Caveats 11

Resolved Caveats 12

Limitations 12

#### CHAPTER 3

#### **New Features - Test Summary 13**

WLC AireOS 13

New Cisco WLC 3504 Support 13

Monitor Mode support in Aps(1810/1815) 16

Mobility Converged access on 5520/8540 WLC 17

HA WLC Auth/Authz 19

DHCP Option 82 - Google 20

Client Auth Failures(AAA Failures/WLC Failures) 22

Intra/Inter WLC Roaming Failures(Ping Pong Issues) 24

Port based 802.1x AP authentication 26

MIMO Coverage 28

Aging Test 30

**CME 31** 

Custom ap group and RF profile 31

CME Crashes(DHCP/Troubleshooting) 32

Client Auth Failures(AAA Failures/WLC Failures) 34

Intra/Inter WLC Roaming Failures(Ping Pong Issues) 36

CHAPTER 4

```
Global AP configuration 802.1x 40
        SNMP Trap Receivers 41
        CCKM support in UI 42
        Multiple Syslog 45
        Preferred Master option in UI 46
        Aging Test Scenario 47
Regression Features - Test Summary 49
      WLC AireOS 49
        Support vWLC on Amazon Web Services (AWS) (SP WiFi) 49
        Private PSK 52
        Fabric Enabled Wireless 53
        MAB Bypass Support 54
        AP 1562 RF Support 55
        Passpoint 57
        Passive Client ARP Unicast 59
        Selective Re-anchor 60
        Network Assurance 61
        AP 1815I support 63
        CMX 10.4 Integration 66
        High Availability & Monitoring HA 67
        Default Flex Group 69
        L3 Security 69
        Roaming 70
        Multiple RADIUS Server Per SSID 71
        Dot1x and WEB-Auth Support 71
        Autonomous AP 74
        Flex Video streaming 75
        Home Page 77
        SSID Filtering 81
        EAP Types 82
        Hyperlocation 83
        Domain Based URL ACL 83
```

Master AP Failover Issues 38

ATF On Mesh 84

```
FlexConnect Mode Feature Parity with IOS APs - 1832/1852/2800/3800 based Aps 85
  LAG In Transition Restrictions 88
  WLAN Security 89
  EoGRE Tunnel Priority / Fallback 90
  Cisco DNA - ISE Simplification Phase 2 92
  TKIP Support on 1800/2800/3800 AP's 93
  TrustSec Enhancements 94
  Facebook WiFi 95
  Location Analytics 97
  Internal DHCP Server 98
  Config Wireless 99
CME 100
  Support on AP1815I and AP1815W 100
  Support on AP1562I 104
  Hotspot 2.0 109
  Captive Portal with Email address and Web Consent 111
  TACACS 113
  Hidden SSID (stealth) 114
  Mac filtering (for L2 security) 115
  Advanced Menu in GUI 116
  Access Visibility Control 118
  Serviceability: Operational troubleshooting Tools 120
  Lobby Ambassador 121
  Easy Migration to ME Network 122
  SSH Credentials for AP 123
  Network Management 125
  Syslogs 126
  NAT 127
  Rogue AP 129
  Access Control List 130
  Import/Export of Config 131
  Flex Video Streaming 132
  Mobexp 134
```

CHAPTER 5 CFD Derived Test cases 135

Contents

SR/CFD Cases 135

CHAPTER 6

**Related Documents 145** 

Related Documentation 145

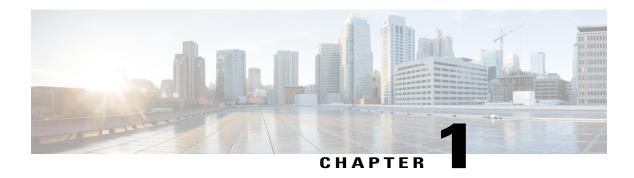

#### **Overview**

• Cisco Wireless LAN Solution Test, page 1

### **Cisco Wireless LAN Solution Test**

Cisco Wireless LAN Solution Test, an integral part of the enterprise wireless solution, is a program that validates various Cisco Wireless Products and Features. This is achieved by testing the latest versions of Cisco wireless products.

Cisco Wireless LAN Solution Test for Japan , in turn is an add-on testing at the solution level, where the requirements gathered are specific to Japanese usage and market. The requirements are derived based on the following:

- New features in WLC 8.6 and CME 8.6
- High priority scenarios and basic regression features
- Inputs from Cisco SEs/TAC

The test execution is carried out on selected Cisco Wireless LAN products, which affect the Japanese segment that are prioritized by Cisco Japan team.

The following products are covered in the test execution:

- Cisco Wireless LAN Controller 8540
- Cisco Wireless LAN Controller 5520
- Cisco Wireless LAN Controller 3504
- Mobility Express 1850
- Mobility Express 1830
- Mobility Express 1815I
- Mobility Express 3800/2800
- Mobility Express 1562I
- APIC-EM Controller appliance

- Virtual Controller
- Access Point 1700
- Access Point 3700
- Access Point 1530
- Access Point 1600
- Access Point 2700
- Access Point 1570
- Access Point 702
- Access Point 1850
- Access Point 1830
- Access Point 3800
- Access Point 2800
- Access Point 1810
- Access Point 1815I
- Access Point 1815W
- Access Point 1562
- Access Point 1542
- Cisco Prime Infrastructure (Physical-UCS,VM)

#### **Acronyms**

| Acronym | Description                                                      |  |
|---------|------------------------------------------------------------------|--|
| AAA     | Authentication Authorization and Accounting                      |  |
| ACL     | Access Control List                                              |  |
| ACS     | Access Control Server                                            |  |
| AKM     | Authentication Key Management                                    |  |
| AP      | Access Point                                                     |  |
| API     | Application Programming Interface                                |  |
| APIC-EM | Application Policy Infrastructure Controller - Enterprise Module |  |
| ATF     | Air-Time Fairness                                                |  |
| AVC     | Application Visibility and Control.                              |  |
| BGN     | Bridge Group Network                                             |  |
| BLE     | Bluetooth Low Energy                                             |  |
| BYOD    | Bring Your Own Device                                            |  |

| Acronym | Description                                       |  |
|---------|---------------------------------------------------|--|
| CA      | Central Authentication                            |  |
| CAC     | Call Admissions Control                           |  |
| CAPWAP  | Control and Provisioning of Wireless Access Point |  |
| CCKM    | Cisco Centralized Key Management                  |  |
| CCN     | Channel Change Notification                       |  |
| CCX     | Cisco Compatible Extensions                       |  |
| CDP     | Cisco Discovery Protocol                          |  |
| CKIP    | Cisco Key Integrity Protocol                      |  |
| CMX     | Connected Mobile Experience                       |  |
| CVBF    | Cisco Vector Beam Forming                         |  |
| CWA     | Central Web Authentication                        |  |
| DCA     | Dynamic Channel Assignment                        |  |
| DMZ     | Demilitarized Zone                                |  |
| DNS     | Domain Name System                                |  |
| DTIM    | Delivery Traffic Indication Map                   |  |
| DSCP    | Differentiated Services Code Point                |  |
| DTLS    | Datagram Transport Layer Security                 |  |
| EAP     | Extensible Authentication Protocol                |  |
| EULA    | End User Licence Agreement                        |  |
| FLA     | Flex Local Authentication                         |  |
| FLS     | Flex Local Switching                              |  |
| FT      | Fast Transition                                   |  |
| FTP     | File Transfer Protocol                            |  |
| FW      | Firm Ware                                         |  |
| НА      | High Availability                                 |  |
| H-REAP  | Hybrid Remote Edge Access Point                   |  |
| IOS     | Internetwork Operating System                     |  |
| ISE     | Identity Service Engine                           |  |
| LAG     | Link Aggregation                                  |  |
| LEAP    | Lightweight Extensible Authentication Protocol    |  |
| LSS     | Location Specific Services                        |  |

| Acronym | Description                                  |  |
|---------|----------------------------------------------|--|
| LWAPP   | Lightweight Access Point Protocol            |  |
| MAP     | Mesh Access Point                            |  |
| MCS     | Modulation Coding Scheme                     |  |
| MFP     | Management Frame Protection                  |  |
| mDNS    | multicast Domain Name System                 |  |
| MIC     | Message Integrity Check                      |  |
| MSE     | Mobility Service Engine                      |  |
| MTU     | Maximum Transmission Unit                    |  |
| NAC     | Network Admission Control                    |  |
| NAT     | Network Address Translation                  |  |
| NBAR    | Network Based Application Recognition        |  |
| NCS     | Network Control System                       |  |
| NGWC    | Next Generation Wiring closet                |  |
| NMSP    | Network Mobility Services Protocol           |  |
| OEAP    | Office Extended Access Point                 |  |
| PEAP    | Protected Extensible Authentication Protocol |  |
| PEM     | Policy Enforcement Module                    |  |
| PI      | Prime Infrastructure                         |  |
| PMF     | Protected Management Frame                   |  |
| POI     | Point of Interest                            |  |
| РРРоЕ   | Point-to-Point Protocol over Ethernet        |  |
| PSK     | Pre-shared Key                               |  |
| QOS     | Quality of service                           |  |
| RADIUS  | Remote Authentication Dial-In User Service   |  |
| RAP     | Root Access Point                            |  |
| RP      | Redundancy Port                              |  |
| RRM     | Radio Resource Management                    |  |
| SDN     | Software Defined Networking                  |  |
| SOAP    | Simple Object Access Protocol                |  |
| SFTP    | Secure File Transfer Protocol                |  |
| SNMP    | Simple Network Management Protocol           |  |

| Acronym | Description                                      |  |
|---------|--------------------------------------------------|--|
| SS      | Spatial Stream                                   |  |
| SSID    | Service Set Identifier                           |  |
| SSO     | Single Sign On                                   |  |
| SSO     | Stateful Switch Over                             |  |
| TACACS  | Terminal Access Controller Access Control System |  |
| TCP     | Transmission Control Protocol                    |  |
| TFTP    | Trivial File Transfer Protocol                   |  |
| TLS     | Transport Layer Security                         |  |
| UDP     | User Datagram Protocol                           |  |
| vWLC    | Virtual Wireless LAN Controller                  |  |
| VPC     | Virtual port channel                             |  |
| VPN     | Virtual Private Network                          |  |
| WEP     | Wired Equivalent Privacy                         |  |
| WGB     | Workgroup Bridge                                 |  |
| wIPS    | Wireless Intrusion Prevention System             |  |
| WiSM    | Wireless Service Module                          |  |
| WLAN    | Wireless LAN                                     |  |
| WLC     | Wireless LAN Controller                          |  |
| WPA     | Wi-Fi Protected Access                           |  |
| WSM     | Wireless Security Module                         |  |

Cisco Wireless LAN Solution Test

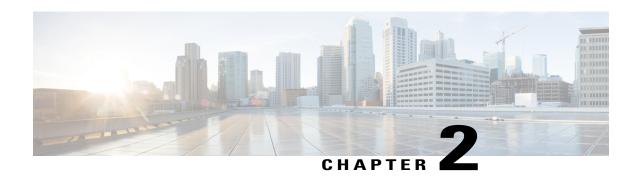

# **Test Topology and Environment Matrix**

- Test Topology, page 8
- Component Matrix, page 8
- What's New?, page 10
- Open Caveats, page 11
- Resolved Caveats, page 12
- Limitations, page 12

# **Test Topology**

Figure 1: Topology In Use

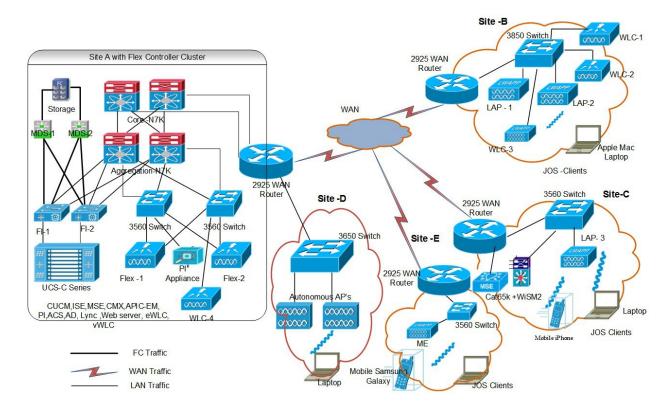

# **Component Matrix**

| Category   | Component                    | Version   |
|------------|------------------------------|-----------|
| Controller | Wireless LAN Controller 5520 | 8.6.101.0 |
|            | ME 1852/1832/1815I           | 8.6.101.0 |
|            | ME 1562I                     | 8.6.101.0 |
|            | ME 2800/3800                 | 8.6.101.0 |
|            | Wireless LAN controller 8540 | 8.6.101.0 |
|            | Virtual Controller           | 8.6.101.0 |
|            | Elastic Controller           | 16.7.1    |
|            | APIC-EM Controller appliance | 1.5       |
|            | Wireless LAN Controller 3504 | 8.6.101.0 |

| Category     | Component                                           | Version       |
|--------------|-----------------------------------------------------|---------------|
| Applications | Prime Infrastructure (Virtual Appliance, UCS based) | 3.3.0.0.194   |
|              | ISE(VM)                                             | 2.4           |
|              | Secure ACS(VM)                                      | 5.8.1         |
|              | CMX(Physical (3365), VM)                            | 10.4          |
|              | MSE(Physical (3365), VM)                            | 8.0.130.0     |
|              | Cisco Jabber for Windows, iPhone                    | 11.8.0        |
|              | MS Lync                                             | SDN API (2.0) |
|              | Cisco Air Provisioning App                          | 1.4           |
|              | Cisco Wireless App                                  | 1.0.228       |
| Access Point | Cisco AP 3700                                       | 15.3          |
|              | Cisco AP 3800                                       | 15.3          |
|              | Cisco AP 2800                                       | 15.3          |
|              | Cisco AP 2700                                       | 15.3          |
|              | Cisco AP 1600                                       | 15.3          |
|              | Cisco AP 1700                                       | 15.3          |
|              | Cisco AP 1850                                       | 15.3          |
|              | Cisco AP 1810                                       | 15.3          |
|              | Cisco AP 1815                                       | 15.3          |
|              | Cisco AP 1830                                       | 15.3          |
|              | Cisco AP 702I                                       | 15.3          |
|              | Cisco AP 1562                                       | 15.3          |
|              | Cisco AP 1542                                       | 15.3          |
|              | Cisco AP 1570                                       | 15.3          |
| Switch       | Cisco 3750V2 switch                                 | 15.0(2)SE2    |
|              | Cisco Cat 6509-E                                    | 15.1(1)SY1    |
|              | Cisco Cat 9300                                      | 16.7.1        |
| Chipset      | 5300, 6300 AGN                                      | 15.13.0.2     |
|              | 7265 AC                                             | 19.10.0.9     |
|              | Airport Extreme                                     | 7.7           |

| Category         | Component                                          | Version                          |  |
|------------------|----------------------------------------------------|----------------------------------|--|
| Client           | Operating System(JOS)                              | Windows 7 Enterprise             |  |
|                  |                                                    | Windows 8 & 8.1 Enterprise       |  |
|                  |                                                    | Windows XP Professional          |  |
|                  |                                                    | Windows 10                       |  |
|                  | Apple Mac Book Pro, Apple Mac Book Air (JP Locale) | Mac OS 10.11.6                   |  |
|                  | iPad Pro                                           | iOS 11.0.3(14E304)               |  |
|                  | iPhone 6, 6S & 7 (JP Locale)                       | iOS 11.0.3(14E304)               |  |
|                  | Samsung Galaxy S4 & S7, Nexus 6P, Sony Xperia XZ   | Android 7.0.1(Nougat)            |  |
|                  | Wireless IP Phone 8821                             | 11-0-3-99                        |  |
|                  | End points                                         | Windows 7 Enterprise             |  |
|                  |                                                    | Apple Mac 10.11.6                |  |
|                  |                                                    | Windows 8 & 8.1                  |  |
|                  |                                                    | iPhone 6,6S & 7                  |  |
|                  |                                                    | Windows 10                       |  |
|                  |                                                    | Samsung Galaxy S4, S7, Nexus 6P  |  |
|                  | Cisco AnyConnect VPN Client                        | 4.5.02033                        |  |
| Module           | Hyper location Module                              | NA                               |  |
| Active Directory | AD                                                 | Windows 2008R2 Enterprise        |  |
| Call Control     | Cisco Unified Communications<br>Manager            | 10.5.1-10000-7/10.5.1.1000-1(JP) |  |
| Browsers         | IE                                                 | 11.0                             |  |
|                  | Mozilla Firefox                                    | 56.0                             |  |
|                  | Safari                                             | 11.0                             |  |
|                  | Chrome                                             | 63.0                             |  |

# What's New?

#### WLC AireOS

• New Cisco WLC 3504 Support

- Monitor Mode support in Aps(1810/1815)
- Mobility Converged access on 5520/8540 WLC
- HA WLC Auth/Authz
- DHCP Option 82 Google
- Client Auth Failures(AAA Failures/WLC Failures)
- Intra/Inter WLC Roaming Failures(Ping Pong Issues)
- Port based 802.1x AP authentication
- MIMO Coverage
- Aging Test

#### **CME**

- Custom AP Groups
- CME Crashes(DHCP/Troubleshooting)
- Client Auth Failures(AAA Failures/WLC Failures)
- Intra/Inter WLC Roaming Failures(Ping Pong Issues)
- Master AP Failover Issues
- Global AP configuration 802.1x
- SNMP trap receivers
- CCKM support in UI
- Multiple Syslog
- Preferred Master option in UI
- Aging Test Scenario

### **Open Caveats**

| Defect ID  | Title                                                       |
|------------|-------------------------------------------------------------|
| CSCvg20696 | User is not able to remove the radius server                |
| CSCvf82924 | Rogue count is not showing correctly in AP table            |
| CSCvf84087 | DHCP Pool enabling without default gateway details from CLI |

### **Resolved Caveats**

| Defect ID  | Title                                                                                 |
|------------|---------------------------------------------------------------------------------------|
| CSCvg20609 | WLC is getting the crash with task name ccxL2RoamTask                                 |
| CSCve86942 | AVC profile name shown in junk characters in AVC Profile > Edit page of WLC UI        |
| CSCvf92620 | Unable to switch client roaming RF parameter from custom to default                   |
| CSCvf92824 | value mismatch for Max Stream per client between WLC and PI GUI                       |
| CSCvg01122 | SXP Peer IP address is accepting network IP address through CLI                       |
| CSCvg03473 | VLAN ID value has no validation under Flexconnect group in WLC CLI                    |
| CSCvg08793 | Polling interval get configured without configuring NTP server in WLC CLI             |
| CSCvg19112 | User is getting the controller crash log when user changes ap mode                    |
| CSCvg30553 | TGW accepting Loop Back address while modifying the gateway                           |
| CSCvf79342 | Internal AP is not rebooting when user is applying RF-Profile on its Custom AP group  |
| CSCvf83255 | AP -group is not showing for read-only users                                          |
| CSCvf83937 | CCKM gets enabled in Open Security in CME UI.                                         |
| CSCvf94835 | Next-preferred master APs are coming up with more than 1 APs                          |
| CSCvg26983 | CAPWAP AP is behaving like next-preferred-master in CME UI                            |
| CSCvg29339 | Showing unexpected error when configuring the SSH for AP                              |
| CSCvf79351 | Internal AP is not rebooting when user changing its AP group                          |
| CSCvf84194 | Next-preferred-master AP details are not showing for Read-only users in CLI           |
| CSCvf90984 | Both band of 802.11 network are getting enabled after changing the country code of ME |
| CSCvf94852 | CAPWAP is also behaving like next-preferred master AP in CLI                          |
| CSCvg01386 | Options in Access Point Page are not localized in CME UI.                             |

# **Limitations**

| Defect ID  | Title                                                                          |
|------------|--------------------------------------------------------------------------------|
| CSCvf85716 | Can't able to delete the SNMP trap name as the more than 10 Japanese character |

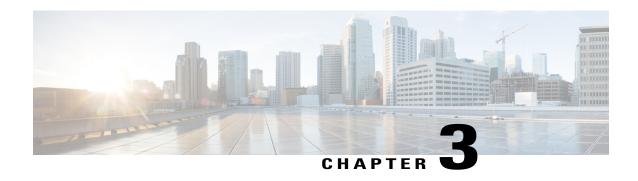

# **New Features - Test Summary**

- WLC AireOS, page 13
- CME, page 31

### **WLC AireOS**

### **New Cisco WLC 3504 Support**

| Logical ID     | Title                                                           | Description                                                          | Status | Defect ID |
|----------------|-----------------------------------------------------------------|----------------------------------------------------------------------|--------|-----------|
| WLJ86S_3504_01 | Configuring WLC3504 into the network                            | To check whether CT3504 can be configured without any issues.        | Passed |           |
| WLJ86S_3504_02 | Configuring WLC3504 in Day0 mode with wired client              | To verify the Day0 configuration of WLC3504 through wired client.    | Passed |           |
| WLJ86S_3504_03 | Configuring WLC3504 in Day0 mode by connecting wireless client. | To verify the Day0 configuration of WLC3504 through wireless client. | Passed |           |
| WLJ86S_3504_04 | AP joining to WLC3504                                           | To verify the supported Aps are joining the WLC without any issues.  | Passed |           |
| WLJ86S_3504_05 | Converting AP mode from local to flexconnect In WLC3504         | To verify the AP mode conversion from local to flexconnect.          | Passed |           |
| WLJ86S_3504_06 | Converting AP mode from flexconnect to local mode.              | To verify the AP mode conversion from flexconnect to local.          | Passed |           |

| WLJ86S_3504_07 | Connecting wireless clients to the WLAN configured in WLC3504. | To verify the client connectivity to the WLAN configured in WLC.                         | Passed |
|----------------|----------------------------------------------------------------|------------------------------------------------------------------------------------------|--------|
| WLJ86S_3504_08 | Upgrading the WLC3504 to the latest build.                     | To verify the upgrading of WLC3504 to the latest build without any issues.               | Passed |
| WLJ86S_3504_09 | Upload/download config file from WLC.                          | To verify the config retain on upload/download the config file.                          | Passed |
| WLJ86S_3504_10 | Configuring Internal dhcp server and connecting clients.       | To verify the internal dhcp configuration and client connectivity through internal dhcp. | Passed |
| WLJ86S_3504_11 | Connecting client with L2 security Static WEP.                 | to verify the client<br>connectivity with L2<br>Security WEP.                            | Passed |
| WLJ86S_3504_12 | Connecting client with L2<br>Security - WPA/WPA2 +<br>PSK      | To verify the client<br>connectivity with L2<br>Security WPA/WPA2 +<br>PSK               | Passed |
| WLJ86S_3504_13 | Connecting client with L2<br>Security - WPA/WPA2 +<br>dot1x    | To verify the client<br>connectivity with L2<br>security<br>WPA/WPA2+dot1x               | Passed |
| WLJ86S_3504_14 | Connecting client with L3 security - WebAuth Internal          | To verify the client connectivity with L3 security internal web authentication.          | Passed |
| WLJ86S_3504_15 | Connecting client with L3 security - WebAuth Customized        | To verify the client connectivity with customized webauth                                | Passed |
| WLJ86S_3504_16 | Connecting client with L3 security - WebAuth external          | To verify the client connectivity with L3 security External web authentication.          | Passed |
| WLJ86S_3504_17 | Configuring HA between two CT3504                              | To verify the HA pair setup between the WLC3504.                                         | Passed |
| WLJ86S_3504_18 | AP SSO behavior when active fails.                             | To verify the AP SSO when active WLC fails.                                              | Passed |
| WLJ86S_3504_19 | Client connectivity check when active WLC fails                | To verify the client SSO when active WLC fails.                                          | Passed |

|                |                                                                               |                                                                                                    | _      |
|----------------|-------------------------------------------------------------------------------|----------------------------------------------------------------------------------------------------|--------|
| WLJ86S_3504_20 | Client connectivity with Flex central auth and central switching.             | To verify whether client connects successfully with central auth and central switching.            | Passed |
| WLJ86S_3504_21 | Client connectivity with Flex central auth and local switching.               | To verify whether client connects successfully with central auth and local switching.              | Passed |
| WLJ86S_3504_22 | Client connectivity with Flex local auth and local switching.                 | To verify client connectivity with local auth and local switching.                                 | Passed |
| WLJ86S_3504_23 | Setting the mGIG port speed to 1G and joining the ap                          | Verify that user is able to join the different model ap when mGIG port5 speed is 1G                | Passed |
| WLJ86S_3504_24 | Setting the mGIG port speed to 2.5G and joining the ap                        | Verify that user is able to join the different model ap when mGIG port5 speed is 2.5G              | Passed |
| WLJ86S_3504_25 | Setting the mGIG port speed to 5G and joining the ap                          | Verify that user is able to join the different model ap when mGIG port5 speed is 5G                | Passed |
| WLJ86S_3504_26 | Performing Intra-controller<br>roaming for Android<br>clients in WLC 3504     | To check whether intra-controller roaming is successful or not for Android clients in WLC 3504     | Passed |
| WLJ86S_3504_27 | Performing Intra-controller<br>roaming for IOS clients in<br>WLC 3504         | To check whether intra-controller roaming is successful or not for IOS clients in WLC 3504         | Passed |
| WLJ86S_3504_28 | Performing Intra-controller<br>roaming for MAC OS<br>clients in WLC 3504      | To check whether intra-controller roaming is successful or not for MAC OS clients in WLC 3504      | Passed |
| WLJ86S_3504_29 | Performing Intra-controller<br>roaming for Windows JOS<br>clients in WLC 3504 | To check whether intra-controller roaming is successful or not for Windows JOS clients in WLC 3504 | Passed |

# Monitor Mode support in Aps(1810/1815)

| Logical ID        | Title                                                                                                    | Description                                                                                                    | Status | Defect ID |
|-------------------|----------------------------------------------------------------------------------------------------|----------------------------------------------------------------------------------------------------|--------|-----------|
| WLJ86S_Monitor_01 | Making the AP mode of 1815/1810 to monitor mode                                                                          | To verify that user is able to change the AP mode to monitor mode or not                                               | Passed |           |
| WLJ86S_Monitor_02 | Checking that in monitor mode AP 1815/1810 broadcasting the SSID or not                                                  | To check whether AP in monitor mode broadcasting the SSID or not                                                       | Passed |           |
| WLJ86S_Monitor_03 | Checking that AP<br>1815/1810 after mode<br>changes from monitor to<br>local or FlexConnect<br>serving the client or not | Verifying that AP 1815/1810 after<br>mode changes from monitor to<br>local or FlexConnect serving the<br>client or not | Passed |           |
| WLJ86S_Monitor_04 | Detecting the interfering devices via 5GHZ band                                                                          | Verifying that AP 1815/1810 able to detect interfering device via 5GHZ band or not                                     | Passed |           |
| WLJ86S_Monitor_05 | Detecting the interfering devices via 2.4 GHZ band                                                                       | Verifying that AP 1815/1810 able to detect interfering device via 2.4 GHZ band or not                                  | Passed |           |
| WLJ86S_Monitor_06 | Configuring the channel for tacking optimization via CLI and GUI                                                         | To check whether user is able to config channel for tracking optimization or not via GUI/CLI                           | Passed |           |
| WLJ86S_Monitor_07 | Enabling sub-mode WIPS with monitor mode and integrating with MSE and PI                                                 | Verifying that user is able to<br>enable sub-mode wIPS with<br>monitor mode and integrate with<br>MSE and PI or not    | Passed |           |
| WLJ86S_Monitor_08 | Checking that monitor<br>mode AP(1815/1810) with<br>wIPS enabled detecting<br>WIPS Local AP clients as<br>ROGUE          | Verify that whether monitor AP with wIPS enabled detecting wIPS Local AP clients as ROGUE or not                       | Passed |           |
| WLJ86S_Monitor_09 | Verifying the Monitor<br>mode ap is scanning all<br>the DCA and country<br>channel for 5ghz or not                       | Checking that user is able to scan<br>all the DCA and country channel<br>for 5 GHZ or not                              | Passed |           |
| WLJ86S_Monitor_10 | Verifying the Monitor mode ap is scanning all the DCA and country channel for 2.4 GHZ or not                             | Checking that user is able to scan<br>all the DCA and country channel<br>for 2.4ghz or not                             | Passed |           |

### **Mobility Converged access on 5520/8540 WLC**

| Logical ID    | Title                                                                                                    | Description                                                                                                    | Status | Defect ID |
|---------------|----------------------------------------------------------------------------------------------------|----------------------------------------------------------------------------------------------------|--------|-----------|
| WLJ86S_MCA_01 | Roaming the Windows JOS clients between 5520/8540 WLC's after enabling New mobility converged access        | To check whether<br>Windows JOS clients gets<br>roamed successfully or not<br>between 5520 & 8540<br>WLC's after enabling New<br>mobility converged access | Passed |           |
| WLJ86S_MCA_02 | Roaming the Apple iOS<br>clients between 5520\8540<br>WLC's after enabling New<br>mobility converged access | To check whether Apple iOS clients gets roamed successfully or not between 5520 & 8540 WLC's after enabling New mobility converged access                  | Passed |           |
| WLJ86S_MCA_03 | Roaming the MAC OS clients between 5520\8540 WLC's after enabling New mobility converged access             | To check whether MAC<br>OS clients gets roamed<br>successfully or not<br>between 5520 & 8540<br>WLC's after enabling New<br>mobility converged access      | Passed |           |
| WLJ86S_MCA_04 | Roaming the Android clients<br>between 5520\8540 WLC's<br>after enabling New mobility<br>converged access   | To check whether Android clients gets roamed successfully or not between 5520 & 8540 WLC's after enabling New mobility converged access                    | Passed |           |
| WLJ86S_MCA_05 | Roaming the Windows JOS clients between 3504/8540 WLC's after enabling New mobility converged access        | To check whether<br>Windows JOS clients gets<br>roamed successfully or not<br>between 3504 & 8540<br>WLC's after enabling New<br>mobility converged access | Passed |           |
| WLJ86S_MCA_06 | Roaming the Apple iOS<br>clients between 3504\8540<br>WLC's after enabling New<br>mobility converged access | To check whether Apple iOS clients gets roamed successfully or not between 3504 & 8540 WLC's after enabling New mobility converged access                  | Passed |           |
| WLJ86S_MCA_07 | Roaming the MAC OS<br>clients between 3504\8540<br>WLC's after enabling New<br>mobility converged access    | To check whether MAC<br>OS clients gets roamed<br>successfully or not<br>between 3504 & 8540<br>WLC's after enabling New<br>mobility converged access      | Passed |           |

|               | ·                                                                                                    |                                                                                                    |        |
|---------------|----------------------------------------------------------------------------------------------------|----------------------------------------------------------------------------------------------------|--------|
| WLJ86S_MCA_08 | Roaming the Android clients<br>between 3504\8540 WLC's<br>after enabling New mobility<br>converged access       | To check whether Android clients gets roamed successfully or not between 3504 & 8540 WLC's after enabling New mobility converged access           | Passed |
| WLJ86S_MCA_09 | Configuring Multicast IP in<br>mobility groups and<br>checking the roaming of<br>Windows JOS clients            | To check whether<br>Windows JOS clients gets<br>roamed successfully or not<br>between WLC's with<br>multicast IP configured in<br>mobility groups | Passed |
| WLJ86S_MCA_10 | Configuring Multicast IP in<br>mobility groups and<br>checking the roaming of<br>Apple iOS clients              | To check whether Apple iOS clients gets roamed successfully or not between WLC's with multicast IP configured in mobility groups                  | Passed |
| WLJ86S_MCA_11 | Configuring Multicast IP in<br>mobility groups and<br>checking the roaming of<br>MAC OS clients                 | To check whether MAC OS clients gets roamed successfully or not between WLC's with multicast IP configured in mobility groups                     | Passed |
| WLJ86S_MCA_12 | Configuring Multicast IP in<br>mobility groups and<br>checking the roaming of<br>Android clients                | To check whether Android clients gets roamed successfully or not between WLC's with multicast IP configured in mobility groups                    | Passed |
| WLJ86S_MCA_13 | Checking the configuration<br>of mobility converged access<br>after upload/download the<br>config file via TFTP | To check whether mobility converged access configurations gets retained or not after upload/download the config file via TFTP in all WLC's        | Passed |
| WLJ86S_MCA_14 | Enabling mobility converged access for WLC from PI                                                              | To check whether mobility converged access can be configured or not from PI for 5520/8540/3504 WLC's.                                             | Passed |

### **HA WLC Auth/Authz**

| Logical ID   | Title                                                                                                    | Description                                                                                                    | Status | Defect ID |
|--------------|----------------------------------------------------------------------------------------------------|----------------------------------------------------------------------------------------------------|--------|-----------|
| WLJ86S_CF_01 | Allowing the user for complete access to WLC network via TACACS and connecting a client to it.                                              | To check whether user can<br>able to read-write access<br>the primary controller of<br>WLC network or not via<br>TACACS                                                                                   | Passed |           |
| WLJ86S_CF_02 | Providing the user for<br>monitoring access to the<br>Primary Controller of<br>WLC via TACACS                                               | To check whether user can able to have monitoring access read-only or not to WLC via TACACS and check if any configuration changes can be made or not.                                                    | Passed |           |
| WLJ86S_CF_03 | Providing the user for lobby admin access to the Primary WLC via TACACS                                                                     | To check whether user can<br>able to have lobby admin<br>access or not to Primary<br>WLC via TACACS                                                                                                    | Passed |           |
| WLJ86S_CF_04 | Allowing the user for complete access to Secondary WLC after Bringing the Primary WLC down via TACACS and connecting a JOS client to it.    | To check whether user can able to read-write access the Secondary controller of WLC network after the primary controller goes down via TACACS or not and connecting a JOS Client to the Secondary WLC.    | Passed |           |
| WLJ86S_CF_05 | Allowing the user for complete access to Secondary WLC after Bringing the Primary WLC down via TACACS and connecting a Window client to it. | To check whether user can able to read-write access the Secondary controller of WLC network after the primary controller goes down via TACACS or not and connecting a Window Client to the Secondary WLC. | Passed |           |
| WLJ86S_CF_06 | Allowing the user for complete access to Secondary WLC after Bringing the Primary WLC down via TACACS and connecting a IOS client to it.    | To check whether user can able to read-write access the Secondary controller of WLC network after the primary controller goes down via TACACS or not and connecting a IOS Client to the Secondary WLC.    | Passed |           |

| WLJ86S_CF_07 | Allowing the user for complete access to Secondary WLC after Bringing the Primary WLC down via TACACS and connecting a Mac OS client to it. | To check whether user can able to read-write access the Secondary controller of WLC network after the primary controller goes down via TACACS or not and connecting a Mac OS Client to the Secondary WLC. | Passed |
|--------------|----------------------------------------------------------------------------------------------------|----------------------------------------------------------------------------------------------------|--------|
| WLJ86S_CF_08 | Providing the user for monitoring access to the Secondary Controller via TACACS if the primary controller goes down.                        | To check whether user can able to have monitoring access read-only or not to Secondary WLC via TACACS if Primary Controller link is down and check if any configuration changes can be made or not.       | Passed |
| WLJ86S_CF_09 | Providing the user for lobby admin access to the Secondary WLC via TACACS when the link of the Primary WLC goes down.                       | To check whether user can able to have lobby admin access or not with Secondary WLC via TACACS when the link of the Primary WLC goes down.                                                                | Passed |

# **DHCP Option 82 - Google**

| Logical ID     | Title                                                              | Description                                                                                                    | Status | Defect ID |
|----------------|--------------------------------------------------------------------|----------------------------------------------------------------------------------------------------|--------|-----------|
| WLJ86S_DHCP_01 | Connecting the android/IOS/MAC clients without enabling DHCP proxy | To verify whether<br>android/IOS/MAC<br>Clients are getting the<br>internal DHCP IP address<br>or not when DHCP Proxy<br>is in disabled state | Passed |           |
| WLJ86S_DHCP_02 | Connecting the android/IOS/MAC clients after enable DHCP proxy     | To verify whether<br>android/IOS/MAC<br>Clients are getting IP<br>address or not when<br>Proxy is in enable state                             | Passed |           |
| WLJ86S_DHCP_03 | Enable/disable the DHCP<br>Proxy through CLI                       | To verify whether DHCP proxy server enable/disable through CLI or not                                                                         | Passed |           |

| WLJ86S_DHCP_04 | Configuring the DHCP<br>Option 82 Remote Id field<br>format with AP-MAC             | To verify whether DHCP option 82 with AP-MAC is sending the client association/disassociation requests or not          | Passed |  |
|----------------|-------------------------------------------------------------------------------------|----------------------------------------------------------------------------------------------------|--------|--|
| WLJ86S_DHCP_05 | Configuring the DHCP<br>Option 82 Remote Id field<br>format with<br>AP-MAC-SSID     | To verify whether DHCP option 82 with AP-MAC-SSID is sending the client association/disassociation requests or not     | Passed |  |
| WLJ86S_DHCP_06 | Configuring the DHCP<br>Option 82 Remote Id field<br>format with AP-ETHMAC          | To verify whether DHCP option 82 with AP-ETHMAC is sending the client association/disassociation requests or not       | Passed |  |
| WLJ86S_DHCP_07 | Configuring the DHCP<br>Option 82 Remote Id field<br>format with<br>AP-Name-SSID    | To verify whether DHCP option 82 with AP-Name-SSID is sending the client association/disassociation requests or not    | Passed |  |
| WLJ86S_DHCP_08 | Configuring the DHCP<br>Option 82 Remote Id field<br>format with<br>Flex-Group-Name | To verify whether DHCP option 82 with Flex-Group-Name is sending the client association/disassociation requests or not | Passed |  |
| WLJ86S_DHCP_09 | Configuring the DHCP<br>Option 82 Remote Id field<br>format with AP-Location        | To verify whether DHCP option 82 with AP-Location is sending the client association/disassociation requests or not     | Passed |  |
| WLJ86S_DHCP_10 | Configuring the DHCP<br>Option 82 Remote Id field<br>format with<br>AP-MAC-VLAN-ID  | To verify whether DHCP option 82 with AP-MAC-VLAN-ID is sending the client association/disassociation requests or not  | Passed |  |

| WLJ86S_DHCP_11 | Configuring the DHCP<br>Option 82 Remote Id field<br>format with<br>AP-NAME-VLAN-ID | To verify whether DHCP option 82 with AP-NAME-VLAN-ID is sending the client association/disassociation requests or not | Passed |  |
|----------------|-------------------------------------------------------------------------------------|----------------------------------------------------------------------------------------------------|--------|--|
| WLJ86S_DHCP_12 | Configuring the DHCP<br>Option 82 Remote Id field<br>format with<br>AP-ETHMAC-SSID  | To verify whether DHCP option 82 with AP-ETHMAC-SSID is sending the client association/disassociation requests or not  | Passed |  |
| WLJ86S_DHCP_13 | Configuring the DHCP option 82 through PI                                           | To verify whether DHCP option 82 is enabling through PI or not                                                         | Passed |  |
| WLJ86S_DHCP_14 | Monitoring the Client details                                                       | To verify whether Client<br>details are showing<br>properly or not in<br>Monitoring page                               | Passed |  |

# **Client Auth Failures(AAA Failures/WLC Failures)**

| Logical ID   | Title                                                                                                    | Description                                                                                                    | Status | Defect ID |
|--------------|----------------------------------------------------------------------------------------------------|----------------------------------------------------------------------------------------------------|--------|-----------|
| WLJ86S_CF_01 | Configuring Session timeout for WLAN and check if the client re-auth when the timer gets expired.        | To Enable and configure<br>session timeout for WLAN<br>and check if the session<br>timeout interval works fine<br>or not                                          | Passed |           |
| WLJ86S_CF_02 | Configure Maximum<br>Allowed Clients Per<br>AP Radio                                                     | To Configure Maximum<br>Allowed Clients Per AP<br>Radio and check if the<br>number of clients given alone<br>gets connected and exceeding<br>clients gets failed. | Passed |           |
| WLJ86S_CF_03 | Applying Access Control List to the WLAN and check if the ACL rule works to deny the client.             | To Check if the ACL applied to WLAN works and check if the client get denied or not.                                                                              | Passed |           |
| WLJ86S_CF_04 | Configuring maximum allowed clients for the WLAN and check if the specified clients alone gets connected | To Connect a specified number of clients to a specific WLAN and check if client more than the specified value does not authenticated.                             | Passed |           |

| WLJ86S_CF_05 | Creating a local policy adding device type as Android and Sleeping Client Timeout and check if client move into sleeping client after Timeout.                   | To Create a local policy with<br>device type as Android and<br>configuring Sleeping Client<br>Timeout and check if the<br>sleeping timeout                                   | Passed |            |
|--------------|----------------------------------------------------------------------------------------------------|----------------------------------------------------------------------------------------------------|--------|------------|
| WLJ86S_CF_06 | Creating a local policy adding device type as Apple and Sleeping Client Timeout and check if client move into sleeping client after Timeout.                     | To Create a local policy with<br>device type as Apple and<br>configuring Sleeping Client<br>Timeout and check if the<br>sleeping timeout                                     | Passed |            |
| WLJ86S_CF_07 | Creating a local policy adding device type as Cisco-IP-Phone and Sleeping Client Timeout and check if client move into sleeping client after Timeout.            | To Create a local policy with<br>device type as<br>Cisco-IP-Phone and<br>configuring Sleeping Client<br>Timeout and check if the<br>sleeping timeout                         | Passed |            |
| WLJ86S_CF_08 | Creating a local policy<br>adding device type as<br>Windows and Sleeping<br>Client Timeout and<br>check if client move<br>into sleeping client<br>after Timeout. | To Create a local policy with<br>device type as Windows and<br>configuring Sleeping Client<br>Timeout and check if the<br>sleeping timeout                                   | Passed |            |
| WLJ86S_CF_09 | Configuring Identity<br>Request Timeout and<br>Identity Request<br>Retries .                                                                                     | To Configure Identity Request Timeout and Identity Request Retries and check if the request is send to client to the limited number of times within the limited time or not. | Passed |            |
| WLJ86S_CF_10 | Creating a DHCP scope and check if the IP address given in the scope is given to client.                                                                         | To Configure DHCP scope<br>and check if the IP address is<br>given to the client and check<br>if the IP address allocated is<br>shown in the DHCP<br>Allocates leases.       | Failed | CSCvf84087 |
| WLJ86S_CF_11 | Check the client status if the security of the WLAN changes when a client connected to WLAN.                                                                     | To Check the status of the client if the security of the WLAN changes when the client is connected to the WLAN.                                                              | Passed |            |

### **Intra/Inter WLC Roaming Failures(Ping Pong Issues)**

| Logical ID        | Title                                                                       | Description                                                                                                    | Status | Defect ID |
|-------------------|-----------------------------------------------------------------------------|----------------------------------------------------------------------------------------------------|--------|-----------|
| WLJ86S_Roaming_01 | Mobility Management configuration                                           | To verify whether Mobility<br>Management can be<br>successfully configured<br>between two controllers or<br>not  | Passed |           |
| WLJ86S_Roaming_02 | L2 Security Roaming<br>between WLANs with<br>different security             | To verify whether Mobility<br>Management can be<br>successfully configured<br>between two controllers or<br>not  | Passed |           |
| WLJ86S_Roaming_03 | L2 Security Roaming<br>between WLANs with<br>same security                  | To verify whether Client is moving between two WLANs with same security or not in with L2 Roaming                | Passed |           |
| WLJ86S_Roaming_04 | L2 Security Roaming<br>between Controllers<br>with Different Radio<br>types | To verify whether Client is<br>Moving between Controllers<br>with different Radio type or<br>not with L2 Roaming | Passed |           |
| WLJ86S_Roaming_05 | L2 Security Roaming<br>between Controllers<br>with same Radio types         | To verify whether Client is<br>Moving between Controllers<br>with same Radio type or not<br>with L2 Roaming      | Passed |           |
| WLJ86S_Roaming_06 | Monitoring the Client details before/after Roaming                          | To verify whether Client details are showing properly or not in Monitoring page                                  | Passed |           |
| WLJ86S_Roaming_07 | L3 Roaming between WLANs with Different security                            | To verify whether Client is<br>Moving between Controllers<br>with Different security or not<br>with L3 Roaming   | Passed |           |
| WLJ86S_Roaming_08 | L3 Roaming between WLANs with same security                                 | To verify whether Client is<br>Moving between Controllers<br>with same security type or<br>not with L3 Roaming   | Passed |           |
| WLJ86S_Roaming_09 | L3 Roaming between<br>Controllers with<br>Different Radio type              | To verify whether Client is<br>Roaming between the<br>Controllers with different<br>Radio type or not            | Passed |           |

| WLJ86S_Roaming_10 | Intra Controller<br>Roaming between same<br>AP-Group       | To verify whether Intra<br>Controller Roaming is<br>performing or not without<br>any issues in same<br>AP-Groups      | Passed |
|-------------------|------------------------------------------------------------|----------------------------------------------------------------------------------------------------|--------|
| WLJ86S_Roaming_11 | Intra Controller<br>Roaming between<br>Different AP-Groups | To verify whether Intra<br>Controller Roaming is<br>performing or not without<br>any issues in different<br>AP-Groups | Passed |
| WLJ86S_Roaming_12 | Debugging the Client details                               | To verify whether Client details are showing or not at the time of Roaming                                            | Passed |
| WLJ86S_Roaming_13 | Enabling the New<br>Converged Access                       | To verify whether New<br>Converged Access and<br>Mobility parameters are<br>enabling or not                           | Passed |
| WLJ86S_Roaming_14 | Roaming the Client<br>with Different QOS<br>details        | To verify whether Client is roaming or not with different QOS details                                                 | Passed |
| WLJ86S_Roaming_15 | Roaming the Client with AVC rules                          | To verify whether after client<br>Roaming the AVC rules will<br>apply or not                                          | Passed |
| WLJ86S_Roaming_16 | Roaming the Client with ACL rules                          | To verify whether after<br>Client Roam the ACL rules<br>are applying or not                                           | Passed |
| WLJ86S_Roaming_17 | Roaming the Client with HA mode                            | To verify whether Client is connecting or not after Active controller is down                                         | Passed |
| WLJ86S_Roaming_18 | Roaming the Client when the AP is in Flexconnect group     | To verify whether Client is<br>Roaming or not when the AP<br>is in Flexconnect Group                                  | Passed |
| WLJ86S_Roaming_19 | Roaming between two<br>Aps with in the<br>controller       | To verify whether Roaming is working fine or not with in the same Controller between different Aps                    | Passed |
| WLJ86S_Roaming_20 | Roaming between two AP-Groups with in the controller       | To verify whether Roaming is working fine or not between two AP-Groups                                                | Passed |

### Port based 802.1x AP authentication

| Logical ID       | Title                                                               | Description                                                                                               | Status | Defect ID |
|------------------|---------------------------------------------------------------------|----------------------------------------------------------------------------------------------------|--------|-----------|
| WLJ86S_802.1x_01 | 802.1x Authentication configuration through UI                      | To verify whether 802.1x<br>Authentication configuring<br>successfully or not                             | Passed |           |
| WLJ86S_802.1x_02 | AAA authentication to<br>Default group from UI                      | To verify whether AAA authentication applying to the Flexconnect group or not from UI                     | Passed |           |
| WLJ86S_802.1x_03 | AAA authentication to<br>Default group from CLI                     | To verify whether AAA authentication applying to the Flexconnect group or not from CLI                    | Passed |           |
| WLJ86S_802.1x_04 | Configuring EAP, PEAP and EAP TLS without enabling the Local auth   | To verify whether EAP, PEAP and EAP TLS without enabling the Local auth                                   | Passed |           |
| WLJ86S_802.1x_05 | LEAP authentication<br>enabling on Default group<br>from UI         | To verify whether LEAP authentication enabling or not in Flexconnect default group from UI                | Passed |           |
| WLJ86S_802.1x_06 | LEAP authentication<br>enabling on Default group<br>from CLI        | To verify whether LEAP authentication enabling or not in Flexconnect group from CLI                       | Passed |           |
| WLJ86S_802.1x_07 | EAP Fast authentication<br>enabling on Default group<br>from UI     | To verify whether EAP Fast<br>authentication enabling or not<br>in Flexconnect default group<br>from UI   | Passed |           |
| WLJ86S_802.1x_08 | EAP Fast authentication<br>enabling on Default group<br>from CLI    | To verify whether EAP Fast authentication enabling or not in Flexconnect group from CLI                   | Passed |           |
| WLJ86S_802.1x_09 | PEAP Fast authentication<br>enabling on Default group<br>from UI    | To verify whether PEAP Fast<br>authentication enabling or not<br>in Flexconnect default group<br>from UI  | Passed |           |
| WLJ86S_802.1x_10 | PEAP Fast authentication<br>enabling on Default group<br>from CLI   | To verify whether PEAP Fast<br>authentication enabling or not<br>in Flexconnect default group<br>from CLI | Passed |           |
| WLJ86S_802.1x_11 | EAP TLS Fast<br>authentication enabling<br>on Default group from UI | To verify whether EAP TLS authentication enabling or not in Flexconnect default group from UI             | Passed |           |

| WLJ86S_802.1x_12 | EAP TLS Fast<br>authentication enabling<br>on Default group from<br>CLI           | To verify whether EAP TLS authentication enabling or not in Flexconnect default group from CLI                      | Passed |
|------------------|-----------------------------------------------------------------------------------|----------------------------------------------------------------------------------------------------|--------|
| WLJ86S_802.1x_13 | LEAP authentication<br>enabling on Custom<br>group from UI                        | To verify whether LEAP authentication enabling or not in Flexconnect Custom group from UI                           | Passed |
| WLJ86S_802.1x_14 | LEAP authentication<br>enabling on Custom<br>group from CLI                       | To verify whether LEAP authentication enabling or not in Flexconnect Custom group from CLI                          | Passed |
| WLJ86S_802.1x_15 | EAP Fast authentication<br>enabling on Custom<br>group from UI                    | To verify whether EAP Fast<br>authentication enabling or not<br>in Flexconnect Custom group<br>from UI              | Passed |
| WLJ86S_802.1x_16 | EAP Fast authentication<br>enabling on Custom<br>group from CLI                   | To verify whether EAP Fast<br>authentication enabling or not<br>in Flexconnect Custom group<br>from CLI             | Passed |
| WLJ86S_802.1x_17 | PEAP Fast authentication<br>enabling on Custom<br>group from UI                   | To verify whether PEAP Fast<br>authentication enabling or not<br>in Flexconnect Custom group<br>from UI             | Passed |
| WLJ86S_802.1x_18 | PEAP Fast authentication<br>enabling on Custom<br>group from CLI                  | To verify whether PEAP Fast<br>authentication enabling or not<br>in Flexconnect Custom group<br>from CLI            | Passed |
| WLJ86S_802.1x_19 | EAP TLS Fast<br>authentication enabling<br>on Custom group from UI                | To verify whether EAP TLS<br>authentication enabling or not<br>in Flexconnect Custom<br>groupfrom UI                | Passed |
| WLJ86S_802.1x_20 | EAP TLS Fast<br>authentication enabling<br>on Custom group from<br>CLI            | To verify whether EAP TLS authentication enabling or not in Flexconnect Custom group from CLI                       | Passed |
| WLJ86S_802.1x_21 | Changing the AP from<br>Default to Custom group<br>after EAP, EAP TLS and<br>PEAP | To verify whether after enabling<br>the EAP, EAP TLS and PEAP<br>on AP try to change from<br>default to felxconnect | Passed |
| WLJ86S_802.1x_22 | Roaming the Client with 802.1x authentication                                     | To verify whether Clients are roaming with 802.1x or not                                                            | Passed |

| WLJ86S_802.1x_23 | Roaming the Client<br>between Flexconnect Ap<br>Groups | To verify whether Clients are<br>Roaming between Flexconnect<br>groups or not with different<br>authentications              | Passed |
|------------------|--------------------------------------------------------|----------------------------------------------------------------------------------------------------|--------|
| WLJ86S_802.1x_24 | 802.1x Authentication with HA                          | To verify whether 802.1x<br>Authentication is successfully<br>applying or not after primary<br>controller is down in HA mode | Passed |
| WLJ86S_802.1x_25 | Local 802.1x authentication with LEAP                  | To verify whether Local authentication with EAP can be successfully assigned or not                                          | Passed |
| WLJ86S_802.1x_26 | Local 802.1x<br>authentication with<br>EAP-Fast        | To verify whether Local<br>authentication with EAP-Fast<br>can be successfully assigned or<br>not                            | Passed |
| WLJ86S_802.1x_27 | Local 802.1x authentication with PEAP                  | To verify whether Local authentication with PEAP can be successfully assigned or not                                         | Passed |
| WLJ86S_802.1x_28 | Local 802.1x<br>authentication with<br>EAP-TLS         | To verify whether Local<br>authentication with EAP-TLS<br>can be successfully assigned or<br>not                             | Passed |
| WLJ86S_802.1x_29 | 802.1x Configurations to AP in CME                     | To verify whether 802.1x<br>Configurations are applying to<br>the AP in CME or not                                           | Passed |
| WLJ86S_802.1x_30 | clearing the 802.1x<br>Configurations to AP in<br>CME  | To verify whether 802.1x credentials are deleting or not                                                                     | Passed |

# **MIMO Coverage**

| Logical ID     | Title                                                                                     | Description                                                                                                    | Status | Defect ID |
|----------------|-------------------------------------------------------------------------------------------|----------------------------------------------------------------------------------------------------|--------|-----------|
| WLJ86S_MIMO_01 | Enabling HT in 802.11b/g/n alone and checking the clients association & their throughput  | To check whether clients data rates are getting at maximum output or not as configured in 802.11b/g/n                            | Passed |           |
| WLJ86S_MIMO_02 | Enabling HT alone in 802.11a/n/ac and checking the clients association & their throughput | To check whether clients data rates are getting at maximum output or not as per their spatial streams configured in 802.11a/n/ac | Passed |           |

| WLJ86S_MIMO_03 | Enabling VHT alone in 802.11a/n/ac and checking the clients association & their throughput      | To check whether clients data rates are getting at maximum output or not as per their spatial streams configured in 802.11a/n/ac                                               | Passed |
|----------------|-------------------------------------------------------------------------------------------------|----------------------------------------------------------------------------------------------------|--------|
| WLJ86S_MIMO_04 | Setting the channel width to 40MHz and checking the clients association                         | To check whether clients data rates are getting at maximum output or not as per their spatial streams configured in 802.11a/n/ac when it is configured with 40MHz              | Passed |
| WLJ86S_MIMO_05 | Setting the channel width to 80MHz and checking the clients association                         | To check whether clients data rates are getting at maximum output or not as per their spatial streams configured in 802.11a/n/ac when it is configured with 80MHz              | Passed |
| WLJ86S_MIMO_06 | Capturing the beacon packets and checking the HT & VHT parameters                               | To check whether HT & VHT parameters displays the configurations properly or not in beacon packets.                                                                            | Passed |
| WLJ86S_MIMO_07 | Setting the AP channel to extended UNII-2 channels and checking the clients association         | To check whether clients associated successfully or not to AP when AP configured in UNII-2 channels                                                                            | Passed |
| WLJ86S_MIMO_08 | Setting the channel width to best and checking the clients association                          | To check whether clients data rates are getting at maximum output or not as per their spatial streams configured in 802.11a/n/ac when it is configured with best channel width | Passed |
| WLJ86S_MIMO_09 | Setting the AP channel to<br>India extended channels<br>and checking the clients<br>association | To check whether clients<br>associated successfully or<br>not to AP when AP<br>configured in India<br>extended channels                                                        | Passed |
| WLJ86S_MIMO_10 | Setting the maximum allowed clients range in 802.11a global parameters                          | To check whether more<br>numbers of clients allowed<br>or not than the range set in<br>802.11a global parameters                                                               | Passed |

# **Aging Test**

| Logical ID      | Title                                                                         | Description                                                                                  | Status | Defect ID |
|-----------------|-------------------------------------------------------------------------------|----------------------------------------------------------------------------------------------|--------|-----------|
| WLJ86S_Aging_01 | AVC profile creation with Drop rule                                           | To verify whether AVC profile creating or not with Drop rule                                 | Passed |           |
| WLJ86S_Aging_02 | AVC profile creation with Mark rule                                           | To verify whether AVC profile creating or not with Mark rule                                 | Passed |           |
| WLJ86S_Aging_03 | AVC profile creation with Rate-limit rule                                     | To verify whether AVC profile creating or not with Rate-limit rule                           | Passed |           |
| WLJ86S_Aging_04 | Checking the AVC scenarios without enabling the AVC                           | To verify whether AVC rule are applying or not without enabling the AVC                      | Passed |           |
| WLJ86S_Aging_05 | Configuring the Radius server from UI                                         | To verify whether Radius server is creating or not from UI                                   | Passed |           |
| WLJ86S_Aging_06 | Configuring the Radius server from CLI                                        | To verify whether Radius server is creating with CLI or not                                  | Passed |           |
| WLJ86S_Aging_07 | Varying the Lease period after client connected to the DHCP Pool              | To verify whether Client is connecting or not after DHCP Pool lease period change            | Passed |           |
| WLJ86S_Aging_08 | Checking the Clients<br>details after lease period<br>expires                 | To verify whether Client is connecting or not after lease period expires also                | Passed |           |
| WLJ86S_Aging_09 | Checking the RSSI<br>values after client<br>connect to the WLAN<br>near to AP | To verify whether RSSI values are showing properly or not after client connected to the WLAN | Passed |           |
| WLJ86S_Aging_10 | Checking the RSSI values after client connect to the WLAN with certain range  | To verify whether Client is showing the proper RSSI details or not                           | Passed |           |
| WLJ86S_Aging_11 | Performing the PING test after client connect                                 | To verify whether PING test is performing or not after client connect                        | Passed |           |
| WLJ86S_Aging_12 | Capturing the TCP Packets after Client connected to WLAN                      | To verify whether TCP Packets are transferring or not after client connect                   | Passed |           |
| WLJ86S_Aging_13 | Capturing the UDP<br>Packets after client<br>connect to WLAN                  | To verify whether UDP packets are transferring or not                                        | Passed |           |

| WLJ86S_Aging_14 | Performing the FTP operation after client connected to WLAN | To verify whether FTP operation is performing or not          | Passed |  |
|-----------------|-------------------------------------------------------------|---------------------------------------------------------------|--------|--|
| WLJ86S_Aging_15 | Transferring the file via IXIA server                       | To verify whether File is transferring via IXIA server or not | Passed |  |

# **CME**

## **Custom ap group and RF profile**

| Logical ID         | Title                                                                                                    | Description                                                                                                    | Status | Defect ID |
|--------------------|----------------------------------------------------------------------------------------------------|----------------------------------------------------------------------------------------------------|--------|-----------|
| MEJ86S_ap-group_01 | Creating custom ap group                                                                                                  | Verify that user is able to create ap group or not                                                              | Passed |           |
| MEJ86S_ap-group_02 | Adding the ap in AP group                                                                                                 | Verify that user is able to add ap in ap group or not                                                           | Passed |           |
| MEJ86S_ap-group_03 | Adding the WLAN in AP group and connecting the different OS client                                                        | To verify that user is able to connecting the different OS client with ap group or not                          | Passed |           |
| MEJ86S_ap-group_04 | Apply 802.11 a RF -Profile on the ap group and connecting the client                                                      | Verify that user is to apply 802.11 a RF -Profile on the ap group or not                                        | Passed |           |
| MEJ86S_ap-group_05 | Apply the 802.11 b RF -Profile on ap group and connecting the client                                                      | Verify that user is able to apply 802.11 b RF -Profile on the ap group or not                                   | Passed |           |
| MEJ86S_ap-group_06 | Checking that ap-group retaining the rf-profile parameter after removing the rf -profile                                  | Verify that ap-group retaining<br>the rf-profile parameter even<br>after removing the rf -profile<br>or not     | Passed |           |
| MEJ86S_ap-group_07 | Verify that ap-group and rf<br>-profile config remain the<br>same after performing the<br>forced failover on master<br>ap | To check that ap-group and rf -profile config remain the same after performing the forced failover on master ap | Passed |           |
| MEJ86S_ap-group_08 | Checking that user is able to delete AP -group when ap is associated with ap-group                                        | Verifying that whether user is able to delete ap-group or not when ap is associated with ap group               | Passed |           |

| MEJ86S_ap-group_09 | Checking that user is able                                                                                                | Verifying that user is able to                                                                                  | Passed |
|--------------------|----------------------------------------------------------------------------------------------------|----------------------------------------------------------------------------------------------------|--------|
|                    | to delete RF -PROFILE<br>when RF-Profile applied on<br>ap-group                                                           | delete RF -PROFILE when<br>RF-Profile applied on<br>ap-group                                                    |        |
| MEJ86S_ap-group_10 | Verify that ap-group and rf<br>-profile config remain the<br>same after performing<br>upgrade/downgrade the<br>controller | To check that ap-group and rf -profile config remain the same after performing upgrade/downgrade the controller | Passed |
| MEJ86S_ap-group_11 | Checking that client limit<br>per radio basis in high<br>density is working or not                                        | Verify that user is able to limit client count on the basis of rf-profile or not                                | Passed |
| MEJ86S_ap-group_12 | Verify the data rate of client after apply the rf-profile                                                                 | Checking that client is getting<br>the data rate(if client<br>supported) as config in<br>rf-profile             | Passed |
| MEJ86S_ap-group_13 | Configuring the DCA channel on rf-profile and apply on ap -group                                                          | Verify that user is able to config DCA channel of rf-profile and able to apply on ap- group or not              | Passed |
| MEJ86S_ap-group_14 | Apply the RF-profile on internal AP group                                                                                 | Verify that user is able to<br>apply RF profile on internal<br>AP's ap group or not                             | Passed |
| MEJ86S_ap-group_15 | Changing the internal AP group                                                                                            | Verify that user is able to change internal ap group or not                                                     | Passed |
| MEJ86S_ap-group_16 | Viewing the ap group via read-only user                                                                                   | Verify that user is able to view the ap-group in read-only users                                                | Passed |
| MEJ86S_ap-group_17 | Performing the debugging during client connection with particular ap-group                                                | Verify the debug during client connection with particular ap group                                              | Passed |
| MEJ86S_ap-group_18 | Verifying the ap group after connecting the client                                                                        | Checking that ap group is showing as configured on client monitor page or not                                   | Passed |
| MEJ86S_ap-group_19 | Checking the client connection during adding the ap in its ap-group                                                       | Verify the client connection during adding the ap in it ap -group                                               | Passed |

## **CME Crashes(DHCP/Troubleshooting)**

| Logical ID | Title | Description | Status | Defect ID |
|------------|-------|-------------|--------|-----------|
|            |       |             |        |           |

| MEJ86S_CME_Crash_01 | Creating the DHCP<br>Scope with valid IP<br>address                               | To verify whether DHCP scope is creating or not with valid details                                    | Passed |
|---------------------|-----------------------------------------------------------------------------------|----------------------------------------------------------------------------------------------------|--------|
| ME186S_CME_Clash_02 | Creating the DHCP<br>scope form CLI with<br>valid IP address                      | To verify whether DHCP scope is created or not with valid IP address form CLI                         | Passed |
| ME186S_CME_Crash_03 | Creating the DHCP scope form CLI with invalid IP address                          | To verify whether DHCP scope is created or not with invalid IP address form CLI                       | Passed |
| ME186S_CME_Ctash_04 | Changing the DHCP<br>scope default gateway<br>from Network to<br>Mobility Express | To verify whether DHCP scope default gateway changing from Network to Mobility Express or not         | Passed |
| ME186S_CME_Crash_05 | Changing the RRM details after client connected to WLAN                           | To verify whether DHCP going to Crash or not after changing the RRM details                           | Passed |
| ME186S_CME_Clash_06 | Enabling/Disabling the P2P blocking through CLI                                   | To verify whether P2P blocking enabling/disabling through CLI or not                                  | Passed |
| ME186S_CME_Clash_07 | Enabling/Disabling the<br>Central NAT                                             | To verify whether Central NAT enabling/Disabling without any issues or not                            | Passed |
| ME186S_CME_Crash_08 | Creating more than 10<br>DHCP scopes and<br>assign to different<br>WLANs          | To verify whether more than 10 DHCP scopes are created and assigned to WLAN without any issues or not | Passed |
| ME186S_CME_Ctash_09 | Checking the DHCP<br>Leases after client<br>connected to the DHCP                 | To verify whether DHCP leases are showing or not after client connected to DHCP                       | Passed |
| ME186S_CME_Crash_10 | Assigning the DHCP scope to WLAN with network                                     | To verify whether DHCP scope assigned to the WLAN or not with Network DHCP                            | Passed |
| MEJ86S_CME_Clash_11 | Assigning the DHCP scope to WLAN with Mobility Express                            | To verify whether DHCP scope assigned to the WLAN or not with mobility capable DHCP                   | Passed |
| ME186S_CME_Crash_12 | Restarting the Controller                                                         | To verify whether Controller is restarting or not                                                     | Passed |
| MEJ86S_CME_Crash_13 | Clearing the Controller<br>Configurations                                         | To verify whether Controller<br>Configurations are clearing<br>or not                                 | Passed |
|                     |                                                                                   |                                                                                                    |        |

| MEI86S_CME_Crash_14 | Export the Controller Configurations                                    | To verify whether Controller<br>Configurations are Exporting<br>or not                                                              | Passed |
|---------------------|-------------------------------------------------------------------------|----------------------------------------------------------------------------------------------------|--------|
| MEI86S_CME_Crash_15 | Import the Controller<br>Configurations                                 | To verify whether Controller<br>Configurations are importing<br>or not                                                              | Passed |
| MEI86S_CME_Crash_16 | Migrate the Cisco<br>Mobility express<br>deployment                     | To verify whether AP can be migrating to new controller or not                                                                      | Passed |
| MEI86S_CME_Crash_17 | Downloading the support bundle from Controller                          | To verify whether Support bundle downloading successfully or not                                                                    | Passed |
| MEI86S_CME_Crash_18 | Invalid DNS server IP address configuration                             | To verify whether DNS ip<br>address field accepting the<br>Invalid IP address or not                                                | Passed |
| MEI86S_CME_Crash_19 | Performing the PING test with valid/invalid IP                          | To verify whether PING test is performing with valid/invalid IP address successfully or not                                         | Passed |
| MEI86S_CME_Crash_20 | Performing the DNS test<br>without DNS server IP<br>config              | To verify whether DNS test<br>is performing or not without<br>DNS server IP address<br>config                                       | Passed |
| MEI86S_CME_Crash_21 | Checking the Radius response                                            | To verify whether Radius response is applying successfully or not                                                                   | Passed |
| MEJ86S_CME_Crash_22 | Performing the all tests                                                | To verify whether all tests are performing or not                                                                                   | Passed |
| MEI86S_CME_Crash_23 | Invalid Communications<br>Assistance for Law<br>Enforcement Act details | To verify whether invalid<br>Communications Assistance<br>for Law Enforcement Act<br>details are configuring<br>successfully or not | Passed |

### **Client Auth Failures(AAA Failures/WLC Failures)**

| Logical ID   | Title                  | Description                                                                                               | Status | Defect ID |
|--------------|------------------------|----------------------------------------------------------------------------------------------------|--------|-----------|
| MEJ86S_CF_01 | WPA2 personal security | To verify if the client connects to WLAN with WPA2 personal security or not with the correct credentials. | Passed |           |

| MEJ86S_CF_02 | Client connectivity with WPA2 personal security with Wrong credentials.                                               | To verify if the client connects to WLAN with WPA2 personal security or not with the Wrong credentials.                                                  | Passed |
|--------------|----------------------------------------------------------------------------------------------------|----------------------------------------------------------------------------------------------------|--------|
| MEJ86S_CF_03 | Configuring Client Idle timeout for a particular WLAN and check if the timeout works properly.                        | To configure Client ideal<br>Timeout and check if the<br>timeout for the client works.                                                                   | Passed |
| MEJ86S_CF_04 | Configuring Maximum no. of client connections to be accepted for a particular WLAN.                                   | To configure maximum<br>number of clients to a<br>particular WLAN and check<br>if only the configured number<br>of clients gets connected to<br>the WLAN | Passed |
| MEJ86S_CF_05 | Configuring Session timeout for WLAN and check if the client de-auth when the timer gets expired.                     | To Enable and configure<br>session timeout for WLAN<br>and check if the session<br>timeout interval works fine or<br>not                                 | Passed |
| MEJ86S_CF_06 | Configuring Maximum 802.1x session initiation per AP at a time                                                        | To configure Maximum 802.1x session per AP and connecting a client to it and check if the only the particular clients with 802.1x auth gets connected.   | Passed |
| MEJ86S_CF_07 | Connecting a client with WPA2 enterprises security with incorrect credentials and debugging the client for errors.    | To provide wrong credentials for the client and check if the clients gets connected or not.                                                              | Passed |
| MEJ86S_CF_08 | Connecting a JOS Client with WPA2 enterprises security and debugging the client for errors.                           | To verify that JOS client connect successfully with WPA2 enterprises or not                                                                              | Passed |
| MEJ86S_CF_09 | Connecting 3 Window<br>Client with WPA2<br>enterprises security and<br>debugging the client for<br>errors.            | To verify that Window client connect successfully with WPA2 enterprises or not                                                                           | Passed |
| MEJ86S_CF_10 | Connecting 2 different<br>Android Client with<br>WPA2 enterprises<br>security and debugging<br>the client for errors. | To verify that 2 different<br>Android client with different<br>android versions connect<br>successfully with WPA2<br>enterprises or not                  | Passed |

| MEJ86S_CF_11 | Connecting a IOS Client with WPA2 enterprises security and debugging the client for errors .                   | To verify that IOS client connect successfully with WPA2 enterprises or not                                                                             | Passed |
|--------------|----------------------------------------------------------------------------------------------------|----------------------------------------------------------------------------------------------------|--------|
| MEJ86S_CF_12 | Connecting a MAC os<br>Client with WPA2<br>enterprises security and<br>debugging the client for<br>errors.     | To verify that MAC os client connect successfully with WPA2 enterprises or not                                                                          | Passed |
| MEJ86S_CF_13 | Connecting a Client with WPA2 enterprises with Local Authentication (AP) and debugging the client for errors . | To verify that client connect<br>successfully to WLAN with<br>WPA2 enterprises and Local<br>Authentication or not                                       | Passed |
| MEJ86S_CF_14 | Client connectivity with<br>WPA2 personal security<br>with Mac Filtering                                       | To Connect a client with WPA2 personal with MAC filtering enabled and White listing the clients MAC address.                                            | Passed |
| MEJ86S_CF_15 | Client connectivity with<br>WPA2 personal security<br>with Mac Filtering with<br>Black list                    | To Connect a client with WPA2 personal with MAC filtering enabled and Black listing the clients MAC address.                                            | Passed |
| MEJ86S_CF_16 | Connecting a client<br>through Guest with<br>Internal Splash page<br>Network through AAA<br>server.            | To Connect a client to a Guest<br>Network using a AAA server<br>and check if the client gets<br>connected to it                                         | Passed |
| MEJ86S_CF_17 | Connecting a client<br>through Guest with<br>External Splash page<br>Network through AAA<br>server.            | To Connect a client to a Guest<br>Network using a AAA server<br>and check if the client gets<br>connected to it                                         | Passed |
| MEJ86S_CF_18 | Creating a DHCP scope<br>and check if the IP<br>address given in the<br>scope is given to client.              | To Configure DHCP scope and check if the IP address is given to the client and check if the ip address allocated is shown in the DHCP Allocates leases. | Passed |

## **Intra/Inter WLC Roaming Failures(Ping Pong Issues)**

| Logical ID | Title | Description | Status | Defect ID |
|------------|-------|-------------|--------|-----------|
| - 0        |       | r           |        |           |

| MEJ86S_Roaming_01 | Intra Controller Roaming with Open Security                                                     | To verify whether Client is Roaming with Open Security or not between Aps                                | Passed |
|-------------------|-------------------------------------------------------------------------------------------------|----------------------------------------------------------------------------------------------------|--------|
| MEJ86S_Roaming_02 | Intra Controller Roaming with WPA2 Security                                                     | To verify whether Client is Roaming with WPA2 Security or not between Aps                                | Passed |
| MEJ86S_Roaming_03 | Intra Controller Roaming<br>with WPA Enterprise +<br>Radius server Security                     | To verify whether Client<br>is Roaming with WPA<br>Enterprise + Radios<br>Security or not between<br>Aps | Passed |
| MEJ86S_Roaming_04 | Intra Controller Roaming<br>with WPA Enterprise + AP<br>Security                                | To verify whether Client is Roaming with WPA Enterprise + AP Security or not between Aps                 | Passed |
| MEJ86S_Roaming_05 | Intra Controller Roaming with WPA2+Mac-filtering                                                | To verify whether Client<br>is Roaming with WPA2+<br>Mac-filtering security or<br>not between Aps        | Passed |
| MEJ86S_Roaming_06 | Intra Controller Roaming<br>with Guest<br>Network+Mac-filtering                                 | To verify whether Client is Roaming with Guest Network+Mac-filtering security or not between Aps         | Passed |
| MEJ86S_Roaming_07 | Intra Controller Roaming<br>with Guest Network in<br>Internal splash page+Local<br>user account | To verify whether Client is Roaming in Guest Network with Internal splash page+Local user account or not | Passed |
| MEJ86S_Roaming_08 | Intra Controller Roaming<br>with Guest Network in<br>Internal splash page+Web<br>consent        | To verify whether Client is Roaming in Guest Network with Internal splash page+Web consent               | Passed |
| MEJ86S_Roaming_09 | Intra Controller Roaming<br>with Guest Network in<br>Internal splash page+Email<br>address      | To verify whether Client<br>is Roaming in Guest<br>Network with Internal<br>splash page+Email<br>address | Passed |
| MEJ86S_Roaming_10 | Intra Controller Roaming<br>with Guest Network in<br>Internal splash<br>page+Radius server      | To verify whether Client<br>is Roaming in Guest<br>Network with Internal<br>splash page+Radius<br>server | Passed |

| MEJ86S_Roaming_11 | Intra Controller Roaming<br>with Guest Network in<br>Internal splash<br>page+WPA2 personal      | To verify whether Client<br>is Roaming in Guest<br>Network with Internal<br>splash page+WPA2<br>personal | Passed |
|-------------------|-------------------------------------------------------------------------------------------------|----------------------------------------------------------------------------------------------------|--------|
| MEJ86S_Roaming_12 | Intra Controller Roaming<br>with Guest Network in<br>CMX Connect                                | To verify whether Client is Roaming in Guest Network with CMX Connect or not                             | Passed |
| MEJ86S_Roaming_13 | Intra Controller Roaming<br>with Guest Network in<br>External splash<br>page+Local user account | To verify whether Client is Roaming in Guest Network with External splash page+Local user account        | Passed |
| MEJ86S_Roaming_14 | Intra Controller Roaming<br>with Guest Network in<br>External splash page+Web<br>consent        | To verify whether Client is Roaming in Guest Network with External splash page+Web consent               | Passed |
| MEJ86S_Roaming_15 | Intra Controller Roaming<br>with Guest Network in<br>External splash<br>page+Email address      | To verify whether Client<br>is Roaming in Guest<br>Network with External<br>splash page+Email<br>address | Passed |
| MEJ86S_Roaming_16 | Intra Controller Roaming<br>with Guest Network in<br>External splash<br>page+Radius server      | To verify whether Client<br>is Roaming in Guest<br>Network with External<br>splash page+Radius<br>server | Passed |
| MEJ86S_Roaming_17 | Intra Controller Roaming<br>with Guest Network in<br>External splash<br>page+WPA personal       | To verify whether Client<br>is Roaming in Guest<br>Network with External<br>splash page+WPA2<br>personal | Passed |

#### **Master AP Failover Issues**

| Logical ID        | Title                                              | Description                                                        | Status | Defect ID |
|-------------------|----------------------------------------------------|--------------------------------------------------------------------|--------|-----------|
| MEJ86S_AP_Fail_01 | CAPWAP AP to ME<br>Capable AP                      | To verify whether CAPWAP can be changed to ME capable AP or not    | Passed |           |
| MEJ86S_AP_Fail_02 | Making the ME Capable<br>AP to Preferred master AP | To verify whether ME AP is changing the Preferred Master AP or not | Passed |           |

| MEJ86S_AP_Fail_03 | Changing the next<br>preferred ME capable AP<br>to Controller from UI  | To verify whether Next<br>preferred Master AP can<br>changing the ME or not by<br>using the UI                           | Passed |
|-------------------|------------------------------------------------------------------------|----------------------------------------------------------------------------------------------------|--------|
| MEJ86S_AP_Fail_04 | Changing the next<br>preferred ME capable AP<br>to Controller from CLI | To verify whether Next<br>preferred Master AP can<br>changing the ME or not by<br>using the CLI                          | Passed |
| MEJ86S_AP_Fail_05 | Making the More than 5<br>Aps to ME capable                            | To verify whether more than 5 Aps are changing the state to ME capable or not                                            | Passed |
| MEJ86S_AP_Fail_06 | Deleting the Master<br>Prepared AP from CLI                            | To verify whether Master preferred AP is deleting from CLI or not                                                        | Passed |
| MEJ86S_AP_Fail_07 | Configuring the Controller IP address with DHCP server                 | To verify whether DHCP<br>server IP address is assign<br>to the Controller and come<br>up with same IP address or<br>not | Passed |
| MEJ86S_AP_Fail_08 | Changing the CAPWAP to CAPWAP                                          | To verify whether proper<br>error showing or not at the<br>time of CAPWAP<br>changing to CAPWAP                          | Passed |
| MEJ86S_AP_Fail_09 | Assigning the Global AP<br>Configurations                              | To verify whether Global AP Configurations authenticate to the AP or not                                                 | Passed |
| MEJ86S_AP_Fail_10 | Exporting the<br>Configurations after Next<br>master AP Configurations | To verify whether Export<br>Configurations are showing<br>properly or not after next<br>master ap select                 | Passed |
| MEJ86S_AP_Fail_11 | Importing the<br>Configurations after Next<br>master AP Configurations | To verify whether Import<br>Configurations are showing<br>properly or not after next<br>master ap select                 | Passed |
| MEJ86S_AP_Fail_12 | 802.1x Configurations to AP in CME                                     | To verify whether 802.1x<br>Configurations are<br>applying to the AP in CME<br>or not                                    | Passed |
| MEJ86S_AP_Fail_13 | clearing the 802.1x<br>Configurations to AP in<br>CME                  | To verify whether 802.1x credentials are deleting or not                                                                 | Passed |

### **Global AP configuration 802.1x**

| Logical ID          | Title                                                                                                    | Description                                                                                                    | Status | Defect ID |
|---------------------|----------------------------------------------------------------------------------------------------|----------------------------------------------------------------------------------------------------|--------|-----------|
| MEJ86S_Global_AP_01 | Adding Network devices in ISE with configuring 802.1x profile.                                             | To check whether Network devices (AireOS & IOS controllers) are added in ISE or not with enabling the TrustSec settings.             | Passed |           |
| MEJ86S_Global_AP_02 | Validating the 802.1x<br>Global AP configuration<br>GUI.                                                   | To Validate the GUI of the Global AP credential and check if the UI is works fine or not.                                            | Passed |           |
| MEJ86S_Global_AP_03 | Connecting a JOS client to a AP with Global 802.1x Authentication.                                         | To check if the JOS client gets connected to the AP configured with 802.1x                                                           | Passed |           |
| MEJ86S_Global_AP_04 | Connecting a Windows client to a AP with Global 802.1x Authentication.                                     | To check if the Windows client gets connected to the AP configured with 802.1x                                                       | Passed |           |
| MEJ86S_Global_AP_05 | Connecting a Android client to a AP with Global 802.1x Authentication.                                     | To check if the Android client gets connected to the AP configured with 802.1x                                                       | Passed |           |
| MEJ86S_Global_AP_06 | Connecting a IOS client to a AP with Global 802.1x Authentication.                                         | To check if the IOS client gets connected to the AP configured with 802.1x                                                           | Passed |           |
| MEJ86S_Global_AP_07 | Connecting a MAC OS client to a AP with Global 802.1x Authentication.                                      | To check if the MAC OS client gets connected to the AP configured with 802.1x                                                        | Passed |           |
| MEJ86S_Global_AP_08 | Applying Global 802.1x<br>Authentication for non<br>ME capable AP and<br>connecting a client to<br>that AP | To check if the Global 802.1x authentication is applied for Non ME capable AP and check if a client is able to connect to it or not. | Passed |           |
| MEJ86S_Global_AP_09 | Applying Global 802.1x<br>Authentication for ME<br>capable AP and<br>connecting a client to<br>that AP     | To check if the Global 802.1x authentication is applied for ME capable AP and check if a client is able to connect to it or not.     | Passed |           |

## **SNMP Trap Receivers**

| Logical ID          | Title                                                                                                | Description                                                                                                   | Status | Defect ID  |
|---------------------|----------------------------------------------------------------------------------------------------|----------------------------------------------------------------------------------------------------|--------|------------|
| MEJ86S_SNMPtrap _01 | Create the SNMP trap receiver in mobility express.                                                   | To check whether the SNMP trap receiver is created or not in CME GUI                                          | Passed |            |
| MEJ86S_SNMPtrap _02 | Create the SNMP trap receiver name by using the more than 10 Japanese character in mobility express. | To check whether the<br>Japanese SNMP trap<br>receiver name is created<br>or not in CME GUI                   | Passed |            |
| MEJ86S_SNMPtrap _03 | Delete the SNMP trap receiver Japanese name in CME UI.                                               | To check whether the<br>Japanese SNMP trap<br>receiver name is deleted<br>or not in CME GUI                   | Failed | CSCvf85716 |
| MEJ86S_SNMPtrap _04 | Delete the SNMP trap receiver name in CME UI.                                                        | To check whether the SNMP trap receiver name is deleted or not in CME GUI                                     | Passed |            |
| MEJ86S_SNMPtrap _05 | Create the SNMP trap receiver name with invalid IP address.                                          | To check whether the<br>SNMP trap receiver is<br>created with invalid IP<br>address or not in CME<br>GUI      | Passed |            |
| MEJ86S_SNMPtrap _06 | Create the SNMP trap receiver name is the more than 31 characters in CME UI.                         | To check whether the<br>SNMP trap receiver is<br>created with more than 31<br>characters or not in CME<br>GUI | Passed |            |
| MEJ86S_SNMPtrap _07 | Checking the validation of SNMP trap receiver information.                                           | To check whether the SNMP trap receiver is received the information or not.                                   | Passed |            |
| MEJ86S_SNMPtrap _08 | Verifying the severity filtering for SNMP trap receiver information.                                 | To verify the severity filtering for SNMP trap receiver information.                                          | Passed |            |
| MEJ86S_SNMPtrap _09 | Verifying the Device<br>IP address filtering for<br>SNMP trap receiver in<br>PI                      | To verify the Device IP<br>address filtering for<br>SNMP trap receiver in PI                                  | Passed |            |

| MEJ86S_SNMPtrap _10 | Create the SNMP trap receiver in CME CLI.                                 | To check whether the<br>SNMP trap receiver is<br>created or not in CME<br>CLI | Passed |
|---------------------|---------------------------------------------------------------------------|-------------------------------------------------------------------------------|--------|
| MEJ86S_SNMPtrap _11 | Delete the SNMP trap receiver in CME CLI.                                 | To check whether the SNMP trap receiver is deleted or not in CME CLI          | Passed |
| MEJ86S_SNMPtrap _12 | Enable/Disable the SNMP trap receiver in CME CLI.                         | To check whether the SNMP trap receiver is enable/disable in CME CLI          | Passed |
| MEJ86S_SNMPtrap _13 | Set the port number for SNMP trap receiver in CME CLI.                    | To check whether the SNMP trap receiver is enable/disable or not in CME CLI   | Passed |
| MEJ86S_SNMPtrap _14 | Create the SNMP trap receiver by using the invalid IP address in CME CLI. | To check whether the SNMP trap receiver is created or not in CME CLI          | Passed |

# **CCKM** support in UI

| Logical ID     | Title                                                                                                    | Description                                                                                                    | Status | Defect ID |
|----------------|----------------------------------------------------------------------------------------------------|----------------------------------------------------------------------------------------------------|--------|-----------|
| MEJ86S_CCKM_01 | Creating the WLAN with security is WPA2 personal when the CCKM is enabled.                                                   | To check whether CCKM is enabled or not when the WLAN security is WPA2 personal.                                    | Passed |           |
| MEJ86S_CCKM_02 | Associating Android clients to a CCKM enabled WLAN without radius authentication and checking the association of the clients | To check whether Android clients get associated or not to a CCKM enabled WLAN without radius authentication in CME. | Passed |           |
| MEJ86S_CCKM_03 | Associating IOS clients to a CCKM enabled WLAN without radius authentication and checking the association of the clients     | To check whether IOS clients get associated or not to a CCKM enabled WLAN without radius authentication in CME.     | Passed |           |

| MEJ86S_CCKM_04 | Associating MAC OS clients to a CCKM enabled WLAN without radius authentication and checking the association of the clients  | To check whether MAC OS clients get associated or not to a CCKM enabled WLAN without radius authentication in CME.  | Passed |
|----------------|----------------------------------------------------------------------------------------------------|----------------------------------------------------------------------------------------------------|--------|
| MEJ86S_CCKM_05 | Associating Windows clients to a CCKM enabled WLAN without radius authentication and checking the association of the clients | To check whether windows clients get associated or not to a CCKM enabled WLAN without radius authentication in CME. | Passed |
| MEJ86S_CCKM_06 | Associating JOS clients to a CCKM enabled WLAN without radius authentication and checking the association of the clients     | To check whether JOS clients get associated or not to a CCKM enabled WLAN without radius authentication in CME.     | Passed |
| MEJ86S_CCKM_07 | Enabled/Disabled CCKM configurations in a WLAN                                                                               | To check whether enabled/disabled CCKM configuration or not to a WLAN in CME.                                       | Passed |
| MEJ86S_CCKM_08 | Associating JOS clients to a CCKM enabled WLAN with radius authentication and checking the association of the clients        | To check whether JOS clients get associated or not to a CCKM enabled WLAN with radius authentication in CME.        | Passed |
| MEJ86S_CCKM_09 | Associating windows clients to a CCKM enabled WLAN with radius authentication and checking the association of the clients.   | To check whether windows clients get associated or not to a CCKM enabled WLAN with radius authentication in CME.    | Passed |
| MEJ86S_CCKM_10 | Associating MAC OS clients to a CCKM enabled WLAN with radius authentication and checking the association of the clients     | To check whether MAC OS clients get associated or not to a CCKM enabled WLAN with radius authentication in CME.     | Passed |
| MEJ86S_CCKM_11 | Associating android clients to a CCKM enabled WLAN with radius authentication and checking the association of the clients    | To check whether android clients get associated or not to a CCKM enabled WLAN with radius authentication in CME.    | Passed |

| MEJ86S_CCKM_12 | Associating android clients to a CCKM enabled WLAN with 802.1x authentication and checking the association of the clients | To check whether android clients get associated or not to a CCKM enabled WLAN with 802.1x authentication in CME. | Passed |
|----------------|----------------------------------------------------------------------------------------------------|----------------------------------------------------------------------------------------------------|--------|
| MEJ86S_CCKM_13 | Associating windows clients to a CCKM enabled WLAN with 802.1x authentication and checking the association of the clients | To check whether windows clients get associated or not to a CCKM enabled WLAN with 802.1x authentication in CME. | Passed |
| MEJ86S_CCKM_14 | Associating MAC OS clients to a CCKM enabled WLAN with 802.1x authentication and checking the association of the clients  | To check whether MAC OS clients get associated or not to a CCKM enabled WLAN with 802.1x authentication in CME.  | Passed |
| MEJ86S_CCKM_15 | Associating JOS clients to a CCKM enabled WLAN with 802.1x authentication and checking the association of the clients     | To check whether JOS clients get associated or not to a CCKM enabled WLAN with 802.1x authentication in CME.     | Passed |
| MEJ86S_CCKM_16 | Associating IOS clients to a CCKM enabled WLAN with 802.1x authentication and checking the association of the clients     | To check whether IOS clients get associated or not to a CCKM enabled WLAN with 802.1x authentication in CME.     | Passed |
| MEJ86S_CCKM_17 | Associating IOS clients to a CCKM enabled WLAN with radius authentication and checking the association of the clients     | To check whether IOS clients get associated or not to a CCKM enabled WLAN with radius authentication in CME.     | Passed |
| MEJ86S_CCKM_18 | Editing the WLAN with security is WPA2 enterprise to open when the CCKM is enabled.                                       | To check whether CCKM is enabled or not when the WLAN security is changed from WPA2 enterprise to open.          | Passed |

# **Multiple Syslog**

| Logical ID             | Title                                                                                                    | Description                                                                                                    | Status | Defect ID |
|------------------------|----------------------------------------------------------------------------------------------------|----------------------------------------------------------------------------------------------------|--------|-----------|
| MEJ86S_multi-syslog_01 | Verifying the syslog<br>messages in syslog<br>servers after<br>associating the<br>MAC OS clients in<br>CME      | To check whether syslog<br>notification are shown same<br>or not in all syslog server<br>while associating the MAC<br>OS clients in CME | Passed |           |
| MEJ86S_multi-syslog_02 | Verifying the syslog<br>messages in syslog<br>servers after<br>associating the IOS<br>clients in CME            | To check whether syslog<br>notification are shown or<br>not in syslog servers while<br>associating the IOS clients<br>in CME            | Passed |           |
| MEJ86S_multi-syslog_03 | Verifying the syslog<br>messages in syslog<br>servers after<br>associating the<br>windows JOS<br>clients in CME | To check whether syslog<br>notification are shown or<br>not in syslog servers while<br>associating the windows<br>JOS clients in CME    | Passed |           |
| MEJ86S_multi-syslog_04 | Checking the validation of syslog errors in syslog servers                                                      | To check whether the syslog errors are displayed in syslog servers                                                                      | Passed |           |
| MEJ86S_multi-syslog_05 | Checking the validation of syslog information in syslog servers                                                 | To check whether the syslog information are displayed in syslog servers                                                                 | Passed |           |
| MEJ86S_multi-syslog_06 | Validating the<br>syslog warning<br>message in syslog<br>servers                                                | To check whether the syslog warning message in syslog servers                                                                           | Passed |           |
| MEJ86S_multi-syslog_07 | Enabling logging for Debugging in CME                                                                           | To check whether log can<br>be generated or not for<br>Debug                                                                            | Passed |           |
| MEJ86S_multi-syslog_08 | Enabling logging server for Emergencies                                                                         | To check whether log can<br>be generated or not for<br>Emergencies in CME GUI                                                           | Passed |           |
| MEJ86S_multi-syslog_09 | Enabling logging for Alerts                                                                                     | To check whether log can<br>be generated or not for<br>alerts in CME GUI                                                                | Passed |           |

| MEJ86S_multi-syslog_10 | Enabling logging for Warning                                | To check whether log can<br>be generated or not for<br>warning in CME GUI         | Passed |  |
|------------------------|-------------------------------------------------------------|-----------------------------------------------------------------------------------|--------|--|
| MEJ86S_multi-syslog_11 | Enabling logging for Critical events                        | To check whether log can<br>be generated or not for<br>critical events in CME GUI | Passed |  |
| MEJ86S_multi-syslog_12 | Verify that logging is sending to servers after 3 days also | To check whether logging is sending to server after 3 days of configuration       | Passed |  |
| MEJ86S_multi-syslog_13 | Validating the syslog servers count in GUI/CLI              | Verify that user is able to add three syslog server or not                        | Passed |  |
| MEJ86S_multi-syslog_14 | Checking that log<br>are duplicated in<br>syslog server     | Verify that logs are not duplicating                                              | Passed |  |

# **Preferred Master option in UI**

| Logical ID    | Title                                                                                                 | Description                                                                                                    | Status | Defect ID |
|---------------|----------------------------------------------------------------------------------------------------|----------------------------------------------------------------------------------------------------|--------|-----------|
| MEJ86S_PFM_01 | Setting ME capable AP<br>as Preferred master<br>using new option in UI                                | To verify whether ME capable AP is changing or not as the Preferred Master AP using the UI option                                            | Passed |           |
| MEJ86S_PFM_02 | Setting ME capable AP<br>as Preferred master<br>using new option in UI<br>& CLI via Read-only<br>user | To verify whether ME capable AP is able to configure or not as the Preferred Master AP using the UI & CLI options via Read only user access. | Passed |           |
| MEJ86S_PFM_03 | Making the Preferred<br>Master as ME<br>controller                                                    | To check whether<br>Preferred Master AP<br>becomes ME controller<br>or not when primary<br>controller goes down                              | Passed |           |
| MEJ86S_PFM_04 | Checking the Clients<br>end to end scenarios<br>with new ME<br>controller                             | To check whether clients can able to access the network or not when Preferred Master AP becomes Active controller                            | Passed |           |

| <br>Trying the set the<br>Preferred Master<br>option for CAPWAP | To check whether<br>Preferred Master<br>option available or not | Passed |  |
|-----------------------------------------------------------------|-----------------------------------------------------------------|--------|--|
| AP                                                              | in UI for CAPWAP AP                                             |        |  |

## **Aging Test Scenario**

| Logical ID      | Title                                                                        | Description                                                                                  | Status | Defect ID |
|-----------------|------------------------------------------------------------------------------|----------------------------------------------------------------------------------------------|--------|-----------|
| MEJ86S_Aging_01 | AVC profile creation with Drop rule                                          | To verify whether AVC profile creating or not with Drop rule                                 | Passed |           |
| MEJ86S_Aging_02 | AVC profile creation with Mark rule                                          | To verify whether AVC profile creating or not with Mark rule                                 | Passed |           |
| MEJ86S_Aging_03 | AVC profile creation with Rate-limit rule                                    | To verify whether AVC profile creating or not with Rate-limit rule                           | Passed |           |
| MEJ86S_Aging_04 | Checking the AVC scenarios without enabling the AVC                          | To verify whether AVC rule are applying or not without enabling the AVC                      | Passed |           |
| MEJ86S_Aging_05 | Configuring the Radius server from UI                                        | To verify whether Radius server is creating or not from UI                                   | Passed |           |
| MEJ86S_Aging_06 | Configuring the Radius server from CLI                                       | To verify whether Radius server is creating with CLI or not                                  | Passed |           |
| MEJ86S_Aging_07 | Varying the Lease period after client connected to the DHCP Pool             | To verify whether Client is connecting or not after DHCP Pool lease period change            | Passed |           |
| MEJ86S_Aging_08 | Checking the Clients<br>details after lease period<br>expires                | To verify whether Client is connecting or not after lease period expires also                | Passed |           |
| MEJ86S_Aging_09 | Checking the RSSI values after client connect to the WLAN near to AP         | To verify whether RSSI values are showing properly or not after client connected to the WLAN | Passed |           |
| MEJ86S_Aging_10 | Checking the RSSI values after client connect to the WLAN with certain range | To verify whether Client is showing the proper RSSI details or not                           | Passed |           |
| MEJ86S_Aging_11 | Performing the PING test after client connect                                | To verify whether PING test is performing or not after client connect                        | Passed |           |

| MEJ86S_Aging_12 | Capturing the TCP<br>Packets after Client<br>connected to WLAN | To verify whether TCP Packets are transferring or not after client connect | Passed |
|-----------------|----------------------------------------------------------------|----------------------------------------------------------------------------|--------|
| MEJ86S_Aging_13 | Capturing the UDP<br>Packets after client<br>connect to WLAN   | To verify whether UDP packets are transferring or not                      | Passed |
| MEJ86S_Aging_14 | Performing the FTP operation after client connected to WLAN    | To verify whether FTP operation is performing or not                       | Passed |
| MEJ86S_Aging_15 | Transferring the file via IXIA server                          | To verify whether File is transferring via IXIA server or not              | Passed |

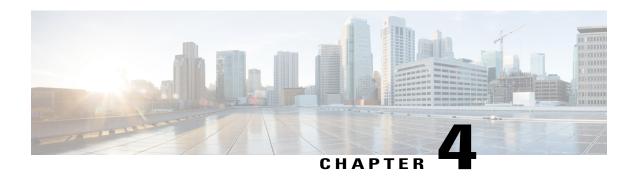

# **Regression Features - Test Summary**

- WLC AireOS, page 49
- CME, page 100

# **WLC AireOS**

### Support vWLC on Amazon Web Services (AWS) (SP WiFi)

| Logical ID     | Title                                                                                                    | Description                                                                                                    | Status | Defect ID |
|----------------|----------------------------------------------------------------------------------------------------|----------------------------------------------------------------------------------------------------|--------|-----------|
| WLJ86S_Reg_115 | Creating WLANs with<br>different L2 security<br>types and associating<br>Android clients in vWLC          | To check whether Android clients associated successfully or not with all different security types in vWLC                   | Passed |           |
| WLJ86S_Reg_116 | Creating WLANs with<br>different L2 security<br>types and associating IOS<br>clients in vWLC              | To check whether IOS clients associated successfully or not with all different security types in vWLC                       | Passed |           |
| WLJ86S_Reg_117 | Creating WLANs with<br>different L2 security<br>types and associating<br>JOS clients in vWLC              | To check whether Windows JOS clients associated successfully or not with all different security types in vWLC               | Passed |           |
| WLJ86S_Reg_118 | Creating WLANs with<br>different L2 security<br>types and associating<br>Apple MacBook clients<br>in vWLC | To check whether Apple<br>MacBook clients associated<br>successfully or not with all<br>different security types in<br>vWLC | Passed |           |

| WLJ86S_Reg_119 | Installing vWLC on<br>Amazon Web Service                                                                  | To check whether vWLC can<br>be installed successfully or<br>not on Amazon Web Service<br>cloud using AMI image of<br>WLC      | Passed |  |
|----------------|----------------------------------------------------------------------------------------------------|----------------------------------------------------------------------------------------------------|--------|--|
| WLJ86S_Reg_120 | Associating AP's to vWLC which is installed on AWS                                                        | To check whether AP's joining successfully or not to vWLC which is installed on AWS                                            | Passed |  |
| WLJ86S_Reg_121 | Checking the AP<br>Fallback/failover<br>functionality between<br>vWLC and 5508 WLC                        | To check whether AP<br>failover/fallback<br>functionality works properly<br>or not between vWLC and<br>5508 WLC                | Passed |  |
| WLJ86S_Reg_122 | Checking the SSID broadcast by local mode AP in vWLC                                                      | To check whether local mode AP can able to broadcast the SSID or not in vWLC which is installed on AWS                         | Passed |  |
| WLJ86S_Reg_123 | Upload/download config file from WLC.                                                                     | To verify the config retain on upload/download the config file.                                                                | Passed |  |
| WLJ86S_Reg_124 | Creating WLANs with<br>different L3 security<br>types and associating<br>Android clients in vWLC          | To check whether Android clients associated successfully or not with all different L3 security types in vWLC                   | Passed |  |
| WLJ86S_Reg_125 | Creating WLANs with<br>different L3 security<br>types and associating IOS<br>clients in vWLC              | To check whether IOS clients associated successfully or not with all different L3 security types in vWLC                       | Passed |  |
| WLJ86S_Reg_126 | Creating WLANs with<br>different L3 security<br>types and associating<br>JOS clients in vWLC              | To check whether Windows JOS clients associated successfully or not with all different L3 security types in vWLC               | Passed |  |
| WLJ86S_Reg_127 | Creating WLANs with<br>different L3 security<br>types and associating<br>Apple MacBook clients<br>in vWLC | To check whether Apple<br>MacBook clients associated<br>successfully or not with all<br>different L3 security types in<br>vWLC | Passed |  |

| WLJ86S_Reg_128 | Checking the management login using TACACS server                                                                                       | To check whether<br>management login gets<br>successful or not via<br>TACACS server                          | Passed |
|----------------|----------------------------------------------------------------------------------------------------|----------------------------------------------------------------------------------------------------|--------|
| WLJ86S_Reg_129 | Checking the CleanAir functionality in vWLC                                                                                             | To check whether CleanAir detection works fine or not for AP's in vWLC                                       | Passed |
| WLJ86S_Reg_130 | Verifying the SXP config between vWLC and ISE                                                                                           | To check whether SXP config gets UP or not between vWLC and ISE                                              | Passed |
| WLJ86S_Reg_131 | Creating Local policies<br>for different OS and<br>checking the same for<br>diff OS clients by<br>mapping in different<br>WLANs in vWLC | To check whether local policies parameters works properly or not for mapped OS clients in each WLANs         | Passed |
| WLJ86S_Reg_132 | Verifying the<br>Out-Of-Box functionality<br>in RF-profile                                                                              | To check whether Out-of-box in RF-profile gets enabled or not with default profiles in AP-group & RF-profile | Passed |
| WLJ86S_Reg_133 | Checking the IPv4 EoGRE tunneling configurations in vWLC                                                                                | To check whether IPv4 EoGRE tunneling works properly or not for all clients in vWLC                          | Passed |
| WLJ86S_Reg_134 | Performing Intra-controller roaming for Android clients in vWLC                                                                         | To check whether intra-controller roaming is successful or not for Android clients in vWLC                   | Passed |
| WLJ86S_Reg_135 | Performing Intra-controller roaming for IOS clients in vWLC                                                                             | To check whether intra-controller roaming is successful or not for IOS clients in vWLC                       | Passed |
| WLJ86S_Reg_136 | Performing Intra-controller roaming for MAC OS clients in vWLC                                                                          | To check whether intra-controller roaming is successful or not for MAC OS clients in vWLC                    | Passed |
| WLJ86S_Reg_137 | Performing Intra-controller roaming for Windows JOS clients in vWLC                                                                     | To check whether intra-controller roaming is successful or not for Windows JOS clients in vWLC               | Passed |

| WLJ86S_Reg_138 | Checking the local authentication of clients                   | To check whether local authentication works properly or not for clients in vWLC                             | Passed |
|----------------|----------------------------------------------------------------|----------------------------------------------------------------------------------------------------|--------|
| WLJ86S_Reg_139 | Checking the AVC functionality in vWLC                         | To check whether AVC applications can be dropped or not as configuration in AVC profiles for all OS clients | Passed |
| WLJ86S_Reg_140 | Checking the sleeping clients functionality in vWLC            | To check whether clients<br>moving to sleep mode or not<br>as per configured in vWLC                        | Passed |
| WLJ86S_Reg_141 | Checking the ACL functionality after clients connected in vWLC | To verify whether ACL rules are applying to the WLAN or not after client connected                          | Passed |
| WLJ86S_Reg_142 | Connecting the Clients with different Radio details            | To verify whether Clients are getting connecting or not with different Radio details                        | Passed |
| WLJ86S_Reg_143 | Adding the vWLC to PI                                          | To verify whether vWLC is adding successfully or not in PI                                                  | Passed |
| WLJ86S_Reg_144 | Chaging the AP from one to other in vWLC after AP joined       | To verify whether AP modes are changing successfully or not without any issues                              | Passed |

#### **Private PSK**

| Logical ID     | Title                                                                             | Description                                                                                                    | Status | Defect ID |
|----------------|-----------------------------------------------------------------------------------|----------------------------------------------------------------------------------------------------|--------|-----------|
| WLJ86S_Reg_145 | Connecting different OS client via ASCII private PSK key                          | Verify that different OS client is able to connect with ASCII private PSK key or not                                        | Passed |           |
| WLJ86S_Reg_146 | Connecting different OS client with hex private PSK key                           | Verify that different OS client is able to connect with hex private PSK key or not                                          | Passed |           |
| WLJ86S_Reg_147 | Trying to connect client that identity created in radius server with WLAN PSK key | Verify that client which is<br>mapped with radius server, is<br>able to connect with WLAN<br>PSK key or not                 | Passed |           |
| WLJ86S_Reg_148 | Connecting different OS client that identity not created in radius server         | Verify that different OS client<br>that identity not created in<br>radius server, is able to connect<br>via WLAN PSK or not | Passed |           |

| WLJ86S_Reg_149 | Checking that clients able to re-authenticate with private PSK key after session time out                                            | Verify that client is able to re-authenticate with private PSK key after session time out or not        | Passed |
|----------------|----------------------------------------------------------------------------------------------------|----------------------------------------------------------------------------------------------------|--------|
| WLJ86S_Reg_150 | Checking that clients able to re-authenticate with WLAN PSK key after session time out                                               | Verify that client is able to<br>re-authenticate with WLAN<br>PSK key after session time out<br>or not  | Passed |
| WLJ86S_Reg_151 | Verify that client is able<br>to connect via private<br>PSK after forgetting the<br>network once and try<br>again                    | Checking that client is able to connect via private PSK after forgetting the network once and try again | Passed |
| WLJ86S_Reg_152 | Verify that radius fallback<br>working with private PSK<br>or not                                                                    | Checking that radius fallback is working with private PSK or not                                        | Passed |
| WLJ86S_Reg_153 | Debugging the client<br>connection while<br>connecting with private<br>PSK                                                           | To debug the client connection<br>and verify the debug log while<br>connecting with private PSK         | Passed |
| WLJ86S_Reg_154 | On client monitor page<br>verifying that key<br>management is showing<br>"private PSK"or not,<br>while connected with<br>private PSK | Checking that key management is showing private PSK or not                                              | Passed |

### **Fabric Enabled Wireless**

| Logical ID     | Title                                                                                                    | Description                                                                                                  | Status | Defect ID |
|----------------|----------------------------------------------------------------------------------------------------|----------------------------------------------------------------------------------------------------|--------|-----------|
| WLJ86S_Reg_155 | Associating Windows clients to a fabric enabled WLAN and checking the association of the clients          | To check whether<br>windows JOS clients gets<br>associated or not to a<br>fabric enabled WLAN in<br>5520 WLC | Passed |           |
| WLJ86S_Reg_156 | Associating Android clients<br>to a fabric enabled WLAN<br>and checking the<br>association of the clients | To check whether<br>Android clients gets<br>associated or not to a<br>fabric enabled WLAN in<br>5520 WLC     | Passed |           |

| WLJ86S_Reg_157 | Associating IOS clients to a fabric enabled WLAN and checking the association of the clients    | To check whether IOS clients gets associated or not to a fabric enabled WLAN in 5520 WLC                                      | Passed |
|----------------|-------------------------------------------------------------------------------------------------|----------------------------------------------------------------------------------------------------|--------|
| WLJ86S_Reg_158 | Associating MAC OS clients to a fabric enabled WLAN and checking the association of the clients | To check whether MAC<br>OS clients gets associated<br>or not to a fabric enabled<br>WLAN in 5520 WLC                          | Passed |
| WLJ86S_Reg_159 | Checking the fabric configuration after upload/download the config file in 5520 WLC             | To check whether fabric configurations gets retained or not after upload/download the config file in 5520 WLC                 | Passed |
| WLJ86S_Reg_160 | Enabling/Disabling the<br>fabric configuration in 5520<br>WLC from APIC-EM<br>server            | To check whether fabric configuration can be enabled/disabled or not for WLC from APIC-EM server via PNP (plug and play)      | Passed |
| WLJ86S_Reg_161 | Pushing the configuration<br>template of fabric from<br>APIC-EM server to WLC                   | To check whether fabric parameters like template, fabric ACL, fabric AVC can be pushed or not t0 5520 WLC from APIC-EM server | Passed |
| WLJ86S_Reg_162 | Configuring Fabric interface and ACL in WLC via UI/CLI                                          | To check whether fabric interface and ACL is created or not in 5520 WLC via UI/CLI                                            | Passed |
| WLJ86S_Reg_163 | Mapping the fabric configurations in a WLAN                                                     | To check whether fabric configurations can be mapped or not to a WLAN in 5520 WLC                                             | Passed |
| WLJ86S_Reg_164 | Monitoring the clients<br>connected to a fabric<br>WLAN in PI                                   | To check whether PI can<br>able to monitor or not the<br>clients connected to a<br>fabric WLAN                                | Passed |

# **MAB Bypass Support**

| Logical ID     | Title                                        | Description                                           | Status | Defect ID |
|----------------|----------------------------------------------|-------------------------------------------------------|--------|-----------|
| WLJ86S_Reg_165 | Connecting the client with valid MAC address | Verify that client is able to connect with MAB or not |        |           |

| WLJ86S_Reg_166 | Connecting the client with invalid MAC address                                                             | Verify that client is able to connect with invalid MAB or not                                                                                    | Passed |
|----------------|----------------------------------------------------------------------------------------------------|----------------------------------------------------------------------------------------------------|--------|
| WLJ86S_Reg_167 | Connecting the different OS client with MAB                                                                | Verify that different OS client is able to connect with MAB or not                                                                               | Passed |
| WLJ86S_Reg_168 | Verifying if the CLI shows<br>the MAC filtering enabled<br>and it shows the status of the<br>mac filtering | To Validate if the CLI show the mac filtering enabled and check if the details of the mac filtering are shown properly or not                    | Passed |
| WLJ86S_Reg_169 | Client Re-associate with mac filtering enabled on WLAN with external radius server.                        | To check if the Client with mac filtering is re-associated with the WLAN and client is able to pass the traffic or not                           | Passed |
| WLJ86S_Reg_170 | Configuring specific mac address allowed on WLAN by using AAA-attribute list.                              | To configure specific mac address allowed on WLAN by using AAA-attribute list Verify that other mac address are not allowed.                     | Passed |
| WLJ86S_Reg_171 | configure a named authorization list as part of config. Configure this list on WLAN.                       | To check if the named authorization list is configured and the authorization list is mapped on WLAN and Verify if client join/disconnect/rejoin. | Passed |
| WLJ86S_Reg_172 | Verifying that client excluded after maximum retries failed.                                               | Checking that after<br>maximum retries failed<br>authentication, client<br>moved to excluded list or<br>not                                      | Passed |
| WLJ86S_Reg_173 | Verifying that client re-authenticated after session timeout or not                                        | Checking that after session timeout client is re-authenticated or not                                                                            | Passed |
| WLJ86S_Reg_174 | Verifying client status on monitor page                                                                    | Verifying client details on monitor page                                                                                                    | Passed |

### **AP 1562 RF Support**

| Logical ID | Title | Description | Status | Defect ID |  |
|------------|-------|-------------|--------|-----------|--|
|            |       | *           |        |           |  |

|                | 1                                                                                                    |                                                                                                    |        |  |
|----------------|----------------------------------------------------------------------------------------------------|----------------------------------------------------------------------------------------------------|--------|--|
| WLJ86S_Reg_175 | Enabling Out Of Box in Rf profile                                                                                          | To enable Out Of Box in RF profile and check if the newly added 1562 AP gets added to the Out-Of -Box AP group                   | Passed |  |
| WLJ86S_Reg_176 | Checking the Client traps<br>and check if the Traps<br>available for the particular<br>number of client given .            | To Check if the traps for the given number of client are alone shown and remaining traps are not shown                           | Passed |  |
| WLJ86S_Reg_177 | Performing Client<br>connectivity check giving<br>Maximum Client as 3 and<br>Connecting 5 client                           | To perform Maximum client check by giving maximum client as 3 and connecting 5 client                                            | Passed |  |
| WLJ86S_Reg_178 | Performing upload and<br>download configuration<br>after making RF<br>configuration in 1562 AP                             | To perform upload and download configuration and check if the RF configuration made on the AP remains the same                   | Passed |  |
| WLJ86S_Reg_179 | Performing HA after configuring RF profile in the primary and check if the profile gets mapped to secondary.               | To Perform HA after configuring RF profile in the primary and check if the configuration is reflected in the secondary           | Passed |  |
| WLJ86S_Reg_180 | Creating a 802.11b/g profile<br>RF profile and giving the<br>data rates to minimum and<br>check the speed of the<br>client | To create a 802.11b/g profile and give date rate to minimum and check the client speed.                                          | Passed |  |
| WLJ86S_Reg_181 | Connecting a Window client to 5GHz radio policy and check the client connectivity and speed of the client                  | To Connect a Window J OS client to 5GHz radio policy and check if the clients gets connected and check the speed for the Client. | Passed |  |
| WLJ86S_Reg_182 | Connecting a Android client to 5GHz radio policy and check the client connectivity and speed of the client                 | To Connect a Android client to 5GHz radio policy and check if the clients gets connected and check the speed for the Client.     | Passed |  |
| WLJ86S_Reg_183 | Connecting a IOS client to 5GHz radio policy and check the client connectivity and speed of the client                     | To Connect a IOS client to 5GHz radio policy and check if the clients gets connected and check the speed for the Client.         | Passed |  |

| WLJ86S_Reg_184 | Connecting a Mac OS client to 5GHz radio policy and check the client connectivity and speed of the client                  | To Connect a Mac OS client to 5GHz radio policy and check if the clients gets connected and check the speed for the Client .         | Passed |
|----------------|----------------------------------------------------------------------------------------------------|----------------------------------------------------------------------------------------------------|--------|
| WLJ86S_Reg_185 | Connecting a Window client to 2.4 GHz radio policy and check the client connectivity and check other details of the client | To Connect a Window J OS client to 2.4 GHz radio policy and check if the clients gets connected and check the speed for the Client . | Passed |
| WLJ86S_Reg_186 | Connecting a Android client to 2.4 GHz radio policy and check the client connectivity and speed of the client              | To Connect a Android client to 2.4 GHz radio policy and check if the clients gets connected and check the speed for the Client.      | Passed |
| WLJ86S_Reg_187 | Connecting a IOS client to 2.4 GHz radio policy and check the client connectivity and speed of the client                  | To Connect a IOS client to 2.4 GHz radio policy and check if the clients gets connected and check the speed for the Client.          | Passed |
| WLJ86S_Reg_188 | Connecting a Mac OS client to 2.4 GHz radio policy and check the client connectivity and speed of the client               | To Connect a Mac OS client to 2.4 GHz radio policy and check if the clients gets connected and check the speed for the Client.       | Passed |
| WLJ86S_Reg_189 | Configuring DCA Channel globally and AP specific and connecting a client to it.                                            | To Configuring DCA Channel globally and AP specific and connecting a client to it and check the details of the client.               | Passed |

## **Passpoint**

| Logical ID    | Title                                      | Description                                                                            | Status | Defect ID |
|---------------|--------------------------------------------|----------------------------------------------------------------------------------------|--------|-----------|
| WLJ86S_Reg_14 | Enabling the 802.11u mode on WLAN with WPA | To verify whether 802.11u mode enabled or not on WLAN                                  | Passed |           |
| WLJ86S_Reg_15 | Enabling the Internet<br>Access WLAN       | To verify whether Internet Access mode is enabled or not                               | Passed |           |
| WLJ86S_Reg_16 | Configuring the Network type               | To verify whether client connecting or not with network type changes from one to other | Passed |           |

| Configuring the Network Authentication                  | To verify whether Client is<br>connecting after Network<br>Authentication or not                                                                                                    | Passed                                                                                                    |
|---------------------------------------------------------|----------------------------------------------------------------------------------------------------|----------------------------------------------------------------------------------------------------|
| Checking with IPv4 type details                         | To verify whether Client connecting or not after IPv4 type changes from one to another                                                                                                    | Passed                                                                                                    |
| Creating OUI with Duplicate name                        | To verify whether OUI is creating with duplicate name or not                                                                                                    | Passed                                                                                                    |
| Checking the Roaming after Realm configurations         | To verify whether client will roam between hotspot or not                                                                                                    | Passed                                                                                                    |
| Adding cellular network information with duplicate name | To verify whether Cellular network information added successfully                                                                                                    | Passed                                                                                                    |
| Configuring domain and OSU ID                           | To verify whether domain and OSU id are applying or not                                                                                                    | Passed                                                                                                    |
| WAN link selection after client connection              | To verify whether WAN status is varying or not                                                                                                    | Passed                                                                                                    |
| Configure the OSU and Operator name                     | To verify whether OSU and<br>Operator selection applied<br>successfully or not                                                                                                    | Passed                                                                                                    |
| Varying Port configurations                             | To verify whether Port configurations can vary after client connect                                                                                                    | Passed                                                                                                    |
| Downgrading the AP after Hotspot configurations         | To verify whether Client connected or not after downgrade with Hotspot                                                                                                    | Passed                                                                                                    |
| Upgrading the AP after Hotspot configurations           | To verify whether all hotspot details are showing properly or not                                                                                                    | Passed                                                                                                    |
| Changing the AP modes after Client connect to Hotspot   | To verify whether client will connect or not after modes changes in AP                                                                                                    | Passed                                                                                                    |
| Disable the Internet access check the connectivity      | To verify whether Internet is accessing the client or not at the time of internet access disable                                                                                                    | Passed                                                                                                    |
| Checking the Hotspot details through CLI                | To verify whether Hotspot details showing properly or not                                                                                                    | Passed                                                                                                    |
|                                                         | Checking with IPv4 type details  Creating OUI with Duplicate name  Checking the Roaming after Realm configurations  Adding cellular network information with duplicate name  Configuring domain and OSU ID  WAN link selection after client connection  Configure the OSU and Operator name  Varying Port configurations  Downgrading the AP after Hotspot configurations  Upgrading the AP after Hotspot configurations  Changing the AP modes after Client connect to Hotspot  Disable the Internet access check the connectivity  Checking the Hotspot | Authentication connecting after Network Authentication or not  Checking with IPv4 type details  Creating OUI with Duplicate name  Creating He Roaming after Realm configurations  Adding cellular network information with duplicate name  Configuring domain and OSU ID  WAN link selection after client connection  Configure the OSU and Operator name  Configurations  Configurations  Configurations  To verify whether Cellular network information added successfully  To verify whether domain and OSU id are applying or not  To verify whether WAN status is varying or not  To verify whether OSU and Operator name  To verify whether OSU and Operator selection applied successfully or not  Varying Port configurations  To verify whether OSU and Operator selection applied successfully or not  To verify whether Port configurations can vary after client connect  To verify whether Client connect or not after downgrade with Hotspot  To verify whether all hotspot details are showing properly or not  Changing the AP modes after Client connect to Hotspot  Disable the Internet access check the connectivity  To verify whether Internet is accessing the client or not at the time of internet access disable  Checking the Hotspot  To verify whether Hotspot |

| WLJ86S_Reg_31 | Debugging the Hotspot details                                        | To verify the Hotspot details with debug command                                                        | Passed |
|---------------|----------------------------------------------------------------------|----------------------------------------------------------------------------------------------------|--------|
| WLJ86S_Reg_32 | Installing cred.conf file<br>in Client devices for<br>EAP-SIM method | Verifying that user is able to<br>Install cred.conf file in Client<br>devices for EAP-SIM or not        | Passed |
| WLJ86S_Reg_33 | Installing CA certificate on Client device for EAP-TLS/TTLS          | Verifying that user is able to<br>Install CA certificate on Client<br>device for EAP-TLS/TTLS or<br>not | Passed |
| WLJ86S_Reg_34 | Checking the different client access                                 | To verify whether Android,<br>MAC and Windows will<br>connect properly or not                           | Passed |
| WLJ86S_Reg_35 | Assigning the Venue Group to access points                           | To verify whether Hotspot<br>enabled access point will<br>comes under venue group or<br>not             | Passed |

#### **Passive Client ARP Unicast**

| Logical ID    | Title                                                               | Description                                                                           | Status | Defect ID |
|---------------|---------------------------------------------------------------------|---------------------------------------------------------------------------------------|--------|-----------|
| WLJ86S_Reg_36 | Passive Clients is sent to all AP's as unicast packet               | To verify whether ARP<br>Unicast packets send to all<br>AP's or not                   | Passed |           |
| WLJ86S_Reg_37 | Enabling the Passive client data in 2500/5520/8510/8540 controllers | To verify whether Passive client or sending the Unicast data from AP to client or not | Passed |           |
| WLJ86S_Reg_38 | Checking the ARP Packet with Multicast-multicast enable             | To verify whether ARP packet is sending or not whether Multicast mode enabled         | Passed |           |
| WLJ86S_Reg_39 | Checking the ARP packet when Multicast-unicast enable               | To verify whether Packed is sending or not whether Multicast-unicast enable           | Passed |           |
| WLJ86S_Reg_40 | Connecting with two<br>WLAN with different client<br>ARP            | To verify whether WLAN will support with two different ARP methods in same Interface  | Passed |           |

| WLJ86S_Reg_41 | ARP unicast verification when AP's are in AP group                                                 | To verify whether ARP unicast enabling and accessing fine or not at the time of AP's are in same AP group | Passed |
|---------------|----------------------------------------------------------------------------------------------------|----------------------------------------------------------------------------------------------------|--------|
| WLJ86S_Reg_42 | Checking with ARP unicast<br>behavior when feature is<br>disabled and passive client<br>is enabled | To verify whether Client accessing or not whenever we have disable the feature                            | Passed |
| WLJ86S_Reg_43 | Testing with non-Cisco<br>WGB with wired clients                                                   | To verify whether<br>non-cisco WGB with<br>wired clients will connect<br>or not                           | Passed |
| WLJ86S_Reg_44 | Rebooting the AP after<br>Client ARP unicast enable                                                | To verify whether WLAN showing the information correctly after reboot also                                | Passed |
| WLJ86S_Reg_45 | Checking after<br>Upgrade/Downgrade                                                                | To verify whether Client is connecting or not after Upgrade/Downgrade                                     | Passed |
| WLJ86S_Reg_46 | Debugging the ARP client data                                                                      | To verify whether ARP details are showing properly or not                                                 | Passed |
| WLJ86S_Reg_47 | Verifying Maximum packets per second                                                               | To verify whether the Maximum packets per second the AP will send                                         | Passed |

#### **Selective Re-anchor**

| Logical ID    | Title                                             | Description                                                                                   | Status | Defect ID |
|---------------|---------------------------------------------------|-----------------------------------------------------------------------------------------------|--------|-----------|
| WLJ86S_Reg_01 | Enabling the selective<br>Re-anchor through CLI   | To verify whether<br>Selective Re-anchor is<br>enabling or not                                | Passed |           |
| WLJ86S_Reg_02 | Disabling the selective<br>Re-anchor through CLI  | To verify whether<br>Selective Re-anchor is<br>Disabling or not                               | Passed |           |
| WLJ86S_Reg_03 | Checking the Default AVC profile and adding rules | To verify whether Default<br>AVC profile is created or<br>not after enabling the<br>Re-anchor | Passed |           |

| WLJ86S_Reg_04 | Reboot the Controller after<br>Re-anchor enabling        | To verify whether<br>Configurations are<br>showing same or different<br>after controller reboot          | Passed |
|---------------|----------------------------------------------------------|----------------------------------------------------------------------------------------------------|--------|
| WLJ86S_Reg_05 | Downgrade/upgrade the controller with Re-anchor enable   | To verify whether<br>Downgrade/upgrade the<br>controller with Re-anchor<br>enable                        | Passed |
| WLJ86S_Reg_06 | Troubleshooting the Re-anchor configurations             | To verify whether troubleshooting command are getting proper data or not                                 | Passed |
| WLJ86S_Reg_07 | Checking the Client connectivity                         | To verify whether client is connecting properly or not                                                   | Passed |
| WLJ86S_Reg_08 | Configuring the Mobility group                           | To verify whether controllers are added to the mobility group or not                                     | Passed |
| WLJ86S_Reg_09 | Roaming the client between 2 controllers                 | To verify whether client roaming successfully between two controllers                                    | Passed |
| WLJ86S_Reg_10 | Checking the Client IP address after to roam             | To verify whether Client will get IP address or not after roam to controller                             | Passed |
| WLJ86S_Reg_11 | Verifying the Client debug information                   | To verify whether Client is roaming without any issue or not through debug command                       | Passed |
| WLJ86S_Reg_12 | Changing the behavior of Default AVC rules               | To verify whether after changing the WI-FI calling behavior and checking the re-anchor is working or not | Passed |
| WLJ86S_Reg_13 | Enabling the Re-anchor<br>when WLAN is in Enable<br>mode | To verify whether<br>Re-anchor enabling or not<br>at the time of WLAN is in<br>enable mode               | Passed |

### **Network Assurance**

| Logical ID | Title | Description | Status | Defect ID |  |
|------------|-------|-------------|--------|-----------|--|
|------------|-------|-------------|--------|-----------|--|

| WLJ86S_Reg_48 | Adding the NA server                                                                   | Verify that user is able to add NA server in WLC or not                                             | Passed |
|---------------|----------------------------------------------------------------------------------------|----------------------------------------------------------------------------------------------------|--------|
| WLJ86S_Reg_49 | Creating the SSID and connecting the sensor mode AP                                    | Verify that user is able to connect the sensor mode ap as a client                                  | Passed |
| WLJ86S_Reg_50 | Radius server up/down<br>event data to Network<br>Assurance                            | Verify that Radius server<br>up/down event data is<br>sending to Network<br>Assurance server or not | Passed |
| WLJ86S_Reg_51 | Verify that user is able to disabled NAC via CLI                                       | Checking that user is able to disable NAC via CLI or not                                            | Passed |
| WLJ86S_Reg_52 | Verify that JSON data is sending out from WLC                                          | Checking that JSON data is sending out from WLC to NA server or not                                 | Passed |
| WLJ86S_Reg_53 | WLC CLI allowing XOR radio as sensor even when WSA is disabled                         | Checking that user is able to XOR radio as a sensor while WSA disabled                              | Passed |
| WLJ86S_Reg_54 | Verify that WLC sends<br>nearest AP neighbors data<br>to NA server correctly or<br>not | Checking that WLC sends<br>nearest AP neighbors data<br>to NA server correctly or<br>not            | Passed |
| WLJ86S_Reg_55 | Verify that WLAN changes are reflecting in client event reason type for retries or not | Checking that WLAN changes are reflecting in NA server or not                                       | Passed |
| WLJ86S_Reg_56 | Verify that WSA server<br>URL config is syncing to<br>standby WLC or not               | Checking that WSA config syncing with standby in HA mode                                            | Passed |
| WLJ86S_Reg_57 | Verify that WLC able to<br>resolve URL if DNS server<br>ip is updated of NA server     | Checking that WLC able to<br>resolve the URL of NA<br>server if NA server ip<br>address changes     | Passed |
| WLJ86S_Reg_58 | Configuring PSK key for<br>WSA backhaul SSID                                           | Verify that user is able to config PSK key in backhaul SSID as normal WLAN or not                   | Passed |
| WLJ86S_Reg_59 | Verifying that mac filtering<br>working properly for<br>sensor mode ap debug           | Checking that mac-filtering working properly for sensor mode ap debug or not                        | Passed |

# AP 1815I support

| Logical ID     | Title                                                               | Description                                                                                                    | Status | Defect ID |
|----------------|---------------------------------------------------------------------|----------------------------------------------------------------------------------------------------|--------|-----------|
| WLJ86S_Reg_451 | Associating 1815I AP with WLC                                       | To associate 1815 AP to WLC with latest image and check if the AP gets associated or not                                      | Passed |           |
| WLJ86S_Reg_452 | Associating 1815I AP with different country code as with WLC        | To associate 1815 AP with different country code and check if the AP does not get joined to WLC                               | Passed |           |
| WLJ86S_Reg_453 | Configuring AP with duplicate IP                                    | To configure AP with a duplicate IP address and check if the AP shows error message and AP does not join the WLC              | Passed |           |
| WLJ86S_Reg_454 | Check if the AP with MIC authorization alone joins the WLC          | To Check if the AP with MIC authorization alone joins the ap and check if other AP do not join                                | Passed |           |
| WLJ86S_Reg_455 | Rebooting the 1815I AP                                              | To check if the AP gets<br>Reboot or not and check<br>if the AP joins the<br>controller again.                                | Passed |           |
| WLJ86S_Reg_456 | Rebooting the AP with primary controller given in High Availability | To reboot the AP by giving the primary controller IP using high availability and check if the AP joins the primary controller | Passed |           |
| WLJ86S_Reg_457 | Checking the details of the AP through the CLI                      | To check the details of<br>the AP using CLI and<br>check if the details are<br>correctly shown or not                         | Passed |           |
| WLJ86S_Reg_458 | Connecting a Window client to the 1815I AP                          | To Connect a window client to the AP and check if the client gets connected to the AP without any errors.                     | Passed |           |

| WLJ86S_Reg_459 | Connecting a Android client to the 1815I AP                                                                 | To Connect a Android client to the AP and check if the client gets connected to the AP without any errors.                                | Passed |
|----------------|----------------------------------------------------------------------------------------------------|----------------------------------------------------------------------------------------------------|--------|
| WLJ86S_Reg_460 | Connecting a IOS client to the 1815I AP                                                                     | To Connect a IOS client to the AP and check if the client gets connected to the AP without any errors.                                    | Passed |
| WLJ86S_Reg_461 | Connecting a MAC client to the 1815I AP                                                                     | To Connect a MAC client to the AP and check if the client gets connected to the AP without any errors.                                    | Passed |
| WLJ86S_Reg_462 | Configure 802.1x<br>Supplicant Credentials for<br>1815I AP                                                  | To configure 802.1x<br>Supplicant Credentials<br>for AP and check if the<br>credentials work<br>correctly or not                          | Passed |
| WLJ86S_Reg_463 | AP failover priority with critical                                                                          | To check AP failover priority with critical and check if the AP gets connected to the next controller.                                    | Passed |
| WLJ86S_Reg_464 | AP failover priority with<br>High priority                                                                  | To check AP failover priority with critical and check if the AP gets connected to the next controller.                                    | Passed |
| WLJ86S_Reg_465 | Re-association of client to the AP after reboot                                                             | To verify if the client gets re-associated to the to the AP.                                                                              | Passed |
| WLJ86S_Reg_466 | Checking if the client do<br>not connect to the AP after<br>rebooting and joining the<br>primary controller | To check if the client gets connected to the AP after rebooting the AP and AP joining the primary controller .where there is no same WLAN | Passed |
| WLJ86S_Reg_467 | Performing Intra controller<br>roaming of Windows J OS<br>client                                            | To check whether intra<br>controller roaming of<br>windows clients works<br>properly or not in WLC                                        | Passed |

| WLJ86S_Reg_468 | Performing Intra controller roaming of Android client                                   | To check whether intra<br>controller roaming of<br>Android clients works<br>properly or not                                              | Passed |
|----------------|-----------------------------------------------------------------------------------------|----------------------------------------------------------------------------------------------------|--------|
| WLJ86S_Reg_469 | Performing Intra controller roaming of IOS client                                       | To check whether intra<br>controller roaming of<br>IOS clients works<br>properly or not in WLC                                           | Passed |
| WLJ86S_Reg_470 | Performing Intra controller roaming of Mac OS client                                    | To check whether intra<br>controller roaming of<br>MacOS clients works<br>properly or not                                                | Passed |
| WLJ86S_Reg_471 | Performing Inter controller<br>roaming of Windows J OS<br>client                        | To check whether inter<br>controller roaming of<br>windows clients works<br>properly or not                                              | Passed |
| WLJ86S_Reg_472 | Performing Inter controller roaming of Android client                                   | To check whether inter<br>controller roaming of<br>Android clients works<br>properly or not                                              | Passed |
| WLJ86S_Reg_473 | Performing Inter controller roaming of IOS client                                       | To check whether inter<br>controller roaming of<br>IOS clients works<br>properly or not                                                  | Passed |
| WLJ86S_Reg_474 | Performing Inter controller roaming of Mac OS client                                    | To check whether inter<br>controller roaming of<br>Mac OS clients works<br>properly or not                                               | Passed |
| WLJ86S_Reg_475 | Change AP mode from local to Flex connect in 1815I AP.                                  | To Change the mode of AP from local mode to Flexconnect mode and check if the AP does not reboot.                                        | Passed |
| WLJ86S_Reg_476 | Changing the AP from Flexconnect to Local mode and check if the AP reboot               | To check if the AP reboot when AP mode is changed from flexconnect to Local mode .                                                       | Passed |
| WLJ86S_Reg_477 | Adding two 1815 AP in the AP group and connecting a client to the AP with specific WLAN | To Add two 1815 AP in<br>AP group and map a<br>WLAN to group and<br>connect a client to the<br>WLAN and check the<br>client connectivity | Passed |

| WLJ86S_Reg_478 | Adding 1815I AP in the FlexConnect group and connecting a client to the AP with specific WLAN | To Add 1815 Ap to<br>FlexConnect group and<br>check if the AP gets<br>added to the AP group                                                      | Passed |  |
|----------------|-----------------------------------------------------------------------------------------------|----------------------------------------------------------------------------------------------------|--------|--|
| WLJ86S_Reg_479 | Checking if FlexConnect<br>Local Switching and Local<br>Auth works properly                   | To Check if FlexConnect Local Switching and Local Auth works in 1815 Ap and check if the clients gets locally authenticated and switched locally | Passed |  |

# **CMX 10.4 Integration**

| Logical ID     | Title                                           | Description                                                                                   | Status | Defect ID |
|----------------|-------------------------------------------------|-----------------------------------------------------------------------------------------------|--------|-----------|
| WLJ86S_Reg_190 | Access points in the Floor map                  | To verify whether client devices are displayed in the floor map or not                        | Passed |           |
| WLJ86S_Reg_191 | Wireless Laptop Client<br>Location in Floor map | To verify whether laptop client devices are displayed in the floor map or not                 | Passed |           |
| WLJ86S_Reg_192 | Wireless mobile Client<br>Location in Floor map | To verify whether mobile client devices are displayed in the floor map or not                 | Passed |           |
| WLJ86S_Reg_193 | Search client by MAC address                    | To verify whether client<br>device can be searched by<br>specifying its MAC address<br>or not | Passed |           |
| WLJ86S_Reg_194 | Search client by IP                             | To verify whether client<br>device can be searched by<br>specifying its IP address or<br>not  | Passed |           |
| WLJ86S_Reg_195 | Search client by SSID                           | To verify whether client device can be searched by specifying the SSID or not                 | Passed |           |
| WLJ86S_Reg_196 | Interferers in Floor map                        | To verify whether interferers are displayed in the floor map or not                           | Passed |           |
| WLJ86S_Reg_197 | Rogue Devices in Floor map                      | To verify whether rogues are displayed in the floor map or not                                | Passed |           |

| WLJ86S_Reg_198 | Client movement history playback | To verify whether client's movement history is shown or not | Passed |  |
|----------------|----------------------------------|-------------------------------------------------------------|--------|--|
| WLJ86S_Reg_199 | Creating New Report              | To verify whether new report can be created or not          | Passed |  |

# **High Availability & Monitoring HA**

| Logical ID     | Title                                                                    | Description                                                                                                  | Status | Defect ID |
|----------------|--------------------------------------------------------------------------|----------------------------------------------------------------------------------------------------|--------|-----------|
| WLJ86S_Reg_200 | Bringing HA pair up- WLC 5508 /7500                                      | To verify whether the HA pair(ACTIVE:STANDBY) is up successfully                                             | Passed |           |
| WLJ86S_Reg_201 | Controller HA pair with different hardware models                        | To verify the role<br>negotiation between the<br>controllers with<br>different hardware<br>models            | Passed |           |
| WLJ86S_Reg_202 | Controller HA pair with different software versions                      | To verify the role<br>negotiation between the<br>controllers with<br>different software<br>versions          | Passed |           |
| WLJ86S_Reg_203 | Controller mode when the redundancy port loses connectivity              | To verify the HA pair<br>controller modes after<br>disconnecting the<br>redundancy port                      | Passed |           |
| WLJ86S_Reg_204 | Controller mode when the Gateway is not reachable to the both controller | To verify the HA pair<br>controller modes when<br>the Gateway is not<br>reachable to both the<br>controllers | Passed |           |
| WLJ86S_Reg_205 | Controller modes(HA pair) after power failure                            | To verify the controller modes after power failure on both the controllers                                   | Passed |           |
| WLJ86S_Reg_206 | HA mode after resetting the peer system from ACTIVE                      | To verify the HA mode<br>after resetting the peer<br>system from ACTIVE<br>controller                        | Passed |           |

| WLJ86S_Reg_207 | Client status during AP SSO after active failover-Web Authentication                                                  | To check whether the<br>Client gets disassociated<br>and forced to re-join to<br>the controller after AP<br>SSO                 | Passed |
|----------------|----------------------------------------------------------------------------------------------------|----------------------------------------------------------------------------------------------------|--------|
| WLJ86S_Reg_208 | Client status during AP SSO<br>after active failover-L2<br>Authentication                                             | To check whether the<br>Client gets disassociated<br>and forced to re-join to<br>the controller after AP<br>SSO                 | Passed |
| WLJ86S_Reg_209 | Controller mode when the<br>Gateway is not reachable to<br>the STANDBY controller<br>ID                               | To verify the HA pair<br>controller modes when<br>the Gateway is not<br>reachable from the<br>STANDBY controller                | Passed |
| WLJ86S_Reg_210 | Controller mode when the Gateway is not reachable to the ACTIVE controller                                            | To verify the HA pair<br>controller modes when<br>the Gateway is not<br>reachable from the<br>ACTIVE controller                 | Passed |
| WLJ86S_Reg_211 | Controller modes(HA pair) after power failure                                                                         | To verify the controller<br>modes after power<br>failure on both the<br>controllers                                             | Passed |
| WLJ86S_Reg_212 | HA mode after resetting the peer system from ACTIVE                                                                   | To verify the HA mode<br>after resetting the peer<br>system from ACTIVE<br>controller                                           | Passed |
| WLJ86S_Reg_213 | Transfer Upload of config,<br>crashfile, debug-file on the<br>ACTIVE controller and<br>STANDBY controller-WLC<br>5508 | To verify the successful<br>upload of config,<br>crashfile, debug-file on<br>the ACTIVE controller<br>and STANDBY<br>controller | Passed |
| WLJ86S_Reg_214 | Bulk Config sync between ACTIVE and STANDBY                                                                           | To check the bulk config sync between ACTIVE and STANDBY controller in case of different configuration                          | Passed |
| WLJ86S_Reg_215 | AP-count check after HA pair-up                                                                                       | To verify the AP-Count after HA pair up                                                                                         | Passed |

### **Default Flex Group**

| Logical ID     | Title                                            | Description                                                            | Status | Defect ID |
|----------------|--------------------------------------------------|------------------------------------------------------------------------|--------|-----------|
| WLJ86S_Reg_216 | Flex connect AP's in default group               | To verify the flex<br>connect AP's in default<br>group                 | Passed |           |
| WLJ86S_Reg_217 | Deleting the APs from default flex group via CLI | To delete the APs from default flex group via CLI                      | Passed |           |
| WLJ86S_Reg_218 | Local authentication with flex group             | To verify the local authentication with flex group                     | Passed |           |
| WLJ86S_Reg_219 | Configuring AAA server details in Flex Group     | To verify configuring AAA server in flex group                         | Passed |           |
| WLJ86S_Reg_220 | WLAN AVC Mapping                                 | To verify the WLAN<br>AVC mapping<br>configuration in default<br>group | Passed |           |

## **L3 Security**

| Logical ID     | Title                                                          | Description                                                                                | Status | Defect ID |
|----------------|----------------------------------------------------------------|--------------------------------------------------------------------------------------------|--------|-----------|
| WLJ86S_Reg_97  | Configuring Customized(Downloaded) web-auth using PI           | To check the<br>Customized(Downloaded)<br>web-auth configuration in PI<br>reflects in WLC. | Passed |           |
| WLJ86S_Reg_98  | Customized(Downloaded) login page for the controller.          | To verify the successful customized web login page with Internal Authentication.           | Passed |           |
| WLJ86S_Reg_99  | Download customized login page for the controller.             | To verify the customized web login page bundle is downloaded successfully.                 | Passed |           |
| WLJ86S_Reg_100 | Customized web auth login page for the controller-Laptop, cius | To verify the successful customized web login page with internal authentication            | Passed |           |
| WLJ86S_Reg_101 | Downloading the customized login page                          | To verify the successful download of customized login page                                 | Passed |           |

| WLJ86S_Reg_102 | Customized web login page for the controller   | To verify the successful customized web login page with internal authentication | Passed |  |
|----------------|------------------------------------------------|---------------------------------------------------------------------------------|--------|--|
| WLJ86S_Reg_103 | CT2500: Default login page for the controller. | To verify the successful default web login page with Internal Authentication.   | Passed |  |
| WLJ86S_Reg_104 | Default web login page for the controller      | To verify the successful default web login page with Internal authentication    | Passed |  |

# Roaming

| Logical ID     | Title                                                                                          | Description                                                                                                    | Status | Defect ID |
|----------------|------------------------------------------------------------------------------------------------|----------------------------------------------------------------------------------------------------|--------|-----------|
| WLJ86S_Reg_105 | 11r Client Association<br>with AKM PSK -<br>FlexConnect Central<br>Switch                      | To verify client's initial association to a WLAN with 11r enabled with ft-PSK AKM Suite in FlexConnect central switching.                   | Passed |           |
| WLJ86S_Reg_106 | 11r Client Association<br>with AKM PSK -<br>FlexConnect Local Switch<br>Central Auth           | Verify client's initial association to a WLAN with 11r enabled with ft-PSK AKM Suite in FlexConnect local switch central auth.              | Passed |           |
| WLJ86S_Reg_107 | Over the Air<br>Intra-controller roaming -<br>FlexConnect Central<br>Switch                    | To verify fast transition client roaming over the air within the same controller in FlexConnect central auth.                               | Passed |           |
| WLJ86S_Reg_108 | Roaming of wireless data clients within APs of one Flex connect group when controller is Down. | To check for the successful and seamless roaming of wireless data clients between APs of same Flex connect group when controller is "Down". | Passed |           |
| WLJ86S_Reg_109 | Roaming of data clients<br>between APs in same Flex<br>connect group.                          | To check for the seamless roaming from one AP to another from the same Flex Connect group.                                                  | Passed |           |

| WLJ86S_Reg_110 | Verifying that in intra   | To Verify that in intra   | Passed |  |
|----------------|---------------------------|---------------------------|--------|--|
|                | controller roaming client | controller roaming client |        |  |
|                | is going in webauth state | is going in webauth state |        |  |
|                | from run state or not.    | from run state.           |        |  |

### **Multiple RADIUS Server Per SSID**

| Logical ID     | Title                                                                                                    | Description                                                                                                    | Status | Defect ID |
|----------------|----------------------------------------------------------------------------------------------------|----------------------------------------------------------------------------------------------------|--------|-----------|
| WLJ86S_Reg_111 | Performing Dot1x<br>authentication over<br>FlexConnectAP with<br>RADIUS servers<br>configured(Secondary)-<br>2500,5508,WiSM2 and<br>7500 WLC            | To verify whether Dot1x authentication can be performed successfully to the clients associated via the secondary RADIUS server over the FlexConnect connection with the VLAN mapped | Passed |           |
| WLJ86S_Reg_112 | Performing Dot1x<br>authentication over<br>FlexConnect AP with<br>RADIUS servers<br>configured(Primary<br>failover)-<br>2500,5508,WiSM2 and<br>7500 WLC | To verify whether Dot1x authentication can be performed successfully to the clients associated via the secondary RADIUS server over the FlexConnect connection with the VLAN mapped | Passed |           |
| WLJ86S_Reg_113 | Performing Dot1x<br>authentication over<br>FlexConnect AP with<br>RADIUS servers<br>configured(Primary)-<br>2500,5508,WiSM2 and<br>7500 WLC             | To verify whether Dot1x authentication can be performed successfully to the clients associated via the Primary RADIUS server over the Flex AP connection with the VLAN mapped       | Passed |           |
| WLJ86S_Reg_114 | Performing Dot1x<br>authentication over<br>FlexConnect AP with<br>RADIUS servers<br>configured(Secondary)-<br>2500,5508,WiSM2 and<br>7500 WLC           | To verify whether Dot1x authentication can be performed successfully to the clients associated via the secondary RADIUS server over the Flex AP connection with the VLAN mapped     | Passed |           |

## **Dot1x and WEB-Auth Support**

| Logical ID | Title | Description | Status | Defect ID |  |
|------------|-------|-------------|--------|-----------|--|
|------------|-------|-------------|--------|-----------|--|

| WLJ86S_Reg_238 | Authentication of client with Security Dot1x and Web-Auth - WiSM2 & 5500 Controller.                                           | Checking for the Authentication of the client when connected to a WLAN in which Dot1x and Web-Auth is enabled                    | Passed |
|----------------|----------------------------------------------------------------------------------------------------|----------------------------------------------------------------------------------------------------|--------|
| WLJ86S_Reg_239 | Authentication of client with Security Dot1x and Web-Auth - 7500 and Virtual Controller.                                       | Checking for the Authentication of the client when connected to a WLAN in which Dot1x and Web-Auth is enabled                    | Passed |
| WLJ86S_Reg_240 | Authentication of client<br>with Security Static<br>WEP and Web-Auth -<br>Virtual and WiSM2<br>Controller.                     | Checking for the Authentication of the client when connected to a WLAN in which Static WEP and Web-Auth is enabled               | Passed |
| WLJ86S_Reg_241 | Authentication of client<br>with Security Static<br>WEP and Web-Auth -<br>7500 Controller.                                     | Checking for the Authentication of the client when connected to a WLAN in which Static WEP and Web-Auth is enabled               | Passed |
| WLJ86S_Reg_242 | Authentication of<br>clients-CIUS and Win 7<br>laptop with Security<br>Static WEP and<br>Web-Auth - 5500 &<br>7500 Controller. | Checking for the Authentication of the clients when connected to a WLAN in which Static WEP and Web-Auth is enabled.             | Passed |
| WLJ86S_Reg_243 | Authentication of<br>clients-CIUS and Win 7<br>laptop with Security<br>Static WEP and<br>Web-Auth -& WiSM2<br>Controller.      | Checking for the<br>Authentication of the clients<br>when connected to a WLAN in<br>which Static WEP and<br>Web-Auth is enabled. | Passed |
| WLJ86S_Reg_244 | Authentication of<br>clients-CIUS and Win 7<br>laptop with Security<br>Dot1x and Web-Auth -<br>5500 & 7500 Controller.         | Checking for the Authentication of the clients when connected to a WLAN in which Static WEP and Web-Auth is enabled.             | Passed |
| WLJ86S_Reg_245 | Authentication of client with Security Static WEP+DOT1X and Web-Auth - and Virtual Controller.                                 | Checking for the Authentication of the client when connected to a WLAN in which Static WEP+Dot1x and Web-Auth is enabled.        | Passed |

| WLJ86S_Reg_246 | Authentication of client<br>with Security Static<br>WEP+DOT1X and<br>Web-Auth -5500, 7500<br>and WiSM2 Controller.             | Checking for the Authentication of the client when connected to a WLAN in which Static WEP+Dot1x and Web-Auth is enabled.  | Passed |
|----------------|----------------------------------------------------------------------------------------------------|----------------------------------------------------------------------------------------------------|--------|
| WLJ86S_Reg_247 | Authentication of<br>client(Apple Mac Book)<br>with Security Static<br>WEP+DOT1X and<br>Web-Auth - 7500 &<br>5500 Controller.  | Checking for the Authentication of the client when connected to a WLAN in which Static WEP+Dot1x and Web-Auth is enabled.  | Passed |
| WLJ86S_Reg_248 | Authentication of<br>client(Apple Mac Book)<br>with Security Static<br>WEP and Web-Auth -<br>& 7500 Controller.                | Checking for the Authentication of the client when connected to a WLAN in which Static WEP and Web-Auth is enabled.        | Passed |
| WLJ86S_Reg_249 | Authentication of<br>client(Apple Mac Book)<br>with Security Dot1x and<br>Web-Auth - 7500 &<br>WiSM2 Controller.               | Checking for the Authentication of the client when connected to a WLAN in which Dot1x and Web-Auth is enabled.             | Passed |
| WLJ86S_Reg_250 | Authentication of clients(Apple Mac Book &Win 7) with Security Dot1x and Web-Auth(Same SSID) -5500 and Virtual Controller.     | Checking for the Authentication of the clients when connected to a WLAN in which Dot1x and Web-Auth is enabled.            | Passed |
| WLJ86S_Reg_251 | Authentication of clients(Apple Mac Book &Win 7) with Security Dot1x and Web-Auth(Same SSID) - Virtual Controller.             | Checking for the Authentication of the clients when connected to a WLAN in which Dot1x and Web-Auth is enabled.            | Passed |
| WLJ86S_Reg_252 | Authentication of clients(Apple Mac Book &Win 7) with Security Static WEP+Dot1x and Web-Authusing ISE - WiSM2 Controller.      | Checking for the Authentication of the clients when connected to a WLAN in which Static WEP+Dot1x and Web-Auth is enabled. | Passed |
| WLJ86S_Reg_253 | Authentication of clients(Apple Mac Book & Win 7) with Security Static WEP+Dot1x and Web-Authusing ISE - & Virtual Controller. | Checking for the Authentication of the clients when connected to a WLAN in which Static WEP+Dot1x and Web-Auth is enabled. | Passed |

| WLJ86S_Reg_254 | Authentication of clients(Apple Mac Book & Win 7) with Security Static WEP+Dot1x and Web-Authusing ISE-5500 & 7500 Controller. | Checking for the Authentication of the clients when connected to a WLAN in which Static WEP+Dot1x and Web-Auth is enabled. | Passed |
|----------------|----------------------------------------------------------------------------------------------------|----------------------------------------------------------------------------------------------------|--------|
| WLJ86S_Reg_255 | Authentication of clients(Apple Mac Book & Win 7) with Security Dot1x using ISE and WebAuth & Virtual Controller.              | Checking for the Authentication of the clients when connected to a WLAN in which Dot1x and Web-Auth is enabled.            | Passed |
| WLJ86S_Reg_256 | Authentication of clients(Apple Mac Book & Win 7) with Security Dot1x using ISE and WebAuth-7500 & Wism2 Controller.           | Checking for the Authentication of the clients when connected to a WLAN in which Dot1x and Web-Auth is enabled.            | Passed |
| WLJ86S_Reg_257 | Authentication of clients(Apple Mac Book & Win 7) with Security Dot1x using ISE and WebAuth- 5500 Controller.                  | Checking for the Authentication of the clients when connected to a WLAN in which Dot1x and Web-Auth is enabled.            | Passed |

### **Autonomous AP**

| Logical ID     | Title                                  | Description                                                                           | Status | Defect ID |
|----------------|----------------------------------------|---------------------------------------------------------------------------------------|--------|-----------|
| WLJ86S_Reg_258 | Client association with no security    | To check whether clients gets associated or not Autonomous AP with Open security.     | Passed |           |
| WLJ86S_Reg_259 | Client association with WEP security   | To check whether clients gets associated or not Autonomous AP with WEP security.      | Passed |           |
| WLJ86S_Reg_260 | Client association with WPA2+PSK       | To check whether clients gets associated or not Autonomous AP with WPA2+PSK security. | Passed |           |
| WLJ86S_Reg_261 | Checking the WGB<br>Mode functionality | Verify WGB association<br>working or not in<br>Autonomous AP                          | Passed |           |

| WLJ86S_Reg_262 | Checking the traffic flow between two wireless clients | To Traffic flow between two wireless clients | Passed |  |
|----------------|--------------------------------------------------------|----------------------------------------------|--------|--|
| WLJ86S_Reg_263 | Checking the Trap logs for connected client            | To verify the Trap Logs for connected client | Passed |  |

## Flex Video streaming

| Logical ID     | Title                                                                                  | Description                                                                                                  | Status | Defect ID |
|----------------|----------------------------------------------------------------------------------------|----------------------------------------------------------------------------------------------------|--------|-----------|
| WLJ86S_Reg_221 | MC2UC traffic to local-switching client                                                | To verify that the local-switching client subscribed to videostreaming receives MC2UC traffic                | Passed |           |
| WLJ86S_Reg_222 | MC2UC traffic to<br>local-switching<br>client when<br>MC2UC is disabled                | To verify the local<br>switching client<br>receiving MC traffic<br>when MC2UC is<br>disabled at the<br>WLAN  | Passed |           |
| WLJ86S_Reg_223 | MC2UC traffic to<br>local-switching<br>client when Media<br>stream is removed<br>at AP | To verify the local<br>switching client<br>receiving MC traffic<br>when Media Stream<br>is disabled at AP    | Passed |           |
| WLJ86S_Reg_224 | Multiple LS clients<br>in same VLAN,<br>same WLAN,<br>receiving MC2UC<br>traffic       | To verify whether the multiple local-switching clients receives MC2UC traffic when subscribed to videostream | Passed |           |
| WLJ86S_Reg_225 | Client disassociates<br>when receiving<br>MC2UC traffic                                | To verify whether AP stops sending traffic when client disassociates                                         | Passed |           |
| WLJ86S_Reg_226 | LS client receiving MC2UC traffic roam between radios at the AP                        | To verify the local-switching client receiving MC2UC traffic roaming between radios of the AP                | Passed |           |

| WLJ86S_Reg_227 | LS client receiving<br>MC2UC traffic<br>roam between APs<br>in the flexconnect<br>group                                     | To verify the local-switching client receiving MC2UC traffic roaming between APs in the flexconnect group                                                  | Passed |  |
|----------------|----------------------------------------------------------------------------------------------------|----------------------------------------------------------------------------------------------------|--------|--|
| WLJ86S_Reg_228 | Central Switching<br>and Local switching<br>client with MC2UC<br>enabled                                                    | To verify whether AP has no entry for the central switching client with MC2UC enabled                                                                      | Passed |  |
| WLJ86S_Reg_229 | Local switching clients with MC2UC enabled and disabled                                                                     | To verify whether the local switching clients with MC2UC enabled receives MC2UC traffic and LS client with Media stream disabled receives normal multicast | Passed |  |
| WLJ86S_Reg_230 | Flex LS client<br>receiving MC2UC<br>traffic when AP<br>move from<br>connected > SA ><br>connected with<br>same config      | To verify whether<br>the LS client<br>receives continuous<br>MC2UC traffic<br>when AP moves<br>from connected ><br>SA > connected<br>with same config      | Passed |  |
| WLJ86S_Reg_231 | Flex LS client<br>receiving MC2UC<br>traffic when AP<br>move from<br>connected > SA ><br>connected with<br>different config | To verify whether<br>the LS client<br>receives continuous<br>MC2UC traffic<br>when AP moves<br>from connected ><br>SA > connected<br>with different config | Passed |  |
| WLJ86S_Reg_232 | Flex AP reboot in<br>connected mode<br>when Flex LS client<br>receiving MC2UC<br>traffic                                    | To verify whether client re-associates and receives MC2UC traffic when flex AP is reboot in connected mode.                                                | Passed |  |

| WLJ86S_Reg_233 | Flex AP reboot in<br>SA mode when Flex<br>LS client receiving<br>MC2UC traffic         | To verify whether client re-associates and receives MC2UC traffic when flex AP is reboot in standalone mode                          | Passed |  |
|----------------|----------------------------------------------------------------------------------------|----------------------------------------------------------------------------------------------------|--------|--|
| WLJ86S_Reg_234 | AP admin mode<br>disabled when LS<br>client receiving<br>MC2UC traffic                 | To verify whether<br>the client entries are<br>removed when AP<br>admin mode is<br>disabled                                          | Passed |  |
| WLJ86S_Reg_235 | AP radios shut<br>disabled when LS<br>client receiving<br>MC2UC traffic                | To verify whether<br>the client entries are<br>removed when AP<br>radios are shut                                                    | Passed |  |
| WLJ86S_Reg_236 | Videostream config<br>sync for LS WLAN<br>in HA setup                                  | To verify whether<br>the videostreaming<br>config for LS<br>WLAN has been<br>synced between the<br>Active and Standby<br>in HA setup | Passed |  |
| WLJ86S_Reg_237 | LS client with<br>MC2UC enabled<br>receiving traffic<br>after switchover in<br>HA pair | To verify whether LS client with MC2UC enabled receives unicast traffic after switchover                                             | Passed |  |

## **Home Page**

| Logical ID     | Title                                                                         | Description                                              | Status | Defect ID |
|----------------|-------------------------------------------------------------------------------|----------------------------------------------------------|--------|-----------|
| WLJ86S_Reg_264 | Android client<br>connectivity with<br>Japanese SSID and L2<br>None security. | Verify Android client connectivity with Japanese SSID.   | Passed |           |
| WLJ86S_Reg_265 | Mac client connectivity with Japanese SSID and L2 None security.              | Verify Mac client connectivity with Japanese SSID.       | Passed |           |
| WLJ86S_Reg_266 | Windows client<br>connectivity with<br>Japanese SSID and L2<br>None security. | Validate the Mac client connectivity with Japanese SSID. | Passed |           |

| WLJ86S_Reg_267 | IOS client connectivity with Japanese SSID and L2 None security.                              | Verify the IOS client connectivity with Japanese SSID.                                                     | Passed |
|----------------|-----------------------------------------------------------------------------------------------|----------------------------------------------------------------------------------------------------|--------|
| WLJ86S_Reg_268 | Android client<br>connectivity with<br>Japanese SSID and L2<br>WPA+WPA2 security.             | Validate the Android client connectivity with Japanese SSID and L2 WPA+WPA2 security.                      | Passed |
| WLJ86S_Reg_269 | Mac client connectivity with Japanese SSID and L2 WPA+WPA2 security.                          | Validate the Mac client connectivity with Japanese SSID and L2 WPA+WPA2 security.                          | Passed |
| WLJ86S_Reg_270 | IOS client connectivity with Japanese SSID and L2 WPA+WPA2 security.                          | Verify the IOS client<br>connectivity with Japanese<br>SSID and L2 WPA+WPA2<br>security.                   | Passed |
| WLJ86S_Reg_271 | Windows client<br>connectivity with<br>Japanese SSID and L2<br>WPA+WPA2 security.             | Verify the Windows client connectivity with Japanese SSID and L2 WPA+WPA2 security.                        | Passed |
| WLJ86S_Reg_272 | Android client connectivity with Japanese SSID and L2 802.1x security.                        | Validate the Android client connectivity with Japanese SSID and L2 802.1X security.                        | Passed |
| WLJ86S_Reg_273 | IOS client connectivity with Japanese SSID and L2 802.1x security.                            | Validate the IOS client connectivity with Japanese SSID and L2 802.1X security.                            | Passed |
| WLJ86S_Reg_274 | Mac client connectivity with Japanese SSID and L2 802.1x security.                            | Validate the Mac client connectivity with Japanese SSID and L2 802.1X security.                            | Passed |
| WLJ86S_Reg_275 | Windows client<br>connectivity with<br>Japanese SSID and L2<br>802.1x security.               | Validate the Windows client connectivity with Japanese SSID and L2 802.1X security.                        | Passed |
| WLJ86S_Reg_276 | IOs client connectivity with Japanese SSID and L2 Static-WEP+802.1X security.                 | Validate the Windows client connectivity with Japanese SSID and L2 Static-WEP+802.1X security.             | Passed |
| WLJ86S_Reg_277 | Android client<br>connectivity with<br>Japanese SSID and L2<br>Static-WEP+802.1X<br>security. | Validate the Android client<br>connectivity with Japanese<br>SSID and L2<br>Static-WEP+802.1X<br>security. | Passed |

| WLJ86S_Reg_278 | Mac client connectivity<br>with Japanese SSID and<br>L2 Static-WEP+802.1X<br>security.                                                                 | Validate the Mac client<br>connectivity with Japanese<br>SSID and L2<br>Static-WEP+802.1X<br>security.                                                               | Passed |
|----------------|----------------------------------------------------------------------------------------------------|----------------------------------------------------------------------------------------------------|--------|
| WLJ86S_Reg_279 | Windows client<br>connectivity with<br>Japanese SSID and L2<br>Static-WEP+802.1X<br>security.                                                          | Validate the Windows client connectivity with Japanese SSID and L2 Static-WEP+802.1X security.                                                                       | Passed |
| WLJ86S_Reg_280 | ROGUE CLIENTS clickable in client View                                                                                                    | check whether able to show correct data                                                                                                    | Passed |
| WLJ86S_Reg_281 | AP Capability connection rates and channel bandwidth                                                                                                   | To check whether the AP<br>Capability and bandwith<br>showing correctly or no                                                                                        | Passed |
| WLJ86S_Reg_282 | Client Capability by max protocol and spatial streams                                                                                                  | To verify the client max protocol and spatial streams                                                                                                    | Passed |
| WLJ86S_Reg_283 | Client distribution on top<br>neighbor Aps                                                                                                    | To check the whether client distribution on top neighbor Aps showing properly or not                                                                                 | Passed |
| WLJ86S_Reg_284 | Checking the functions of<br>all dashlets in AP<br>performance page for<br>AP's (1850 & 1830)                                                          | To check whether all dashlets shows details correctly or not in AP performace page for AP's (1850 & 1830).                                                           | Passed |
| WLJ86S_Reg_285 | Checking the AP's (1850 & 1830) in Access point page of WLC's (5520, 7500 & vWLC) and checking the client association count in respective band.        | To check whether AP's details are shown or not in Access point page of WLC's and also check whether client association count is shown properly in respective radios. | Passed |
| WLJ86S_Reg_286 | Checking the AP's (1850 & 1830) in Access point page of WLC's (2500, 8500, 5500 & WiSM2) and checking the client association count in respective band. | To check whether AP's details are shown or not in Access point page of WLC's and also check whether client association count is shown properly in respective radios. | Passed |

| WLJ86S_Reg_287 | Checking the Access point view page for each AP's(1850 & 1830) in Access point page of RF Dashboard in 5520 WLC.                      | To check whether Access point view page is displayed or not when clicking the AP name in Access point page of RF Dashboard.                                               | Passed |
|----------------|----------------------------------------------------------------------------------------------------|----------------------------------------------------------------------------------------------------|--------|
| WLJ86S_Reg_288 | Performing AP's(1850 & 1830) reboot in Access point page of RF dashboard in 5520 WLC.                                                 | To check whether restart function works or not in Access point page for AP's (1850 & 1830).                                                                               | Passed |
| WLJ86S_Reg_289 | Associating more clients with different OS to 1852 AP and checking the dashlets in Network summary page of WLC's (5520, 7500 & vWLC)  | To check whether dashlets of Operating Systems & Clients are displayed correctly or not when more number(5-6) of clients are associated in Network summary page in WLC's. | Passed |
| WLJ86S_Reg_290 | Associating more clients with different OS to 1852 AP and checking the dashlets in Network summary page of WLC's (5500, 8500 & WiSM2) | To check whether dashlets of Operating Systems & Clients are displayed correctly or not when more number(5-6) of clients are associated in Network summary page in WLC's. | Passed |
| WLJ86S_Reg_291 | Associating more clients with different OS to 1832 AP and checking the dashlets in Network summary page of WLC's (5520, 7500 & vWLC)  | To check whether dashlets of Operating Systems & Clients are displayed correctly or not when more number(5-6) of clients are associated in Network summary page in WLC's. | Passed |
| WLJ86S_Reg_292 | Checking the Client<br>Performance for AP's<br>(1850 & 1830) in<br>Wireless dashlets                                                  | To verify whether client performance for the AP displays correct details or not.                                                                                          | Passed |
| WLJ86S_Reg_293 | Verifying the connected clients in Monitor page                                                                                       | To check whether the connected clients in WLC get lists in monitor page                                                                                                   | Passed |
| WLJ86S_Reg_294 | Configuring the rogue<br>Details in WLC if<br>Multiple Clients is been<br>associated with AP                                          | To find the rogue details in a controller                                                                                                    | Passed |
| WLJ86S_Reg_295 | Checking AP rogue entry for difference classification                                                                                 | To Manually classify the rogue AP Details in WLC                                                                                                    | Passed |

| WLJ86S_Reg_296 | Manually Removing the<br>Rogue Entry from the<br>rogue list if Multiple<br>Clients is connected with<br>an AP.      | To manually remove the rogue Entry from the rogue list.                                       | Passed |
|----------------|----------------------------------------------------------------------------------------------------|-----------------------------------------------------------------------------------------------|--------|
| WLJ86S_Reg_297 | Checking the rule defined for identifying the Rogue AP                                                              | To Verify the rogue AP rules are configured Properly or not                                   | Passed |
| WLJ86S_Reg_298 | Associating more clients<br>with different OS to 1830<br>AP and Verify Whether<br>Rogue Client is been<br>contained | To verify the maximum no of AP which can be contained as Rogue                                | Passed |
| WLJ86S_Reg_299 | Checking Whether we<br>can able to add or remove<br>Widgets in the Client<br>Performance Page                       | To Check Whether we can<br>able to add or remove<br>Widgets in the Client<br>Performance Page | Passed |

## **SSID Filtering**

| Logical ID     | Title                                                                                         | Description                                                                              | Status | Defect ID |
|----------------|-----------------------------------------------------------------------------------------------|------------------------------------------------------------------------------------------|--------|-----------|
| WLJ86S_Reg_300 | Filtering Parameters page<br>will show available SSIDs<br>list                                | To verify whether Filtering<br>Parameters page will show<br>available SSIDs access list  | Passed |           |
| WLJ86S_Reg_301 | SSIDs could be excluded by checking box                                                       | To verify whether SSIDs list could be excluded by checking box                           | Passed |           |
| WLJ86S_Reg_302 | Clients on excluded SSID list will not show up on MSE DB                                      | To verify whether Clients on excluded SSID list is not shown on MSE DB                   | Passed |           |
| WLJ86S_Reg_303 | Clients on excluded SSID list will show up inactive on MSE DB                                 | To verify whether Clients on<br>SSID exclusion will show up<br>inactive on MSE DB        | Passed |           |
| WLJ86S_Reg_304 | Configure Maximum<br>SSID on WLC and check<br>if all show up for<br>selection on SSID list    | To verify whether Maximum set SSID on WLC which is displayed on the SSID exclusion list. | Passed |           |
| WLJ86S_Reg_305 | Deleting some SSID on<br>WLC and check if it is<br>also show up for selection<br>on SSID list | To Delete some SSID on WLC and check if it is also show up for selection on SSID list    | Passed |           |

| WLJ86S_Reg_306 | Exclusion list for SSID from multiple WLC                                                | To verify whether Multiple WLC SSID Filtering Parameters is configurable                  | Passed |  |
|----------------|------------------------------------------------------------------------------------------|-------------------------------------------------------------------------------------------|--------|--|
| WLJ86S_Reg_307 | Disabling "Enable SSID filtering" check box and verify that MAC filtering stopped or not | To Disable "Enable SSID filtering check" box and verify that MAC filtering stopped or not | Passed |  |
| WLJ86S_Reg_308 | Client MAC on allowed list but SSID excluded                                             | To verify whether Client MAC allowed but SSID excluded will enable client tracking        | Passed |  |

# **EAP Types**

| Logical ID     | Title                                                                       | Description                                                                   | Status | Defect ID |
|----------------|-----------------------------------------------------------------------------|-------------------------------------------------------------------------------|--------|-----------|
| WLJ86S_Reg_309 | Android client connectivity with WPA-AES.                                   | To verify that client connectivity successfully with WPA-AES or not           | Passed |           |
| WLJ86S_Reg_310 | MacBook client<br>connectivity with<br>WPA-AES                              | To validate the client connectivity successfully with WPA-AES                 | Passed |           |
| WLJ86S_Reg_311 | IOS client connectivity<br>with LEAP option with<br>WPA-AES security        | Validate the client<br>connectivity WPA-AES<br>security with LEAP             | Passed |           |
| WLJ86S_Reg_312 | Windows client<br>connectivity with LEAP<br>option with WPA-AES<br>security | Validate the client<br>connectivity WPA-AES<br>security with LEAP             | Passed |           |
| WLJ86S_Reg_313 | EAP Broadcast key<br>rotation with mac<br>filtering disabled                | To verify the EAP broadcast<br>key rotation when Mac<br>filtering is disabled | Passed |           |
| WLJ86S_Reg_314 | EAP Broadcast key<br>rotation with mac<br>filtering enabled                 | To verify the EAP broadcast<br>key rotation when Mac<br>filtering is enabled  | Passed |           |
| WLJ86S_Reg_315 | Broadcast frames are receiving in wireless client.                          | To verify Broadcast frames are receiving in wireless client or not.           | Passed |           |
| WLJ86S_Reg_316 | Verify the client<br>connectivity with EAP<br>broadcast time period         | To verify the client connectivity with EAP broadcast time period              | Passed |           |
| WLJ86S_Reg_317 | Verify client connectivity with LEAP option.                                | To verify client connectivity with LEAP option.                               | Passed |           |

| WLJ86S_Reg_318 | Verify client connectivity with EAP FAST option.            | To verify the eap-fast method parameters                                             | Passed |
|----------------|-------------------------------------------------------------|--------------------------------------------------------------------------------------|--------|
| WLJ86S_Reg_319 | Verify client connectivity with PEAP option.                | To verify client connectivity with PEAP option.                                      | Passed |
| WLJ86S_Reg_320 | MacBook client<br>connectivity with<br>WPA2-802.1x security | To verify that client connect successfully with WPA2-802.1x personal security or not | Passed |
| WLJ86S_Reg_321 | Android client connectivity with 802.1x                     | To verify that client connect successfully with 802.1xor not                         | Passed |
| WLJ86S_Reg_322 | MacBook client connectivity with 802.1x security            | To verify that client connect successfully with 802.1x or not                        | Passed |

## **Hyperlocation**

| Logical ID     | Title                                             | Description                                              | Status | Defect ID |
|----------------|---------------------------------------------------|----------------------------------------------------------|--------|-----------|
| WLJ86S_Reg_323 | Importing maps to CMX                             | To check whether the maps can be imported in CMX from PI | Passed |           |
| WLJ86S_Reg_324 | WLC and CMX sync                                  | To check whether the WLC and CMX gets synced up          | Passed |           |
| WLJ86S_Reg_325 | Tracking the client devices in CMX                | To check the tracking of devices using CMX               | Passed |           |
| WLJ86S_Reg_326 | Client Locate in CMX                              | To verify the Location of the clients                    | Passed |           |
| WLJ86S_Reg_327 | Location Accuracy Test in CMX                     | To verify the location accuracy of the clients           | Passed |           |
| WLJ86S_Reg_328 | History of client<br>location(Client<br>Playback) | To verify the client location history                    | Passed |           |

### **Domain Based URL ACL**

|--|

| WLJ86S_Reg_329 | Create new URL ACL                        | To verify that new ACL create or not                                             | Passed |
|----------------|-------------------------------------------|----------------------------------------------------------------------------------|--------|
| WLJ86S_Reg_330 | Add new URL domain                        | To verify that new URL domain added or not                                       | Passed |
| WLJ86S_Reg_331 | Show DNS Based URL ACL information        | To verify that DNS Based ACL information showing correct or not                  | Passed |
| WLJ86S_Reg_332 | Create new URL ACL using CLI              | To verify that new ACL crate or not using CLI                                    | Passed |
| WLJ86S_Reg_333 | Configure a rule action on URL ACL        | To verify that rule action configure properly or not                             | Passed |
| WLJ86S_Reg_334 | Configure URL ACL on WLAN                 | To verify that URL ACL configured on WLAN or not                                 | Passed |
| WLJ86S_Reg_335 | Configure URL ACL on interface            | To verify that URL ACL configured on interface or not                            | Passed |
| WLJ86S_Reg_336 | Delete URL ACL rule                       | To verify that URL ACL rule delete successfully or not                           | Passed |
| WLJ86S_Reg_337 | Show detailed summary of URL ACL          | To verify that detailed summary of URL ACL is showing correct                    | Passed |
| WLJ86S_Reg_338 | Modified rule of URL<br>ACL               | To verify that rule action modified or not                                       | Passed |
| WLJ86S_Reg_339 | Clear counter of URL<br>ACL               | To verify that counter is clear or not of URL ACL                                | Passed |
| WLJ86S_Reg_340 | Client connectivity after URL ACL applied | To verify that client connected successfully and URL ACL working properly or not | Passed |
| WLJ86S_Reg_341 | Show URL ACL status on WLAN               | To verify that URL ACL status showing configured on WLAN                         | Passed |

### **ATF On Mesh**

| Logical ID     | Title                                 | Description                                                         | Status | Defect ID |
|----------------|---------------------------------------|---------------------------------------------------------------------|--------|-----------|
| WLJ86S_Reg_342 | Create new ATF Policy in UI           | To verify that new ATF Policy create or not                         | Passed |           |
| WLJ86S_Reg_343 | Apply ATF Enforcement mode on MESH AP | To verify that ATF<br>Enforcement mode applied<br>on MESH AP or not | Passed |           |

| WLJ86S_Reg_344 | Apply policy on WLAN and connect iOS client                                     | To verify that policy applied on WLAN or not and client connected                                                  | Passed |
|----------------|---------------------------------------------------------------------------------|----------------------------------------------------------------------------------------------------|--------|
| WLJ86S_Reg_345 | Monitoring ATF statistics of root AP                                            | To verify that ATF statistics for root AP showing correct or not                                                   | Passed |
| WLJ86S_Reg_346 | Monitoring ATF statistics of MESH AP                                            | To verify that MESH AP showing ATF statistics showing correctly                                                    | Passed |
| WLJ86S_Reg_347 | Android Client connectivity with two SSID having different weight               | To verify the client connectivity with two SSID having different weight                                            | Passed |
| WLJ86S_Reg_348 | Apply ATF Enforcement mode on network                                           | To verify that ATF<br>Enforcement mode applied<br>on network or not                                                | Passed |
| WLJ86S_Reg_349 | Apply ATF Enforcement mode on AP group                                          | To verify that ATF<br>Enforcement mode applied<br>on AP group or not                                               | Passed |
| WLJ86S_Reg_350 | Airtime allocation override<br>on universal client access<br>radio 802.11a      | To verify that ATF override<br>on universal client access<br>radio 802.11a is enable or not                        | Passed |
| WLJ86S_Reg_351 | Monitoring ATF statistics after atf allocation on universal client access radio | To verify the ATF statistics<br>after allocation on universal<br>client access radio is showing<br>properly or not | Passed |
| WLJ86S_Reg_352 | Airtime allocation override<br>on universal client access<br>radio 802.11b      | To verify that ATF override<br>on universal client access<br>radio 802.11b is enable or not                        | Passed |
| WLJ86S_Reg_353 | Monitoring the CLI and GUI values of ATF statistics                             | To verify that ATF statistics values are showing same on CLI and GUI of MESH AP                                    | Passed |
| WLJ86S_Reg_354 | Monitoring the ATF statistics of client                                         | To verify that ATF statistics of client is showing properly                                                        | Passed |
| WLJ86S_Reg_355 | Disable Enforced mode of<br>network for 802.11a radio<br>on GUI                 | To verify that optimization is disable for network, 802.11 a radio                                                 | Passed |

# FlexConnect Mode Feature Parity with IOS APs - 1832/1852/2800/3800 based Aps

| Logical ID | Title | Description | Status | Defect ID |
|------------|-------|-------------|--------|-----------|
|            |       |             |        |           |

| WLJ86S_Reg_386 | 2802/3802I/3802E APs:<br>Connected to Standalone<br>mode transition | To verify the 2802/3802I/3802E APs in flex mode moves to standalone mode when no WLC is detected. | Passed |
|----------------|---------------------------------------------------------------------|---------------------------------------------------------------------------------------------------|--------|
| WLJ86S_Reg_387 | Client connectivity to the flex AP - central switching              | To verify the client connectivity with Central Switching in Connected mode.                       | Passed |
| WLJ86S_Reg_388 | Client connectivity to the flex AP - local switching                | To verify the client connectivity with local Switching in Connected mode.                         | Passed |
| WLJ86S_Reg_389 | Central auth Client status when AP moves to standalone mode.        | To verify whether central auth clients are retained after AP moves to standalone mode.            | Passed |
| WLJ86S_Reg_390 | Central auth Client status when AP moves back to connected mode.    | To verify the central auth client connectivity when AP moves back to connected mode.              | Passed |
| WLJ86S_Reg_391 | Local auth Client status when AP moves to standalone mode.          | To verify whether local auth clients are retained after AP moves to standalone mode.              | Passed |
| WLJ86S_Reg_392 | Local auth Client status when AP moves back to connected mode.      | To verify the local auth client connectivity when AP moves back to connected mode.                | Passed |
| WLJ86S_Reg_393 | Client connectivity in standalone mode                              | To verify the client connectivity in Standalone mode.                                             | Passed |
| WLJ86S_Reg_394 | Client connectivity to 802.11a radio                                | To verify the client connectivity to 802.11a radio                                                | Passed |
| WLJ86S_Reg_395 | Client connectivity to 802.11b radio                                | To verify the client connectivity to 802.11b radio.                                               | Passed |
| WLJ86S_Reg_396 | Client connectivity test with all wireless clients                  | To verify the client connectivity                                                                 | Passed |
| WLJ86S_Reg_397 | Client statistics in AP and WLC.                                    | To verify the client status in WLC and AP.                                                        | Passed |
| WLJ86S_Reg_398 | WLAN deletion in standalone mode.                                   | To verify WLAN deletion in Standalone mode is not showing up when moves to connected mode.        | Passed |
| WLJ86S_Reg_399 | Pre-image download check on Master AP.                              | To verify whether pre-image download is successful on the selected Master AP.                     | Passed |
| WLJ86S_Reg_400 | Efficient image upgrade for AP1852.                                 | To verify the smart image upgrade for AP1852 in the flexconnect group.                            | Passed |

| WLJ86S_Reg_401 | Pre-image download<br>check by selecting two<br>Master Aps                         | To verify pre-image download for two Master APs within the same flexconnect group.                                | Passed |
|----------------|------------------------------------------------------------------------------------|----------------------------------------------------------------------------------------------------|--------|
| WLJ86S_Reg_402 | Debug command check for efficient image Upgrade.                                   | To check the debug commands related to efficient image upgrade.                                                   | Passed |
| WLJ86S_Reg_403 | Slave AP image<br>download from WLC<br>when no pre-image<br>download is triggered. | To verify whether Slave Aps are downloading image from WLC when there is no pre-image download.                   | Passed |
| WLJ86S_Reg_404 | Slave AP image<br>download from Master<br>AP when pre-image is<br>triggered.       | To verify the image download for Slave when pre-image download is triggered.                                      | Passed |
| WLJ86S_Reg_405 | Image Upgrade configuration persistent across reboot.                              | To verify the image upgrade configuration such as Master, Slave, retry count are persistent across reboot of WLC. | Passed |
| WLJ86S_Reg_406 | Pre-image download to slave when slave is in standalone mode.                      | To verify whether pre-image download on Slave is triggered when Slave goes to Standalone mode.                    | Passed |
| WLJ86S_Reg_407 | Connected-Central auth local switching: non-native VLAN mapping to clients.        | To verify whether Client acquires the ip address from the configured non-native VLAN for the WLAN                 | Passed |
| WLJ86S_Reg_408 | Connected-local auth local switching: non-native VLAN mapping to clients.          | To verify whether Client acquires the ip address from the configured non-native VLAN for the WLAN                 | Passed |
| WLJ86S_Reg_409 | Connected-Local auth local switching: native VLAN mapping to clients.              | To verify whether Client<br>acquires the ip address from the<br>configured native VLAN<br>mapped for the WLAN     | Passed |
| WLJ86S_Reg_410 | Connected mode-<br>WLAN VLAN config<br>and client connectivity                     | To verify whether client gets the ip address from the VLANs mapped to the WLANs                                   | Passed |
| WLJ86S_Reg_411 | Standalone- central auth local switching: non-native VLAN map                      | To verify whether Client acquires the ip address from the configured non-native VLAN for the WLAN                 | Passed |
|                |                                                                                    |                                                                                                    | ·      |

| WLJ86S_Reg_412 | Standalone-local auth local switching: non-native VLAN map             | To verify whether Client acquires the ip address from the configured non-native VLAN for the WLAN             | Passed |
|----------------|------------------------------------------------------------------------|----------------------------------------------------------------------------------------------------|--------|
| WLJ86S_Reg_413 | Standalone - cental auth local switching : native VLAN map             | To verify whether Client acquires the ip address from the configured native VLAN for the WLAN                 | Passed |
| WLJ86S_Reg_414 | Standalone- local auth local switching: native VLAN map                | To verify whether Client<br>acquires the ip address from the<br>configured native VLAN<br>mapped for the WLAN | Passed |
| WLJ86S_Reg_415 | Multiple WLAN-VLAN mapping and client connectivity in standalone mode. | To verify whether the clients get appropriate ip address from the VLAN mapped.                                | Passed |
| WLJ86S_Reg_416 | Standalone to connected mode with no config change                     | To verify the config when AP moves from standalone to connected mode with no config change.                   | Passed |
| WLJ86S_Reg_417 | Standalone to connected mode with WLAN specific config mismatch        | To verify the config when AP moves from standalone to connected mode with WLAN specific config mismatch       | Passed |
| WLJ86S_Reg_418 | HA: Standalone to connected mode with no config change                 | To verify the config in case of WLA HA                                                                        | Passed |
| WLJ86S_Reg_419 | Standalone to connected with WLAN removed                              | To verify the AP status when WLAN removed in standalone mode.                                                 | Passed |
| WLJ86S_Reg_420 | Standalone to connected when VLAN is removed                           | To verify whether client gets ip address from new VLAN                                                        | Passed |

### **LAG In Transition Restrictions**

| Logical ID     | Title                                                                                      | Description                                                                                     | Status | Defect ID |
|----------------|--------------------------------------------------------------------------------------------|-------------------------------------------------------------------------------------------------|--------|-----------|
| WLJ86S_Reg_378 | Client Association with<br>Light Weight Access Point<br>after Link Aggregation<br>failover | To verify the successful<br>association of wireless<br>client with Light Weight<br>Access Point | Passed |           |

| WLJ86S_Reg_379 | Active controller ports status<br>when it is in Link<br>Aggregation (LAG) failover    | To check active controller ports status in Link Aggregation failover                              | Passed |
|----------------|---------------------------------------------------------------------------------------|---------------------------------------------------------------------------------------------------|--------|
| WLJ86S_Reg_380 | Checking the DHCP information in Lag-in-Transition (LAT) before WLC reboot in WLC GUI | To check whether the DHCP information changes in Lag-in-Transition state before the WLC is reboot | Passed |
| WLJ86S_Reg_381 | Checking the Interface<br>address in Enable<br>Lag-in-Transition (LAT)<br>state       | To verify whether the interface address changes during the WLC is in Lag-in-Transition state      | Passed |
| WLJ86S_Reg_382 | Checking the enhanced warnings for LAT state config changes                           | To check whether the warning are raised when the user reverts the LAG state                       | Passed |
| WLJ86S_Reg_383 | Configuring neighbor port<br>to which the controller is<br>connected to support LAG   | verifying the neighbor port<br>configuration which<br>controller is connected to<br>support LAG   | Passed |
| WLJ86S_Reg_384 | configure the port channel<br>on the neighbor switch to<br>support LAG                | validate the port channel on<br>the neighbor switch to<br>support LAG.                            | Passed |
| WLJ86S_Reg_385 | LAG Port status Trap Log<br>with SNMP Manager                                         | To verify the successful LAG port status message in SNMP manager                                  | Passed |

### **WLAN Security**

| Logical ID     | Title                              | Description                                                              | Status | Defect ID |
|----------------|------------------------------------|--------------------------------------------------------------------------|--------|-----------|
| WLJ86S_Reg_356 | Configuring with NONE security     | To verify whether client with NONE security is configured in WLAN or not | Passed |           |
| WLJ86S_Reg_357 | Configuring with WPA+WPA2 security | To verify whether client with WPA+WPA2 security is connected or not      | Passed |           |
| WLJ86S_Reg_358 | Configuring with 802.1X security   | To verify whether client with 802.1x security is connecting or not       | Passed |           |

| WLJ86S_Reg_359 | Configuring with Static WEP security                                        | To verify whether client with Static Wep security is connecting or not                | Passed |
|----------------|-----------------------------------------------------------------------------|---------------------------------------------------------------------------------------|--------|
| WLJ86S_Reg_360 | Configuring with Static WEP+802.1x security                                 | To verify whether Client with Static WEP+802.1x security is connecting or not         | Passed |
| WLJ86S_Reg_361 | Configuring with EAP+pass through security                                  | To verify whether client<br>with EAP+Pass through<br>security is connecting or<br>not | Passed |
| WLJ86S_Reg_362 | Configuring with CKIP security                                              | To verify whether client with CKIP security is connecting or not                      | Passed |
| WLJ86S_Reg_363 | Configuring with WPA+WPA2 security and authentication key management as PSK | To verify whether client with WPA+WPA2 security is connected or not                   | Passed |

### **EoGRE Tunnel Priority / Fallback**

| Logical ID     | Title                                                                                                    | Description                                                                                                    | Status | Defect ID |
|----------------|----------------------------------------------------------------------------------------------------|----------------------------------------------------------------------------------------------------|--------|-----------|
| WLJ86S_Reg_364 | Associating Android clients to a local switching enabled WLAN with Tunnel profile mapped                   | To check whether Android clients gets associated or not to 2800/3800 AP's with local switching enabled WLAN with EoGRE tunnel mapped in it         | Passed |           |
| WLJ86S_Reg_365 | Associating IOS clients to<br>a local switching enabled<br>WLAN with Tunnel<br>profile mapped              | To check whether IOS clients<br>gets associated or not to<br>2800/3800 AP's with local<br>switching enabled WLAN with<br>EoGRE tunnel mapped in it | Passed |           |
| WLJ86S_Reg_366 | Associating Windows clients to a local switching enabled WLAN with Tunnel profile mapped                   | To check whether windows clients gets associated or not to 2800/3800 AP's with local switching enabled WLAN with EoGRE tunnel mapped in it         | Passed |           |
| WLJ86S_Reg_367 | Associating Apple<br>MacBook clients to a local<br>switching enabled WLAN<br>with Tunnel profile<br>mapped | To check whether Apple MacBook clients gets associated or not to 2800/3800 AP's with local switching enabled WLAN with EoGRE tunnel mapped in it   | Passed |           |

| WLJ86S_Reg_368 | Checking the tunnel<br>gateway fallback works<br>properly for Android<br>clients                                         | To check whether Android clients fallback to secondary tunnel or not when primary tunnel gateway goes down                                               | Passed |
|----------------|----------------------------------------------------------------------------------------------------|----------------------------------------------------------------------------------------------------|--------|
| WLJ86S_Reg_369 | Checking the tunnel<br>gateway fallback works<br>properly for IOS clients                                                | To check whether IOS clients<br>fallback to secondary tunnel<br>or not when primary tunnel<br>gateway goes down                                          | Passed |
| WLJ86S_Reg_370 | Checking the tunnel<br>gateway fallback works<br>properly for Windows<br>clients                                         | To check whether Windows clients fallback to secondary tunnel or not when primary tunnel gateway goes down                                               | Passed |
| WLJ86S_Reg_371 | Checking the tunnel<br>gateway fallback works<br>properly for Apple<br>MacBook clients                                   | To check whether Apple<br>MacBook clients fallback to<br>secondary tunnel or not when<br>primary tunnel gateway goes<br>down                             | Passed |
| WLJ86S_Reg_372 | Checking the tunnel configuration in HA WLCs                                                                             | To check whether config sync occurs or not for tunnel gateway/domain configuration between Active and Standby WLC's                                      | Passed |
| WLJ86S_Reg_373 | Creating a tunnel gateway with invalid ipv4 address                                                                      | To check whether proper error message thrown or not while creating tunnel gateway with invalid ipv4 address                                              | Passed |
| WLJ86S_Reg_374 | Changing the role for created tunnel domain in WLC GUI/CLI                                                               | To check whether role can be changed or not for created tunnel domain via WLC GUI and CLI                                                                | Passed |
| WLJ86S_Reg_375 | Configuring the tunnel domain for WLC from PI                                                                            | To check whether tunnel configurations can be done or not for WLC via PI and vice versa                                                                  | Passed |
| WLJ86S_Reg_376 | Associating Client to a local switching enabled and dot1X security WLAN with Tunnel profile mapped in AP standalone mode | To check whether clients gets associated or not to 2800/3800 AP's with local switching enabled WLAN with EoGRE tunnel mapped in it in AP standalone mode | Passed |

| WLJ86S_Reg_377 | Associating Client to a | To check whether clients gets  | Passed |   |   |
|----------------|-------------------------|--------------------------------|--------|---|---|
|                | local switching enabled | associated or not to 2800/3800 |        |   |   |
|                | and open security WLAN  | AP's with local switching      |        |   |   |
|                | with Tunnel profile     | enabled WLAN with EoGRE        |        |   |   |
|                | mapped in AP standalone | tunnel mapped in it in AP      |        |   |   |
|                | mode                    | standalone mode                |        |   |   |
|                |                         |                                | I      | 1 | 1 |

# **Cisco DNA - ISE Simplification Phase 2**

| Logical ID     | Title                                                                                           | Description                                                                                              | Status | Defect ID |
|----------------|-------------------------------------------------------------------------------------------------|----------------------------------------------------------------------------------------------------|--------|-----------|
| WLJ86S_Reg_432 | Create WLAN with L2<br>security 'none' enable mac<br>filtering and connect<br>Android client    | To check the WLAN create or not with none and Android client connect successfully                        | Passed |           |
| WLJ86S_Reg_433 | Create WLAN with L2<br>security 'none', enable mac<br>filtering and connect iOS<br>client       | To check the WLAN create or not with none and iOS client connect successfully                            | Passed |           |
| WLJ86S_Reg_434 | Create WLAN with L2<br>security 'none', enable mac<br>filtering and connect<br>android client   | To check the WLAN create or not with none and window client connect successfully                         | Passed |           |
| WLJ86S_Reg_435 | Create WLAN with L2<br>security 'WPA+WPA2',<br>enable 802.1x and connect<br>with iOS client     | To check that WLAN create or not with 'WPA+WPA2', 802.1x enabled and iOS client connect successfully     | Passed |           |
| WLJ86S_Reg_436 | Create WLAN with L2<br>security 'WPA+WPA2',<br>enable 802.1x and connect<br>with window client  | To check that WLAN create or not with 'WPA+WPA2', 802.1x enabled and window client connect successfully  | Passed |           |
| WLJ86S_Reg_437 | Create WLAN with L2<br>security 'WPA+WPA2',<br>enable 802.1x and connect<br>with Android client | To check that WLAN create or not with 'WPA+WPA2', 802.1x enabled and Android client connect successfully | Passed |           |
| WLJ86S_Reg_438 | Create WLAN with L2<br>security 'none', enabled<br>Local EAP Authentication                     | To check that WLAN create or not with L2 security 'none', enabled Local EAP Authentication               | Passed |           |

| WLJ86S_Reg_439 | Create WLAN with L2<br>security 'WPA+WPA2'<br>enabled Local EAP<br>Authentication      | To check that WLAN create or not with L2 security 'WPA+WPA2', enabled Local EAP Authentication                       | Passed |
|----------------|----------------------------------------------------------------------------------------|----------------------------------------------------------------------------------------------------|--------|
| WLJ86S_Reg_440 | Create WLAN with L2<br>security 'none', select<br>LDAP server                          | To check that WLAN create or not with L2 security 'none', select LDAP server                                         | Passed |
| WLJ86S_Reg_441 | Create WLAN with L2<br>security 'WPA+WPA2'<br>,select LDAP server                      | To check that WLAN create or not with L2 security 'WPA+WPA2' ,select LDAP server                                     | Passed |
| WLJ86S_Reg_442 | Create WLAN with L2<br>security 'none', select<br>Authentication priority<br>order     | To check that WLAN create or not with L2 security 'none', select Authentication priority order for web auth user     | Passed |
| WLJ86S_Reg_443 | Create WLAN with L2<br>security 'WPA+WPA2',<br>select Authentication<br>priority order | To check that WLAN create or not with L2 security 'WPA+WPA2' ,select Authentication priority order for web auth user | Passed |

## **TKIP Support on 1800/2800/3800 AP's**

| Logical ID     | Title                                                                                       | Description                                                                                                    | Status | Defect ID |
|----------------|---------------------------------------------------------------------------------------------|----------------------------------------------------------------------------------------------------|--------|-----------|
| WLJ86S_Reg_444 | Windows client<br>connectivity with<br>WPA1-TKIP +<br>WPA2-AES                              | To validate the client connectivity with WPA1-TKIP + WPA2-AES whether able to connect or not.                                         | Passed |           |
| WLJ86S_Reg_445 | Android client<br>Connectivity with<br>WPA1-TKIP +<br>WPA2-AES support<br>1800/2800/3800 AP | To validate the android client<br>connectivity whether able to<br>connect or not with<br>WPA1-TKIP + WPA2-AES<br>support 2800/3800 AP | Passed |           |
| WLJ86S_Reg_446 | IOS client connectivity<br>with WPA1-TKIP +<br>WPA2-AES support<br>1800/2800/3800 AP        | To validate the IOS client<br>Connectivity                                                                                            | Passed |           |

| WLJ86S_Reg_447 | Mac OS client<br>connectivity with<br>WPA1-TKIP +<br>WPA2-AES support<br>1800/2800/3800 AP | To validate the WPA1-TKIP<br>+ WPA2-AES support<br>2800/3800 AP able to connect<br>or not Mac client. | Passed |
|----------------|--------------------------------------------------------------------------------------------|----------------------------------------------------------------------------------------------------|--------|
| WLJ86S_Reg_448 | Monitoring the 1800/2800/3800 AP join Statistics                                           | Monitoring the TKIP support 1800/2800/3800 AP                                                         | Passed |
| WLJ86S_Reg_449 | client connectivity to<br>802.11a radio TKIP<br>support 1800/2800/3800<br>AP               | To validate the client connectivity to 802.11a radio                                                  | Passed |
| WLJ86S_Reg_450 | Client connectivity to 802.11b radio with 1800/2800/3800 AP                                | To validate the client connectivity to 802.11b radio with 1800/2800/3800 AP.                          | Passed |

### **TrustSec Enhancements**

| Logical ID     | Title                                                                                                    | Description                                                                                                    | Status | Defect ID |
|----------------|----------------------------------------------------------------------------------------------------|----------------------------------------------------------------------------------------------------|--------|-----------|
| WLJ86S_Reg_421 | Associating Android clients<br>to TrustSec configured AP<br>and checking the policy hit<br>statistics in WLC UI | To verify the policy hit for Android client after TrustSec configured on AP                                           | Passed |           |
| WLJ86S_Reg_422 | Performing Inter controller roaming of Windows client in TrustSec enabled WLC's with Dot1x security.            | To check whether inter controller roaming of windows clients works properly or not between WLC's with Dot1x security. | Passed |           |
| WLJ86S_Reg_423 | Performing Inter controller roaming of Android client in TrustSec enabled WLC's with Dot1x security.            | To check whether inter controller roaming of Android clients works properly or not between WLC's with Dot1x security. | Passed |           |
| WLJ86S_Reg_424 | Performing Inter controller roaming of IOS client in TrustSec enabled WLC's with Dot1x security.                | To check whether inter controller roaming of IOS clients works properly or not between WLC's with Dot1x security.     | Passed |           |

| WLJ86S_Reg_425 | Performing Inter controller roaming of MacOS client in TrustSec enabled WLC's with Dot1x security.        | To check whether inter controller roaming of windows clients works properly or not between WLC's with Dot1x security.      | Passed |
|----------------|----------------------------------------------------------------------------------------------------|----------------------------------------------------------------------------------------------------|--------|
| WLJ86S_Reg_426 | Performing Inter controller roaming of Windows client in TrustSec enabled WLC's with WPA2-dot1x security. | To check whether inter controller roaming of windows clients works properly or not between WLC's with WPA2-dot1xsecurity.  | Passed |
| WLJ86S_Reg_427 | Performing Inter controller roaming of Android client in TrustSec enabled WLC's with WPA2-dot1x security. | To check whether inter controller roaming of Android clients works properly or not between WLC's with WPA2-dot1x security. | Passed |
| WLJ86S_Reg_428 | Performing Inter controller roaming of IOS client in TrustSec enabled WLC's with WPA2-dot1x security.     | To check whether inter controller roaming of IOS clients works properly or not between WLC's with WPA2-dot1x security.     | Passed |
| WLJ86S_Reg_429 | Performing Inter controller roaming of MacOS client in TrustSec enabled WLC's with WPA2-dot1x security.   | To check whether inter controller roaming of MacOS clients works properly or not between WLC's with WPA2-dot1x security.   | Passed |
| WLJ86S_Reg_430 | Enabling CTS override in 2800/3800 AP's which is joined in 5520 WLC UI/CLI                                | To check that CTS override is enabled or not for 2800/3800 AP's                                                            | Passed |
| WLJ86S_Reg_431 | Checking the TrustSec<br>configuration sync in HA<br>WLC's                                                | To check that TrustSec configuration sync or not in HA WLC's                                                               | Passed |

### Facebook WiFi

| Logical ID    | Title                           | Description                                                                      | Status | Defect ID |
|---------------|---------------------------------|----------------------------------------------------------------------------------|--------|-----------|
| WLJ86S_Reg_60 | Redirection to<br>Facebook Page | To verify redirection to<br>Facebook page for logging in<br>is successful or not | Passed |           |

| WLJ86S_Reg_61 | Authentication using Facebook credentials                            | To verify successful authentication using Facebook credentials                                                       | Passed |
|---------------|----------------------------------------------------------------------|----------------------------------------------------------------------------------------------------|--------|
| WLJ86S_Reg_62 | Authentication using<br>Wi-Fi Code                                   | To verify successful authentication using Wi-Fi Code                                                                 | Passed |
| WLJ86S_Reg_63 | Get Wi-Fi access using Skip-check-in                                 | To verify whether user getting free Wi-Fi access using Skip check-in                                                 | Passed |
| WLJ86S_Reg_64 | Restricting free internet access for unauthenticated Windows client  | To verify denial of internet access for unauthenticated Windows users is successful or not                           | Passed |
| WLJ86S_Reg_65 | Restricting free internet access for unauthenticated Android clients | To verify denial of internet access for unauthenticated Android users is successful or not                           | Passed |
| WLJ86S_Reg_66 | Restricting free internet access for unauthenticated IOS clients     | To verify denial of internet access for unauthenticated IOS users is successful or not                               | Passed |
| WLJ86S_Reg_67 | Http Redirection for<br>Continuing Browsing<br>in IOS                | To Verify Redirection to the<br>Http page initially requested<br>by the IOS user is successful<br>or not             | Passed |
| WLJ86S_Reg_68 | Http Redirection for<br>Continuing Browsing<br>in Android Phone      | To Verify Redirection to the<br>Http page initially requested<br>by the Android user is<br>successful or not         | Passed |
| WLJ86S_Reg_69 | Https Redirection for<br>Continuing Browsing<br>in Windows Laptop    | To Verify Redirection to the<br>Https page initially requested<br>by the Windows Laptop user<br>is successful or not | Passed |
| WLJ86S_Reg_70 | Setup the Wi-Fi<br>session length and<br>check using Windows<br>user | To verify whether the windows user not getting Wi-Fi access after session length time expires                        | Passed |
| WLJ86S_Reg_71 | Setup the Wi-Fi<br>session length and<br>check using Android<br>user | To verify whether the Android user not getting Wi-Fi access after session length time expires                        | Passed |
| WLJ86S_Reg_72 | Setup the Wi-Fi<br>session length and<br>check using IOS user        | To verify whether the IOS user<br>not getting Wi-Fi access after<br>session length time expires                      | Passed |

| WLJ86S_Reg_73 | Show Logs tab        | To Verify successful download of each individual log file listed in the show logs tab          | Passed |
|---------------|----------------------|------------------------------------------------------------------------------------------------|--------|
| WLJ86S_Reg_74 | User data statistics | To verify whether the user's data statistics are displayed correctly or not                    | Passed |
| WLJ86S_Reg_75 | KNOWN Users          | To verify whether authenticated users are listed in the user data tab or not                   | Passed |
| WLJ86S_Reg_76 | UNKNOWN Users        | To verify whether users not authenticated are listed in the user data tab or not               | Passed |
| WLJ86S_Reg_77 | IN-AUTH Users        | To verify whether users attempting to get authenticated are listed in the user data tab or not | Passed |

# **Location Analytics**

| Logical ID    | Title                                           | Description                                                                                   | Status | Defect ID |
|---------------|-------------------------------------------------|-----------------------------------------------------------------------------------------------|--------|-----------|
| WLJ86S_Reg_78 | Access points in the Floor map                  | To verify whether client devices are displayed in the floor map or not                        | Passed |           |
| WLJ86S_Reg_79 | Wireless Laptop Client<br>Location in Floor map | To verify whether laptop client devices are displayed in the floor map or not                 | Passed |           |
| WLJ86S_Reg_80 | Wireless mobile Client<br>Location in Floor map | To verify whether mobile client devices are displayed in the floor map or not                 | Passed |           |
| WLJ86S_Reg_81 | Search client by MAC address                    | To verify whether client<br>device can be searched by<br>specifying its MAC address<br>or not | Passed |           |
| WLJ86S_Reg_82 | Search client by IP                             | To verify whether client<br>device can be searched by<br>specifying its IP address or<br>not  | Passed |           |
| WLJ86S_Reg_83 | Search client by SSID                           | To verify whether client device can be searched by specifying the SSID or not                 | Passed |           |

| WLJ86S_Reg_84 | Interferers in Floor map         | To verify whether interferers are displayed in the floor map or not | Passed |
|---------------|----------------------------------|---------------------------------------------------------------------|--------|
| WLJ86S_Reg_85 | Rogue Devices in Floor map       | To verify whether rogues are displayed in the floor map or not      | Passed |
| WLJ86S_Reg_86 | Client movement history playback | To verify whether client's movement history is shown or not         | Passed |
| WLJ86S_Reg_87 | Creating New Report              | To verify whether new report can be created or not                  | Passed |

### **Internal DHCP Server**

| Logical ID    | Title                                                        | Description                                                                                            | Status | Defect ID |
|---------------|--------------------------------------------------------------|----------------------------------------------------------------------------------------------------|--------|-----------|
| WLJ86S_Reg_88 | Assigning the Internal DHCP server to WLAN                   | To verify whether Internal DHCP server assigned successfully to WLAN or not                            | Passed |           |
| WLJ86S_Reg_89 | Disabling the DHCP<br>Proxy server                           | To verify whether without<br>DHCP proxy server enable<br>client will get IP address or<br>not          | Passed |           |
| WLJ86S_Reg_90 | Configuring the DHCP option 82 with binary format            | To verify whether DHCP option 82 configured client is showing binary format or not                     | Passed |           |
| WLJ86S_Reg_91 | Configuring the DHCP option 82 with ASCII format             | To verify whether DHCP option 82 configured client is showing ASCII format or not                      | Passed |           |
| WLJ86S_Reg_92 | DHCP option 82 with<br>AP-MAC &<br>AP-MAC-SSID<br>format     | To verify whether AP-MAC & AP-MAC-SSID details are showing or not at the time of debug                 | Passed |           |
| WLJ86S_Reg_93 | DHCP option 82 with<br>AP-ETHMAC &<br>AP-NAME-SSID<br>format | To verify whether<br>AP-ETHMAC &<br>AP-NAME-SSID details are<br>showing or not at the time of<br>debug | Passed |           |

| WLJ86S_Reg_94 | DHCP option 82 with<br>AP-Group-Name &<br>Flex-Group-Name<br>format | To verify whether<br>AP-Group-Name &<br>Flex-Group-Name details are<br>showing or not at the time of<br>debug | Passed |
|---------------|---------------------------------------------------------------------|----------------------------------------------------------------------------------------------------|--------|
| WLJ86S_Reg_95 | DHCP option 82 with<br>AP-Location &<br>AP-Mac-VLAN-ID<br>format    | To verify whether<br>AP-Location &<br>AP-Mac-VLAN-ID details<br>are showing or not at the<br>time of debug    | Passed |
| WLJ86S_Reg_96 | Configuring the DHCP with maximum & minimum timeout                 | To verify whether DHCP maximum & minimum values are configured successfully                                   | Passed |

# **Config Wireless**

| Logical ID       | Title                                                                                        | Description                                                                                                    | Status | Defect ID |
|------------------|----------------------------------------------------------------------------------------------|----------------------------------------------------------------------------------------------------|--------|-----------|
| WLJ86S_config_02 | VLAN ID value has no<br>validation under<br>FlexConnect group in<br>WLC CLI                  | To verify whether<br>VLAN ID has proper<br>validation or not in<br>CLI                                                                   | Passed |           |
| WLJ86S_config_03 | Polling interval get<br>configured without<br>configuring NTP server<br>in WLC CLI           | To verify whether<br>Polling interval<br>getting configured<br>after configured NTP<br>server or not                                     | Passed |           |
| WLJ86S_config_06 | WLC:AVC profile<br>name shown in junk<br>char in AVC Profile ><br>Edit page of 3504WLC<br>UI | To verify whether<br>AVC profile edit page<br>is showing valid<br>characters or not<br>whether after create<br>with Japanese<br>language | Passed |           |
| WLJ86S_config_07 | Unable to switch client roaming RF parameter from custom to default                          | To verify whether<br>Client roaming RF<br>parameters are<br>switching between<br>custom to default or<br>not                             | Passed |           |
| WLJ86S_config_08 | Value mismatch for<br>Max Stream per client<br>between WLC and PI<br>GUI                     | To verify whether<br>Max stream values are<br>showing same values<br>between CLI and UI                                                  | Passed |           |

| WLJ86S_config_10 | TGW accepting Loop<br>Back address while<br>modifying the gateway<br>- No Config     | To verify whether<br>TGW accepting the<br>loop back IP address<br>or not after edit     | Passed |  |
|------------------|--------------------------------------------------------------------------------------|-----------------------------------------------------------------------------------------|--------|--|
| WLJ86S_config_11 | SXP Peer Ip address is<br>accepting network IP<br>address through CLI -<br>No Config | To verify whether<br>SXP ip address field<br>accepting the Network<br>IP address or not | Passed |  |

## **CME**

# **Support on AP1815I and AP1815W**

| Logical ID    | Title                                                                                       | Description                                                                                          | Status | Defect ID |
|---------------|---------------------------------------------------------------------------------------------|----------------------------------------------------------------------------------------------------|--------|-----------|
| MEJ86S_Reg_01 | Connecting the client with WLAN security mac filtering + WPA personal                       | To check whether the client is connect or not.                                                       | Passed |           |
| MEJ86S_Reg_02 | Verifying the Android<br>client connectivity with<br>WLAN name Japanese<br>character on CME | To check the android client is connect or not                                                        | Passed |           |
| MEJ86S_Reg_03 | Verifying the iOS client<br>Connectivity with WLAN<br>name as Japanese character<br>on CME  | To check whether able to<br>connect the iOS client with<br>WLAN name as Japanese<br>character on CME | Passed |           |
| MEJ86S_Reg_04 | Verifying windows client<br>connectivity with WLAN<br>name as Japanese character<br>on CME  | To check whether able to connect the windows client with WLAN name as Japanese character on CME      | Passed |           |
| MEJ86S_Reg_05 | Verifying MAC client<br>connectivity with WLAN<br>name as Japanese character<br>CME         | To check whether able to connect MAC client Connectivity with WLAN name as Japanese character on CME | Passed |           |
| MEJ86S_Reg_06 | Verifying client information in client page.                                                | To check whether able to show client information in monitoring client page.                          | Passed |           |
| MEJ86S_Reg_07 | Connecting the client with<br>wan security mac filtering<br>+ WPA personal                  | To check whether able to<br>connect the client with wan<br>security mac filtering +<br>WPA personal  | Passed |           |

| MEJ86S_Reg_08 | Clearing controller configuration                                                                                                    | To check whether configuration can be cleared or not from CME GUI                                                                                                  | Passed |
|---------------|----------------------------------------------------------------------------------------------------|----------------------------------------------------------------------------------------------------|--------|
| MEJ86S_Reg_09 | Enabling CMX setup                                                                                                    | To check whether CMX can be integrated or not in CME GUI                                                                                                    | Passed |
| MEJ86S_Reg_10 | Verifying the client to get correct video or audio format after applying the AVC rule.                                                                    | To check whether able to connect client to get correct video or audio format after applying the AVC rule.                                                          | Passed |
| MEJ86S_Reg_11 | Verifying the client to a WLAN in which security web-auth is enabled in ME                                                                                | To check whether able to connect client connectivity with WLAN in which guest network+captive portal mapped to Radius is enabled.                                  | Passed |
| MEJ86S_Reg_12 | Verifying the clients status<br>in Monitor dashboard in<br>ME GUI page                                                                                    | To check whether able to connect the different client in CME and shown properly in Monitor Dashboard page.                                                         | Passed |
| MEJ86S_Reg_13 | Verifying to add multiple client mac address in CME and checking the connection of all clients.                                                           | To check whether able to connect multiple clients mac address in mac filtering and checking the clients gets associated or not.                                    | Passed |
| MEJ86S_Reg_14 | Monitoring multiple client<br>mac address in CME and<br>checking the clients status<br>in Monitoring page                                                 | To check whether able to connect the multiple clients mac address in mac filtering and checking the clients status are shown properly or not in Monitoring page.   | Passed |
| MEJ86S_Reg_15 | Converting a CAPWAP<br>AP into a ME AP                                                                                                    | To check whether able to convert the CAPWAP AP into a Mobility express AP                                                                                          | Passed |
| MEJ86S_Reg_16 | Converting a ME AP into a CAPWAP AP                                                                                                    | To check whether able to convert the ME AP into a CAPWAP AP                                                                                                    | Passed |
| MEJ86S_Reg_17 | Verifying that all the ap<br>that associated Master ap<br>and master ap itself<br>converting into CAPWAP<br>after clicking on convert to<br>CAPWAP or not | To check whether able to<br>associate all the ap into<br>Master ap and master ap<br>itself converting into<br>CAPWAP after clicking on<br>convert to CAPWAP or not | Passed |

| MEJ86S_Reg_18 | Verifying to join ME ap to controller that name is in Japanese character | To check whether able to join ME ap to controller that name is in Japanese character                                   | Passed |
|---------------|--------------------------------------------------------------------------|----------------------------------------------------------------------------------------------------|--------|
| MEJ86S_Reg_19 | Verifying import config file into CME GUI page.                          | To check whether able to import the config file into the mobility express.                                             | Passed |
| MEJ86S_Reg_20 | Connecting the windows clients with DCA channels (5 GHZ)                 | To verify whether windows clients are connected with DCA channels (5 GHZ) successfully                                 | Passed |
| MEJ86S_Reg_21 | Connecting the windows clients with DCA channels (2.4 GHZ)               | To verify whether windows clients are connected with DCA channels (2.4 GHZ) successfully                               | Passed |
| MEJ86S_Reg_22 | Connecting the android clients with DCA channels (5 GHZ)                 | To verify whether android clients are connected with DCA channels (5 GHZ) successfully                                 | Passed |
| MEJ86S_Reg_23 | Connecting the android clients with DCA channels (2.4 GHZ)               | To verify whether windows clients are connected with DCA channels (5 GHZ) successfully                                 | Passed |
| MEJ86S_Reg_24 | Connecting the MAC clients with DCA channels (2.4 GHZ)                   | To verify whether windows clients are connected with DCA channels (5 GHZ) successfully                                 | Passed |
| MEJ86S_Reg_25 | Connecting the IOS clients with DCA channels (2.4 GHZ)                   | To verify whether IOS clients are connected with DCA channels (2.4 GHZ) successfully                                   | Passed |
| MEJ86S_Reg_26 | Connecting the MAC clients with DCA channels (5 GHZ)                     | To verify whether MAC clients are connected with DCA channels (5 GHZ) successfully                                     | Passed |
| MEJ86S_Reg_27 | Connecting the IOS clients with DCA channels (5 GHZ)                     | To verify whether IOS clients are connected with DCA channels (5 GHZ) successfully                                     | Passed |
| MEJ86S_Reg_28 | Associating the Windows client to a non-broadcasting SSID                | To check wether the Windows clients are associating with a non-broadcasting SSID and check the association of the same | Passed |

| MEJ86S_Reg_29 | Checking the non-broadcasted SSID in clients                                                                              | To check whether the non-broadcasting SSID gets broadcasted or not in the clients.                                          | Passed |
|---------------|----------------------------------------------------------------------------------------------------|----------------------------------------------------------------------------------------------------|--------|
| MEJ86S_Reg_30 | Associating the MAC client to a non-broadcasting SSID                                                                     | To check whether the MAC clients are associating with a non-broadcasting SSID and check the association of the same         | Passed |
| MEJ86S_Reg_31 | Verifying the CME name as the Japanese character                                                                          | To check whether the CME name with the Japanese character is accepted or not.                                               | Passed |
| MEJ86S_Reg_32 | Verifying to add NTP server on CME                                                                                        | To check the NTP server adding successfully or not on CME                                                                   | Passed |
| MEJ86S_Reg_33 | Verifying to add NTP<br>server with invalid ip<br>address on CME                                                          | To check whether the NTP server with invalid IP address is accepted or not.                                                 | Passed |
| MEJ86S_Reg_34 | Verifying Search AP or client                                                                                             | To check whether able to join AP or client comes after search                                                               | Passed |
| MEJ86S_Reg_35 | Creating SNMP communities and traps                                                                                       | To check whether able to create the SNMP communities and traps or not through CLI                                           | Passed |
| MEJ86S_Reg_36 | Enable and disable the snmp versions in CME through CLI                                                                   | To check whether able to configure the SNMP versions or not                                                                 | Passed |
| MEJ86S_Reg_37 | Exporting configuration file to controller through CLI                                                                    | To check whether configuration file can be exported or not to the controller in CME CLI                                     | Passed |
| MEJ86S_Reg_38 | Importing configuration fle from controller through CLI                                                                   | To check whether configuration file can be imported or not from the controller                                              | Passed |
| MEJ86S_Reg_39 | Verifying that AVC rule<br>that are applied on a<br>deleted WLAN is applying<br>automatically on same<br>name WLAN or not | To check whether AVC rule<br>that are applied on a deleted<br>WLAN is applying<br>automatically on same name<br>WLAN or not | Passed |

| MEJ86S_Reg_40 | Verifying that AVC rule of<br>first WLAN automatically<br>applying on second WLAN<br>also with second AVC<br>profile name or not | To check whether AVC rule of first WLAN automatically applying on second WLAN also with second AVC profile name or not | Passed |
|---------------|----------------------------------------------------------------------------------------------------|----------------------------------------------------------------------------------------------------|--------|
| MEJ86S_Reg_41 | Verifying CME<br>deployment on<br>AP1815I/AP1815W                                                                                | To check whether the AP 1815I/AP1815W AP is able to convert into CME                                                   | Passed |
| MEJ86S_Reg_42 | Verifying Image downgrading                                                                                                    | To check whether that image downgrade or not.                                                                          | Passed |
| MEJ86S_Reg_43 | Verifying Image upgrading with tftp/http                                                                                         | To check whether the latest image on CME 1815 with tftp/http transfer or not.                                          | Passed |
| MEJ86S_Reg_44 | Reboot<br>AP1815I/AP1815W CME<br>AP                                                                                              | To check whether able to reboot 1815 CME or not                                                                        | Passed |
| MEJ86S_Reg_45 | Verifying backup image version                                                                                                   | To check whether the backup image version showing correct or not                                                       | Passed |
| MEJ86S_Reg_46 | Monitoring<br>AP1815I/AP1815W CME                                                                                                | To check whether clients are able to show on the monitoring page or not.                                               | Passed |
| MEJ86S_Reg_47 | Verifying the WLAN name as the Japanese character                                                                                | To check whether the WLAN name with the Japanese character is accepted or not.                                         | Passed |

## **Support on AP1562I**

| Logical ID    | Title                                                                                         | Description                                    | Status | Defect ID |
|---------------|-----------------------------------------------------------------------------------------------|------------------------------------------------|--------|-----------|
| MEJ86S_Reg_48 | Connecting the client with WLAN security mac filtering + WPA personal                         | To check whether the client is connect or not. | Passed |           |
| MEJ86S_Reg_49 | Verifying the Android client connectivity with WLAN name Japanese character on CME            | To check the android client is connect or not  | Passed |           |
| MEJ86S_Reg_50 | Verifying the mac os client<br>Connectivity with WLAN<br>name as Japanese character<br>on CME | connect the mac os client                      | Passed |           |

| MEJ86S_Reg_51 | Verifying windows client<br>connectivity with WLAN<br>name as Japanese character<br>on CME | To check whether able to connect the windows client with WLAN name as Japanese character on CME      | Passed |
|---------------|--------------------------------------------------------------------------------------------|----------------------------------------------------------------------------------------------------|--------|
| MEJ86S_Reg_52 | Verifying MAC client<br>connectivity with WLAN<br>name as Japanese character<br>CME        | To check whether able to connect MAC client Connectivity with WLAN name as Japanese character on CME | Passed |
| MEJ86S_Reg_53 | Verifying client information in client page.                                               | To check whether able to show client information in monitoring client page.                          | Passed |
| MEJ86S_Reg_54 | Connecting the client with WLAN security mac filtering + WPA personal                      | To check whether able to connect the client with WLAN security mac filtering + WPA personal          | Passed |
| MEJ86S_Reg_55 | Verifying to clear the controller configuration                                            | To check whether configuration can be cleared or not from CME GUI                                    | Passed |
| MEJ86S_Reg_56 | Verifying to enable CMX setup                                                              | To check whether CMX can be integrated or not in CME GUI                                             | Passed |
| MEJ86S_Reg_57 | Connecting the windows clients with DCA channels (5 GHZ)                                   | To verify whether windows clients are connected with DCA channels (5 GHZ) successfully               | Passed |
| MEJ86S_Reg_58 | Connecting the windows clients with DCA channels (2.4 GHZ)                                 | To verify whether windows clients are connected with DCA channels (2.4 GHZ) successfully             | Passed |
| MEJ86S_Reg_59 | Connecting the android clients with DCA channels (5 GHZ)                                   | To verify whether android clients are connected with DCA channels (5 GHZ) successfully               | Passed |
| MEJ86S_Reg_60 | Connecting the android clients with DCA channels (2.4 GHZ)                                 | To verify whether windows clients are connected with DCA channels (5 GHZ) successfully               | Passed |
| MEJ86S_Reg_61 | Connecting the MAC clients with DCA channels (2.4 GHZ)                                     | To verify whether windows clients are connected with DCA channels (5 GHZ) successfully               | Passed |

| MEJ86S_Reg_62 | Connecting the IOS clients with DCA channels (2.4 GHZ)                                                                           | To verify whether IOS clients are connected with DCA channels (2.4 GHZ) successfully                                   | Passed |
|---------------|----------------------------------------------------------------------------------------------------|----------------------------------------------------------------------------------------------------|--------|
| MEJ86S_Reg_63 | Connecting the MAC clients with DCA channels (5 GHZ)                                                                             | To verify whether MAC clients are connected with DCA channels (5 GHZ) successfully                                     | Passed |
| MEJ86S_Reg_64 | Connecting the IOS clients with DCA channels (5 GHZ)                                                                             | To verify whether IOS clients are connected with DCA channels (5 GHZ) successfully                                     | Passed |
| MEJ86S_Reg_65 | Verifying to create SNMP communities and traps                                                                                   | To check whether able to create the SNMP communities and traps or not through CLI                                      | Passed |
| MEJ86S_Reg_66 | Verifying to enable and disable the SNMP versions in CME through CLI                                                             | To check whether able to configure the SNMP versions or not                                                            | Passed |
| MEJ86S_Reg_67 | Exporting configuration file to controller through CLI                                                                           | To check whether configuration file can be exported or not to the controller in CME CLI                                | Passed |
| MEJ86S_Reg_68 | Importing configuration fle from controller through CLI                                                                          | To check whether configuration file can be imported or not from the controller                                         | Passed |
| MEJ86S_Reg_69 | Verifying that AVC rule<br>that are applied on a deleted<br>WLAN is applying<br>automatically on same<br>name WLAN or not        | To check whether AVC rule that are applied on a deleted WLAN is applying automatically on same name WLAN or not        | Passed |
| MEJ86S_Reg_70 | Verifying that AVC rule of<br>first WLAN automatically<br>applying on second WLAN<br>also with second AVC<br>profile name or not | To check whether AVC rule of first WLAN automatically applying on second WLAN also with second AVC profile name or not | Passed |
| MEJ86S_Reg_71 | Verifying the client to get correct video or audio format after applying the AVC rule.                                           | To check whether able to connect client to get correct video or audio format after applying the AVC rule.              | Passed |

| MEJ86S_Reg_72 | Verifying the client to a WLAN in which security web-auth is enabled in ME                                                                                | To check client connectivity with WLAN in which guest network+captive portal mapped to Radius is enabled.                                                          | Passed |
|---------------|----------------------------------------------------------------------------------------------------|----------------------------------------------------------------------------------------------------|--------|
| MEJ86S_Reg_73 | Verifying the clients status<br>in Monitor dashboard in<br>ME GUI page                                                                                    | To check whether able to connect the different client in CME and shown properly in Monitor Dashboard page.                                                         | Passed |
| MEJ86S_Reg_74 | Verifying to add multiple client mac address in CME and checking the connection of all clients.                                                           | To check whether able to connect multiple clients mac address in mac filtering and checking the clients gets associated or not.                                    | Passed |
| MEJ86S_Reg_75 | Monitoring multiple client<br>mac address in CME and<br>checking the clients status<br>in Monitoring page                                                 | To check whether able to connect the multiple clients mac address in mac filtering and checking the clients status are shown properly or not in Monitoring page.   | Passed |
| MEJ86S_Reg_76 | Converting a CAPWAP AP into a ME AP                                                                                                    | To check whether able to convert the CAPWAP AP into a Mobility express AP                                                                                          | Passed |
| MEJ86S_Reg_77 | Converting a ME AP into a CAPWAP AP                                                                                                    | To check whether able to convert the ME AP into a CAPWAP AP                                                                                                    | Passed |
| MEJ86S_Reg_78 | Verifying that all the ap that<br>associated Master ap and<br>master ap itself converting<br>into CAPWAP after<br>clicking on convert to<br>CAPWAP or not | To check whether able to<br>associate all the ap into<br>Master ap and master ap<br>itself converting into<br>CAPWAP after clicking on<br>convert to CAPWAP or not | Passed |
| MEJ86S_Reg_79 | Verifying to join ME ap to controller that name is in Japanese character                                                                                  | To check whether ME ap join to controller that name is in Japanese character                                                                                       | Passed |
| MEJ86S_Reg_80 | Verifying export config file from CME in GUI page                                                                                                    | To check whether able to export config file from GUI successfully or not                                                                                           | Passed |
| MEJ86S_Reg_81 | Verifying import config file into CME GUI page.                                                                                                    | To check whether able to import the config file into the mobility express.                                                                                         | Passed |

| MEJ86S_Reg_82 | Associating the Windows client to a non-broadcasting SSID        | To check whether the Windows clients are associating with a non-broadcasting SSID and check the association of the same | Passed |
|---------------|------------------------------------------------------------------|----------------------------------------------------------------------------------------------------|--------|
| MEJ86S_Reg_83 | Checking the non-broadcasted SSID in clients                     | To check whether the non-broadcasting SSID gets broadcasted or not in the clients.                                      | Passed |
| MEJ86S_Reg_84 | Associating the MAC client to a non-broadcasting SSID            | To check whether the MAC clients are associating with a non-broadcasting SSID and check the association of the same     | Passed |
| MEJ86S_Reg_85 | Verifying the CME name as the Japanese character                 | To check whether the CME name with the Japanese character is accepted or not.                                           | Passed |
| MEJ86S_Reg_86 | Verifying to add NTP server on CME                               | To check the NTP server adding successfully or not on CME                                                               | Passed |
| MEJ86S_Reg_87 | Verifying to add NTP<br>server with invalid ip<br>address on CME | To check whether the NTP server with invalid ip address is accepted or not.                                             | Passed |
| MEJ86S_Reg_88 | Verifying Search AP or client                                    | To check whether able to join AP or client comes after search                                                           | Passed |
| MEJ86S_Reg_89 | Verifying CME deployment<br>on AP 1562I                          | To check whether the AP 1562I AP is able to convert into CME                                                            | Passed |
| MEJ86S_Reg_90 | Verifying Image downgrading                                      | To check whether that image downgrade or not.                                                                           | Passed |
| MEJ86S_Reg_91 | Verifying Image upgrading with tftp/http                         | To check whether the latest image on CME 1562I with tftp/http transfer or not.                                          | Passed |
| MEJ86S_Reg_92 | Reboot 1562I CME AP                                              | To check whether able to reboot 1562I CME or not                                                                        | Passed |
| MEJ86S_Reg_93 | Verifying backup image version                                   | To check whether the backup image version showing correct or not                                                        | Passed |
| MEJ86S_Reg_94 | Monitoring 1562I CME                                             | To check whether clients are able to show on the monitoring page or not.                                                | Passed |

| MEJ86S_Reg_95 | Verifying the WLAN name as the Japanese character | WLAN name with the                     | Passed |  |
|---------------|---------------------------------------------------|----------------------------------------|--------|--|
|               |                                                   | Japanese character is accepted or not. |        |  |

## **Hotspot 2.0**

| Logical ID     | Title                                                                                                    | Description                                                                                            | Status | Defect ID |
|----------------|----------------------------------------------------------------------------------------------------|----------------------------------------------------------------------------------------------------|--------|-----------|
| MEJ86S_Reg_96  | Configuring WLAN with WPA, 802.1x authentication policy in ME 1852/1832 AP                                                                    | Verifying that user is able to configure WLAN with WPA, 802.1x authentication policy or not            | Passed |           |
| MEJ86S_Reg_97  | Enabling hotspot 2.0 on WLAN in ME                                                                                                    | Verifying that user is able to enable hotspot 2.0 on WLAN or not                                       | Passed |           |
| MEJ86S_Reg_98  | Installing cred.conf file in client devices for EAP-SIM method                                                                                | Verifying that user is<br>able to Install<br>cred.conf file in client<br>devices for EAP-SIM<br>or not | Passed |           |
| MEJ86S_Reg_99  | Installing CA certificate<br>on client device for<br>EAP-TLS/TTLS                                                                             | Verifying that user is able to Install CA certificate on client device for EAP-TLS/TTLS or not         | Passed |           |
| MEJ86S_Reg_100 | Connecting passpoint certified android client via hotspot 2.0                                                                                 | Verifying that user is able to connect android client via hotspot 2.0 or not                           | Passed |           |
| MEJ86S_Reg_101 | Connecting IOS client via hotspot 2.0                                                                                                    | Verifying that user is able to connect IOS client via hotspot 2.0 or not                               | Passed |           |
| MEJ86S_Reg_102 | Verifying that client is<br>connecting automatically<br>without asking credentials<br>even when client come<br>under coverage area of<br>WLAN | To check whether the client comes under coverage area or not without asking credentials                | Passed |           |

| MEJ86S_Reg_103 | Verifying that hotspot 2.0 config same after uploading the exported config file                       | To check hotspot 2.0 config same after uploading the exported config file                            | Passed |  |
|----------------|----------------------------------------------------------------------------------------------------|----------------------------------------------------------------------------------------------------|--------|--|
| MEJ86S_Reg_104 | Debugging hotspot event in CME                                                                        | Verifying that user is able to debug hotspot event in CME or not                                     | Passed |  |
| MEJ86S_Reg_105 | Try to disable WPA on<br>Hotspot enabled WLAN                                                         | Verifying that user is<br>able to disable WPA<br>on Hotspot enabled<br>WLAN or not                   | Passed |  |
| MEJ86S_Reg_106 | Trying to config passpoint on guest-lan                                                               | Verifying that user is<br>able to config<br>Passpoint on<br>guest-lan or not                         | Passed |  |
| MEJ86S_Reg_107 | Verifying that user is able to edit or delete the 802.11u and HS 2.0 parameter via CLI and GUI or not | Checking that user is able to edit or delete the 802.11u and HS 2.0 parameter via CLI and GUI or not | Passed |  |
| MEJ86S_Reg_108 | Try to enable hotspot on open network                                                                 | Verifying that user is<br>able to enable hotspot<br>on open network or<br>not                        | Passed |  |
| MEJ86S_Reg_109 | Verifying that user is able to add EAP method on realm list                                           | To check that the user is able to add EAP method on realm list or not                                | Passed |  |
| MEJ86S_Reg_110 | Validating the client using WAN Downlink Speed by enabling Hotspot 2.0                                | To check the client<br>downlink speed by<br>enabling hotspot 2.0                                     | Passed |  |
| MEJ86S_Reg_111 | Validating the client using WAN Uplink Speed by enabling Hotspot 2.0                                  | Verifying the client<br>using WAN Uplink<br>Speed by enabling<br>Hotspot 2.0                         | Passed |  |
| MEJ86S_Reg_112 | Validating the client using WAN Downlink Load by enabling Hotspot 2.0                                 | Verifying the client<br>using WAN<br>Downlink Load by<br>enabling Hotspot 2.0                        | Passed |  |
| MEJ86S_Reg_113 | Validating the client using WAN Uplink Load by enabling Hotspot 2.0                                   | Verifying the client<br>using WAN Uplink<br>Load by enabling<br>Hotspot 2.0                          | Passed |  |
|                |                                                                                                    |                                                                                                    |        |  |

| MEJ86S_Reg_114 | Validating the client using WAN Load Measurement Duration by enabling Hotspot 2.0 | Verifying the client<br>using WAN Load<br>Measurement<br>Duration by enabling<br>Hotspot 2.0 | Passed |
|----------------|-----------------------------------------------------------------------------------|----------------------------------------------------------------------------------------------|--------|
| MEJ86S_Reg_115 | Assigning the venue group and venue type for the specific AP on 802.11u           | Providing the venue group and venue type for the specific AP on 802.11u                      | Passed |
| MEJ86S_Reg_116 | Capturing the debug information for connected clients with hotspot enabled        | To verify the debug<br>information for<br>connected clients with<br>hotspot enabled          | Passed |

## **Captive Portal with Email address and Web Consent**

| Logical ID     | Title                                                                                                   | Description                                                                                                    | Status | Defect ID |
|----------------|----------------------------------------------------------------------------------------------------|----------------------------------------------------------------------------------------------------|--------|-----------|
| MEJ86S_Reg_117 | Configuring the Email<br>address in Internal splash<br>page and associating JOS<br>clients to a WLAN    | To check whether JOS client<br>gets associated successfully<br>or not to a WLAN in which<br>captive portal enabled as<br>Internal splash page with<br>mapping username as Email<br>address | Passed |           |
| MEJ86S_Reg_118 | Configuring the Email<br>address in External<br>splash page and<br>associating JOS clients<br>to a WLAN | To check whether JOS client<br>gets associated successfully<br>or not to a WLAN in which<br>captive portal enabled as<br>external splash page with<br>mapping username as Email<br>address | Passed |           |
| MEJ86S_Reg_119 | Configuring the Web<br>Consent in Internal<br>splash page and<br>associating JOS clients<br>to a WLAN   | To check whether JOS client gets associated successfully or not to a WLAN in which captive portal enabled as Internal splash page with mapping access type as Web consent                  | Passed |           |

| MEJ86S_Reg_120 | Configuring the Web<br>Consent in External<br>splash page and<br>associating JOS clients<br>to a WLAN               | To check whether JOS client<br>gets associated successfully<br>or not to a WLAN in which<br>captive portal enabled as<br>external splash page with<br>mapping access type as web | Passed |
|----------------|----------------------------------------------------------------------------------------------------|----------------------------------------------------------------------------------------------------|--------|
| MEJ86S_Reg_121 | Associating MacOS clients to a WLAN with captive portal and mac filtering enabled                                   | To check whether MacOS clients get associated successfully or not to a WLAN in which captive portal mapped to Internal/external splash page with access type Email address       | Passed |
| MEJ86S_Reg_122 | Associating Android clients to a WLAN with captive portal and mac filtering enabled                                 | To check whether Android clients get associated successfully or not to a WLAN in which captive portal mapped to Internal/external splash page with access type Email address     | Passed |
| MEJ86S_Reg_123 | Associating IOS clients<br>to a WLAN with captive<br>portal and mac filtering<br>enabled                            | To check whether IOS clients get associated successfully or not to a WLAN in which captive portal mapped to Internal/external splash page with access type Email address         | Passed |
| MEJ86S_Reg_124 | Making all clients as<br>blacklist and checking<br>the association of the<br>clients to a WLAN                      | To check whether blacklisted clients associating or not to a WLAN in which captive portal enabled with access type as Email address.                                             | Passed |
| MEJ86S_Reg_125 | Creating a WLAN in<br>UTF-8 character with<br>captive portal enabled<br>and associating all clients<br>to this WLAN | To check whether all clients gets associated or not successfully to a WLAN which is created in UTF-8 characters.                                                                 | Passed |
| MEJ86S_Reg_126 | Checking the Local profiling functions in a WLAN and associating multiple clients to this WLAN                      | To check whether clients details shown correctly or not when they are connected to a WLAN with Captive portal mapped to Internal splash page.                                    | Passed |

| MEJ86S_Reg_127 | Associating MacOS clients to a WLAN with providing invalid email address as username                           | To check whether MacOS clients get associated successfully or not to a WLAN by providing invalid email address as username during captive portal mapped to internal/external splash page   | Passed |
|----------------|----------------------------------------------------------------------------------------------------|----------------------------------------------------------------------------------------------------|--------|
| MEJ86S_Reg_128 | Associating Android clients to a WLAN with providing invalid email address as username                         | To check whether Android clients get associated successfully or not to a WLAN by providing invalid email address as username during captive portal mapped to internal/external splash page | Passed |
| MEJ86S_Reg_129 | Associating JOS clients<br>to a WLAN with<br>providing invalid email<br>address as username                    | To check whether JOS clients get associated successfully or not to a WLAN by providing invalid email address as username during captive portal mapped to internal/external splash page     | Passed |
| MEJ86S_Reg_130 | Configuring the Web<br>Consent in<br>Internal/external splash<br>page and associating all<br>different clients | To check whether all clients gets associated successfully or not to a WLAN in which captive portal enabled as Internal/external splash page with mapping access type as Web consent        | Passed |

#### **TACACS**

| Logical ID     | Title                                                           | Description                                                                                    | Status | Defect ID |
|----------------|-----------------------------------------------------------------|------------------------------------------------------------------------------------------------|--------|-----------|
| MEJ86S_Reg_131 | Allowing the user for complete access to CME network via TACACS | To check whether user can able to read-write access the complete CME network or not via TACACS | Passed |           |
| MEJ86S_Reg_132 | Providing the user for lobby admin access to the CME via TACACS | To check whether user can<br>able to have lobby admin<br>access or not to CME via<br>TACACS    | Passed |           |

| MEJ86S_Reg_133 | Providing the user for monitoring access to the CME via TACACS | To check whether user can<br>able to have monitoring<br>access (which is read-only)<br>or not to CME via<br>TACACS    | Passed |
|----------------|----------------------------------------------------------------|----------------------------------------------------------------------------------------------------|--------|
| MEJ86S_Reg_134 | Checking the debug commands in CME CLI                         | To check whether debug<br>logs displayed properly or<br>not while user login into<br>CME via TACACS<br>authentication | Passed |
| MEJ86S_Reg_135 | Trying to login CME via TACACS with invalid credentials        | To check whether user can<br>able to login or not in CME<br>via TACACS with invalid<br>credentials                    | Passed |

## **Hidden SSID (stealth)**

| Logical ID     | Title                                                                     | Description                                                                                                    | Status | Defect ID |
|----------------|---------------------------------------------------------------------------|----------------------------------------------------------------------------------------------------|--------|-----------|
| MEJ86S_Reg_136 | Associating the<br>Windows JOS<br>Client to a<br>non-broadcasting<br>SSID | To check whether<br>the Windows<br>Clients are<br>associating with a<br>non-Broadcasting<br>SSID or not                               | Passed |           |
| MEJ86S_Reg_137 | Associating the<br>Android Client to a<br>non-broadcasting<br>SSID        | To check whether<br>the Android Clients<br>are associating with<br>a non-Broadcasting<br>SSID or not                                  | Passed |           |
| MEJ86S_Reg_138 | Associating the MAC Client to a non-broadcasting SSID                     | To check whether<br>the MAC Clients are<br>associating with a<br>non-Broadcasting<br>SSID and check the<br>association of the<br>same | Passed |           |
| MEJ86S_Reg_139 | Associating the IOS<br>Client to a<br>non-broadcasting<br>SSID            | To check whether<br>the iOS Clients are<br>associating with a<br>non-Broadcasting<br>SSID and check the<br>association of the<br>same | Passed |           |

| MEJ86S_Reg_140 | Associating the<br>Windows JOS<br>Client to a<br>non-broadcasting<br>Japanese SSID | To check whether the Windows Clients are associating with a non-Broadcasting SSID and check the association of the same                           | Passed |  |
|----------------|------------------------------------------------------------------------------------|----------------------------------------------------------------------------------------------------|--------|--|
| MEJ86S_Reg_141 | Associating the<br>Android Client to a<br>non-broadcasting<br>Japanese SSID        | To check whether<br>the Android Clients<br>are associating with<br>a non-Broadcasting<br>SSID and check the<br>association of the<br>same         | Passed |  |
| MEJ86S_Reg_142 | Associating the MAC Client to a non-broadcasting Japanese SSID                     | To check whether<br>the MAC Clients are<br>associating with a<br>non-Broadcasting<br>Japanese SSID and<br>check the<br>association of the<br>same | Passed |  |
| MEJ86S_Reg_143 | Associating the iOS<br>Client to a<br>non-broadcasting<br>Japanese SSID            | To check whether<br>the iOS Clients are<br>associating with a<br>non-Broadcasting<br>Japanese SSID and<br>check the<br>association of the<br>same | Passed |  |

## **Mac filtering (for L2 security)**

| Logical ID     | Title                                                                                                    | Description                                                                                                    | Status | Defect ID |
|----------------|----------------------------------------------------------------------------------------------------|----------------------------------------------------------------------------------------------------|--------|-----------|
| MEJ86S_Reg_144 | Adding Android Client<br>mac address in CME and<br>checking the connection<br>of Clients in 1800 Series<br>ME | To add the android Client mac<br>address in mac filtering in<br>CME and checking whether<br>Client gets associated in 1800<br>Series ME | Passed |           |

| MEJ86S_Reg_145 | Adding Windows (7,8,10)<br>Client mac address in<br>CME and checking the<br>connection of Clients in<br>1800 Series ME | To add the windows Client mac address in mac filtering in CME and checking whether Clients gets associated or not successfully in 1800 Series ME            | Passed |
|----------------|----------------------------------------------------------------------------------------------------|----------------------------------------------------------------------------------------------------|--------|
| MEJ86S_Reg_146 | Adding IOS Client mac<br>address to blacklist and<br>checking the connection<br>of Clients in 1800 Series<br>ME        | To add the IOS Client mac<br>address in mac filtering in<br>CME and checking whether<br>Clients gets associated or not<br>successfully in 1800 Series<br>ME | Passed |
| MEJ86S_Reg_147 | Verifying the Clients<br>status in Monitor<br>dashboard in ME GUI<br>page                                              | To check whether able to connect Client in CME and shown properly in Monitor Dashboard page.                                                                | Passed |
| MEJ86S_Reg_148 | Checking the filter option of local MAC filtering                                                                      | To check whether the added MAC address is filtered while searching according to the user's choice                                                           | Passed |
| MEJ86S_Reg_149 | Adding a invalid mac address in local database                                                                         | To add a invalid mac address in mac filter in CME                                                                                                    | Passed |
| MEJ86S_Reg_150 | Uploading the empty CSV file in ME UI                                                                                  | To check whether an blank<br>CSV file could be uploaded<br>in ME UI                                                                                         | Passed |
| MEJ86S_Reg_151 | Importing the .CSV file with modifications in ME                                                                       | To check whether .CSV file gets imported or not after importing the updated file with some changes in it                                                    | Passed |
| MEJ86S_Reg_152 | Connecting the Client with WLAN security mac filtering + WPA personal                                                  | To Connect the Client with WLAN security mac filtering + WPA personal                                                                                       | Passed |
| MEJ86S_Reg_153 | Connecting the Client with WLAN security mac filtering + WPA enterprise                                                | To Connect the Client with WLAN security mac filtering + WPA enterprise                                                                                     | Passed |

### **Advanced Menu in GUI**

| Logical ID | Title | Description | Status | Defect ID |
|------------|-------|-------------|--------|-----------|
| - 0        | 1 1   | r           |        |           |

| MEJ86S_Reg_154 | Configuring SMNP<br>v2 and V3 parameter<br>and using the same<br>parameter to add it in<br>Prime Infra | To check whether the CME can be added to PI or not using the configured parameter                        | Passed |  |
|----------------|----------------------------------------------------------------------------------------------------|----------------------------------------------------------------------------------------------------|--------|--|
| MEJ86S_Reg_155 | logging the CME as<br>Japanese user and<br>verifying the<br>localization of the<br>Advance menu page   | To check whether the<br>CME GUI has been<br>localized to Japanese or<br>not for the Advance<br>menu page | Passed |  |
| MEJ86S_Reg_156 | Connecting Window<br>Client for 2.4 GHZ<br>radio                                                       | To check whether the<br>Client with 2.4 radio can<br>be connected or not                                 | Passed |  |
| MEJ86S_Reg_157 | Connecting Window<br>Client for 5.0 GHZ<br>radio                                                       | To check whether the Client with 5.0 radio can be connected or not                                       | Passed |  |
| MEJ86S_Reg_158 | Assigning a particular channel width to Client for 5 GHz radio                                         | To verify whether is<br>Client can be assigned to<br>particular channel width<br>or not for 5 GHZ radio  | Passed |  |
| MEJ86S_Reg_159 | Changing 2.4 GHZ radio data rates to Higher Density to avoid connectivity of 802.11b radio             | To verify whether is<br>Client can be connected<br>to wan or not for Higher<br>2.4 GHZ radio density     | Passed |  |
| MEJ86S_Reg_160 | Configuring DCA for 2.4 GHz radio                                                                      | To verify whether Client is automatically getting channel or not form the channel list configured        | Passed |  |
| MEJ86S_Reg_161 | Configuring DCA for 5.0 GHz radio                                                                      | To verify whether Client is automatically getting channel or not form the channel list configured        | Passed |  |
| MEJ86S_Reg_162 | Exporting configuration file from controller                                                           | To check whether<br>Configuration file can be<br>exported or not from<br>controller in CME GUI           | Passed |  |
| MEJ86S_Reg_163 | Importing configuration to from controller                                                             | To check whether<br>Configuration remains<br>same or not when config<br>file is imported in CME<br>GUI   | Passed |  |
| MEJ86S_Reg_164 | Enable and disable<br>the SNMP versions<br>in CME through CLI                                          | To check whether SNMP versions are configured properly or not                                            | Passed |  |

| MEJ86S_Reg_165 | Exporting configuration file to controller through CLI  | To check whether<br>Configuration file can be<br>exported or not to the<br>controller in CME CLI | Passed |  |
|----------------|---------------------------------------------------------|--------------------------------------------------------------------------------------------------|--------|--|
| MEJ86S_Reg_166 | Importing configuration fle from controller through CLI | To check whether configuration file can be imported or not from the controller                   | Passed |  |

## **Access Visibility Control**

| Logical ID     | Title                                                                                                    | Description                                                                        | Status | Defect ID |
|----------------|----------------------------------------------------------------------------------------------------|------------------------------------------------------------------------------------|--------|-----------|
| MEJ86S_Reg_167 | Drop the Facebook<br>application for the<br>connected clients to<br>the created AVC<br>profile                               | To confirm whether the particular Facebook application is been dropped             | Passed |           |
| MEJ86S_Reg_168 | Mark the Facebook<br>application for the<br>connected clients to<br>the created AVC<br>profile by specifying<br>the services | To check whether the Facebook application is been marked for the specific services | Passed |           |
| MEJ86S_Reg_169 | Mark the Facebook<br>application for the<br>connected clients to<br>the created AVC<br>profile by specifying<br>Custom       | To check for the Facebook application DSCP values can be changed or not            | Passed |           |
| MEJ86S_Reg_170 | Drop the Gmail<br>application for the<br>MAC OS to the<br>created AVC profile                                                | To confirm whether the particular Gmail application is been dropped                | Passed |           |
| MEJ86S_Reg_171 | Mark the Gmail application for the MAC OS to the created AVC profile by specifying the services                              | To check whether the Gmail application is been marked for the specific services    | Passed |           |
| MEJ86S_Reg_172 | Mark the Gmail<br>application for the<br>MAC OS to the<br>created AVC profile<br>by specifying Custom                        | To check for the Gmail application DSCP values can be changed or not               | Passed |           |

| MEJ86S_Reg_173 | Drop the Linkedin<br>application for the<br>Android OS to the<br>created AVC profile                         | To confirm whether the particular Linkedin application is been dropped                      | Passed |
|----------------|----------------------------------------------------------------------------------------------------|---------------------------------------------------------------------------------------------|--------|
| MEJ86S_Reg_174 | Mark the Linkedin<br>application for the<br>Android OS to the<br>created AVC profile<br>by specifying Custom | To check for the Linkedin application values can be changed or not                          | Passed |
| MEJ86S_Reg_175 | Drop the cisco-jabber-im application for the MAC OS to the created AVC profile                               | To confirm whether the particular cisco-jabber-im application is been dropped               | Passed |
| MEJ86S_Reg_176 | Mark the cisco-jabber-im application for the MAC OS to the created AVC profile by specifying the services    | To check whether the cisco-jabber-im application is been marked for the specific services   | Passed |
| MEJ86S_Reg_177 | Drop the<br>apple-ios-updates for<br>the MAC OS clients<br>to the created AVC<br>profile                     | To confirm whether the particular apple-ios-updates application is been dropped             | Passed |
| MEJ86S_Reg_178 | Mark the apple-ios-updates for the MAC OS clients to the created AVC profile by specifying the services      | To check whether the apple-ios-updates application is been marked for the specific services | Passed |
| MEJ86S_Reg_179 | Mark the apple-services for the MAC OS clients to the created AVC profile by specifying the services         | To check whether the apple-services application is been marked for the specific services    | Passed |
| MEJ86S_Reg_180 | Mark the apple-services for the MAC OS clients to the created AVC profile by specifying Custom               | To check for the apple-services application values can be changed or not                    | Passed |

| MEJ86S_Reg_181 | Checking the clients performance in dashboard            | To monitor the performance of the clients                                         | Passed |
|----------------|----------------------------------------------------------|-----------------------------------------------------------------------------------|--------|
| MEJ86S_Reg_182 | Creating the duplicate AVC profile name                  | To construct the duplicate AVC profile name                                       | Passed |
| MEJ86S_Reg_183 | Creating the duplicate application name through CLI      | To construct the duplicate application name through CLI                           | Passed |
| MEJ86S_Reg_184 | DHCP failover rule is<br>dropping from<br>Windows client | To verify whether DHCP<br>Failover rule is Dropping or<br>not from Windows client | Passed |
| MEJ86S_Reg_185 | DHCP failover rule is<br>Dropping from MAC<br>client     | To verify whether DHCP<br>Failover rule is dropping or<br>not from MAC client     | Passed |
| MEJ86S_Reg_186 | Dropping the File transfer protocol                      | To verify whether File transfer protocol is dropping or not                       | Passed |
| MEJ86S_Reg_187 | Dropping the HTTP protocol                               | To verify whether HTTP protocol is Dropping or not                                | Passed |
| MEJ86S_Reg_188 | Dropping the Secure<br>File transfer protocol            | To verify whether Secure<br>File transfer protocol is<br>dropping or not          | Passed |
| MEJ86S_Reg_189 | Dropping the Secure<br>HTTP protocol                     | To verify whether Secure<br>HTTP protocol is Dropping<br>or not                   | Passed |
| MEJ86S_Reg_190 | Dropping the TFTP data transfer                          | To verify whether TFTP data transferring or not                                   | Passed |

## **Serviceability: Operational troubleshooting Tools**

| Logical ID     | Title                                                    | Description                                                            | Status | Defect ID |
|----------------|----------------------------------------------------------|------------------------------------------------------------------------|--------|-----------|
| MEJ86S_Reg_191 | Performing Ping test on reachable device via GUI         | To check the reachability by performing ping test                      | Passed |           |
| MEJ86S_Reg_192 | Try to perform Ping test with invalid IP address via GUI | To check whether ping test<br>works by providing invalid IP<br>address | Passed |           |
| MEJ86S_Reg_193 | Performing Ping test on non reachable device             | To check Ping test on non reachable device                             | Passed |           |
| MEJ86S_Reg_194 | Performing DNS test with valid<br>Domain name            | To check DNS test with valid domain names                              | Passed |           |

| MEJ86S_Reg_195 | Performing DNS test with invalid Domain name           | To check DNS test with invalid domain name             | Passed |            |
|----------------|--------------------------------------------------------|--------------------------------------------------------|--------|------------|
| MEJ86S_Reg_196 | Performing DNS test Via CLI                            | To check DNS test Via CLI                              | Passed |            |
| MEJ86S_Reg_197 | Creating WLAN with WPA2 enterprise                     | To perform WLAN with WPA2 enterprise                   | Passed |            |
| MEJ86S_Reg_198 | Performing radius test with valid data                 | To check radius test with valid data                   | Passed |            |
| MEJ86S_Reg_199 | Performing radius test with invalid data               | To check radius test with invalid data                 | Failed | CSCvf84249 |
| MEJ86S_Reg_200 | Performing all three test together                     | To combine all three test together                     | Passed |            |
| MEJ86S_Reg_201 | Clearing the test data in Controller                   | To perform test data in Controller                     | Passed |            |
| MEJ86S_Reg_202 | Creating the WLAN profile name with Japanese character | To construct the profile name using Japanese character | Passed |            |

## **Lobby Ambassador**

| Logical ID     | Title                                                                                          | Description                                                                                                    | Status | Defect ID |
|----------------|------------------------------------------------------------------------------------------------|----------------------------------------------------------------------------------------------------|--------|-----------|
| MEJ86S_Reg_203 | Configuring Guest WLAN with default login Page and checking the association of Android clients | To check whether a default page can be configured or not for guest login and checking the same by associating Android clients | Passed |           |
| MEJ86S_Reg_204 | Configuring Guest WLAN with default login Page and checking the association of IOS clients     | To check whether a default page can be configured or not for guest login and checking the same by associating IOS clients     | Passed |           |
| MEJ86S_Reg_205 | Configuring Guest WLAN with default login Page and checking the association of Windows clients | To check whether a default page can be configured or not for guest login and checking the same by associating Windows clients | Passed |           |

| MEJ86S_Reg_206 | Configuring Guest WLAN with default login Page and checking the association of MAC OS clients     | To check whether a default page can be configured or not for guest login and checking the same by associating MAC OS clients         | Passed |
|----------------|---------------------------------------------------------------------------------------------------|----------------------------------------------------------------------------------------------------|--------|
| MEJ86S_Reg_207 | Configuring Guest WLAN with customized login Page and checking the association of Android clients | To check whether a customized page can be configured or not for guest login and checking the same by associating the Android clients | Passed |
| MEJ86S_Reg_208 | Configuring Guest WLAN with customized login Page and checking the association of IOS clients     | To check whether a customized page can be configured or not for guest login and checking the same by associating the IOS clients     | Passed |
| MEJ86S_Reg_209 | Configuring Guest WLAN with customized login Page and checking the association of Windows clients | To check whether a customized page can be configured or not for guest login and checking the same by associating the Windows clients | Passed |
| MEJ86S_Reg_210 | Configuring Guest WLAN with customized login Page and checking the association of MAC OS clients  | To check whether a customized page can be configured or not for guest login and checking the same by associating the MAC OS clients  | Passed |
| MEJ86S_Reg_211 | Configuring the Guest<br>WLAN permanently in<br>Lobby admin account                               | To check whether Guest WLAN created or not with permanently                                                                          | Passed |
| MEJ86S_Reg_212 | Configuring the Guest<br>WLAN temporally in<br>Lobby admin account                                | To check whether Guest WLAN created or not with temporally                                                                           | Passed |
| MEJ86S_Reg_213 | Providing the user name with Japanese character via lobby ambassador access                       | To create user name with<br>Japanese character via<br>lobby ambassador access                                                        | Passed |

## **Easy Migration to ME Network**

| Logi | cal ID | Title | Description | Status | Defect ID |  |
|------|--------|-------|-------------|--------|-----------|--|
|------|--------|-------|-------------|--------|-----------|--|

| MEJ86S_Reg_214 | Converting a CAPWAP<br>AP into a ME AP                                                                                    | To convert the CAPWAP<br>AP into a Mobility express<br>AP                                                 | Passed |
|----------------|----------------------------------------------------------------------------------------------------|----------------------------------------------------------------------------------------------------|--------|
| MEJ86S_Reg_215 | Converting a ME AP into a CAPWAP AP                                                                                       | To convert the ME AP into a CAPWAP AP                                                                     | Passed |
| MEJ86S_Reg_216 | Migrate the ME ap to CAPWAP ap and joining to other controller                                                            | To migrate the ME ap to CAPWAP ap and joining to other controller                                         | Passed |
| MEJ86S_Reg_217 | Convert the ME ap to<br>CAPWAP ap and joining<br>to other controller in GUI<br>without providing other<br>controller name | To convert the ME ap to CAPWAP ap and joining to other controller without providing other controller name | Passed |
| MEJ86S_Reg_218 | Verifying the AP Mode<br>after ME to CAPWAP<br>migration                                                                  | To verify the AP Mode after ME to CAPWAP conversion                                                       | Passed |
| MEJ86S_Reg_219 | Migrate from ME to<br>CAPWAP conversion and<br>check the AP admin status                                                  | To migrate from ME to CAPWAP conversion and check the AP admin status                                     | Passed |
| MEJ86S_Reg_220 | Verifying the backup<br>version of AP after AP<br>conversion                                                              | To verify the backup version of ap after conversation                                                     | Passed |
| MEJ86S_Reg_221 | Joining ME ap to controller that name is in Japanese character                                                            | To join ME ap to controller that name is in Japanese character                                            | Passed |
| MEJ86S_Reg_222 | Verifying to convert a CAPWAP AP into a ME AP with wrong file name                                                        | To convert the CAPWAP<br>AP into a Mobility express<br>AP with wrong file                                 | Passed |

#### **SSH Credentials for AP**

| Logical<br>ID+A1:E237 | Title                                                                            | Description                                                                   | Status | Defect ID |
|-----------------------|----------------------------------------------------------------------------------|-------------------------------------------------------------------------------|--------|-----------|
| MEJ86S_Reg_223        | Creating an user account in local admin account by providing Read Access         | To create an user account via admin accounts by providing Read Access         | Passed |           |
| MEJ86S_Reg_224        | Creating an user account in local admin account by providing Read & Write Access | To create an user account via admin accounts by providing Read & Write Access | Passed |           |

| MEJ86S_Reg_225 | Creating an user account in local admin account by providing Lobby Ambassador Access                         | To create an user account via admin accounts by providing Lobby Ambassador Access                                     | Passed |
|----------------|----------------------------------------------------------------------------------------------------|----------------------------------------------------------------------------------------------------|--------|
| MEJ86S_Reg_226 | Authenticating the user account by configuring Radius Authentication Server                                  | To Validate the user account by configuring Radius Authentication Server                                              | Passed |
| MEJ86S_Reg_227 | Authenticating the user account by configuring Radius Accounting Server                                      | To Validate the user account by configuring Radius Accounting Server                                                  | Passed |
| MEJ86S_Reg_228 | Deleting an user accounts in local admin account                                                             | To remove the user accounts from local admin account                                                                  | Passed |
| MEJ86S_Reg_229 | Creating an user account credential through Identity Services Engine for Authorization                       | To make an user account credential through Identity Services Engine for Authorization                                 | Passed |
| MEJ86S_Reg_230 | Capturing Radius Server logs for an user account while performing authorization                              | To take Live Logs for radius server to an user account while performing authorization                                 | Passed |
| MEJ86S_Reg_231 | Deleting an user account credential through Identity Services Engine for Authorization                       | To Remove a Network<br>Access Users credential<br>through Identity Services<br>Engine for Authorization               | Passed |
| MEJ86S_Reg_232 | Deleting an Entire user<br>account credential through<br>Identity Services Engine for<br>Authorization       | To Remove an Entire<br>Network Access Users<br>credential through<br>Identity Services Engine<br>for Authorization    | Passed |
| MEJ86S_Reg_233 | Changing the status for an user account credential through Identity Services Engine for Authorization        | To alter the status of<br>Network Access Users<br>credential through<br>Identity Services Engine<br>for Authorization | Passed |
| MEJ86S_Reg_234 | Creating an user account with Japanese character in local admin account by providing Lobby Ambassador Access | To create an user account<br>with Japanese character<br>via admin accounts by<br>providing Lobby<br>Ambassador Access | Passed |

| MEJ86S_Reg_235 | Creating an user account with Japanese character in local admin account by providing Read & Write Access     | To create an user account with Japanese character via admin accounts by providing Read & Write Access     | Passed |  |
|----------------|----------------------------------------------------------------------------------------------------|----------------------------------------------------------------------------------------------------|--------|--|
| MEJ86S_Reg_236 | Creating an user account with Japanese character in local admin account by providing Lobby Ambassador Access | To create an user account with Japanese character via admin accounts by providing Lobby Ambassador Access | Passed |  |

## **Network Management**

| Logical ID     | Title                                                                    | Description                                                                     | Status | Defect ID |
|----------------|--------------------------------------------------------------------------|---------------------------------------------------------------------------------|--------|-----------|
| MEJ86S_Reg_237 | Adding Mobility Express of general parameters into Prime Infrastructure. | To check whether Mobility<br>Express of general parameters<br>added into Prime. | Passed |           |
| MEJ86S_Reg_238 | Adding Mobility Express of SNMP parameters into Prime Infrastructure.    | To check whether Mobility<br>Express of SNMP parameters<br>added into Prime.    | Passed |           |
| MEJ86S_Reg_239 | Adding Mobility Express into Prime Infrastructure.                       | To check whether Mobility Express added into Prime.                             | Passed |           |
| MEJ86S_Reg_240 | Adding into group<br>Mobility Express into<br>Prime Infrastructure.      | To check whether Mobility Express added into Prime Infrastructure group.        | Passed |           |
| MEJ86S_Reg_241 | Sync Mobility Express into Prime Infrastructure.                         | To check whether Mobility Express sync or not in Prime Infrastructure.          | Passed |           |
| MEJ86S_Reg_242 | Viewing the list of CME device of WLANs from Prime Infrastructure.       | To check whether CME device of WLANs from Prime Infrastructure viewed or not.   | Passed |           |
| MEJ86S_Reg_243 | Viewing the list of CME device of APs from Prime Infrastructure.         | To check whether CME device of APs from Prime Infrastructure viewed or not.     | Passed |           |
| MEJ86S_Reg_244 | Creating WLANs from<br>Prime on CME                                      | To check whether WLANs from Prime on CME created or not.                        | Passed |           |
| MEJ86S_Reg_245 | Configuring WLANs<br>template from Prime on<br>CME                       | To check whether WLAN template from Prime on CME configured or not.             | Passed |           |

| MEJ86S_Reg_246 | Deploying the WLAN template to CME        | To check whether WLAN template to CME deployed or not | Passed |
|----------------|-------------------------------------------|-------------------------------------------------------|--------|
| MEJ86S_Reg_247 | Viewing the job status to CME             | To check whether job status to CME deployed or not    | Passed |
| MEJ86S_Reg_248 | Validating the CME device details from PI | To check the CME device details from PI               | Passed |
| MEJ86S_Reg_249 | Verifying the client details in PI        | To check the client details shown or not in PI        | Passed |

### **Syslogs**

| Logical ID     | Title                                   | Description                                                                          | Status | Defect ID |
|----------------|-----------------------------------------|--------------------------------------------------------------------------------------|--------|-----------|
| MEJ86S_Reg_250 | Enabling logging for Errors in CME      | To check whether log can<br>be generated or not for<br>Error Message in CME<br>GUI   | Passed |           |
| MEJ86S_Reg_251 | Disabling logging for Errors in CME     | To check whether logging for Errors disabled or not in CME                           | Passed |           |
| MEJ86S_Reg_252 | Enabling logging for Debugging in CME   | To check whether log can<br>be generated or not for<br>Debug Message in CME<br>GUI   | Passed |           |
| MEJ86S_Reg_253 | Enabling logging server for Emergencies | To check whether log can<br>be generated or not for<br>Emergencies in CME<br>GUI     | Passed |           |
| MEJ86S_Reg_254 | Enabling logging for Alerts             | To check whether log can<br>be generated or not for<br>alerts in CME GUI             | Passed |           |
| MEJ86S_Reg_255 | Enabling logging for<br>Warning         | To check whether log can<br>be generated or not for<br>warning in CME GUI            | Passed |           |
| MEJ86S_Reg_256 | Enabling logging for<br>Critical        | To check whether log can<br>be generated or not for<br>critical events in CME<br>GUI | Passed |           |
| MEJ86S_Reg_257 | Enabling logging for<br>Notification    | To check whether log can<br>be generated or not for<br>notification in CME GUI       | Passed |           |

| MEJ86S_Reg_258 | Enabling logging for Information message                         | To check whether log can<br>be generated or not for<br>Informational message in<br>CME GUI | Passed |
|----------------|------------------------------------------------------------------|--------------------------------------------------------------------------------------------|--------|
| MEJ86S_Reg_259 | Checking the validation of syslog errors in PI                   | To check whether the syslog errors are displayed in PI                                     | Passed |
| MEJ86S_Reg_260 | Checking the validation of syslog information in PI              | To check whether the syslog information are displayed in PI                                | Passed |
| MEJ86S_Reg_261 | Checking the historic information about syslog in PI             | To check whether the historic information about syslog in PI                               | Passed |
| MEJ86S_Reg_262 | Validating the syslog warning message in PI                      | To check whether the syslog warning message in PI                                          | Passed |
| MEJ86S_Reg_263 | Validating the syslog notification in PI                         | To check whether syslog notification in PI                                                 | Passed |
| MEJ86S_Reg_264 | Verifying the severity filtering for syslog in PI                | To verify the severity filtering for syslog in PI                                          | Passed |
| MEJ86S_Reg_265 | Verifying the Device IP<br>address filtering for syslog<br>in PI | To verify the Device IP<br>address filtering for<br>syslog in PI                           | Passed |

#### **NAT**

| Logical ID     | Title                                                        | Description                                                                                      | Status | Defect ID |
|----------------|--------------------------------------------------------------|--------------------------------------------------------------------------------------------------|--------|-----------|
| MEJ86S_Reg_266 | Creating the Internal<br>DHCP Poll with IP with<br>Network   | To verify whether DHCP<br>Poll is creating or not with<br>invalid IP address in<br>Network       | Passed |           |
| MEJ86S_Reg_267 | Client IP Management<br>with Mobility express<br>controller  | To verify whether Client IP<br>Management creating or not<br>with mobility express<br>controller | Passed |           |
| MEJ86S_Reg_268 | Changing the DHCP scope in Client IP management with default | To verify whether DHCP scope is changing or not from one to other in Network                     | Passed |           |

| MEJ86S_Reg_269 | Changing the DHCP scope in Client IP management with mobility express controller | To verify whether DHCP scope is changing or not from one to other in Mobility express controller | Passed |
|----------------|----------------------------------------------------------------------------------|--------------------------------------------------------------------------------------------------|--------|
| MEJ86S_Reg_270 | Configuring the<br>Central-NAT<br>configuration at DHCP<br>Scope level           | To verify whether<br>Centra-NAT Configuration<br>applied successfully or not                     | Passed |
| MEJ86S_Reg_271 | NATing enabling in<br>Client                                                     | To verify whether NATing applying to the client or not                                           | Passed |
| MEJ86S_Reg_272 | Associating the DHCP<br>Scope to WLAN                                            | To verify whether DHCP<br>Scope is associate the<br>WLAN or not                                  | Passed |
| MEJ86S_Reg_273 | Peer-to-peer blocking the configuration on DHCP through CLI                      | To verify whether<br>Peer-to-peer blocking<br>applied successfully or not                        | Passed |
| MEJ86S_Reg_274 | Checking the lease period after Client connect                                   | To verify whether lease<br>period is showing properly<br>or not after Client connect             | Passed |
| MEJ86S_Reg_275 | Configuring the NAT functionality in radio 2.4GHZ band for AP                    | To verify whether NATing working or not in 2.4 GHZ radio band                                    | Passed |
| MEJ86S_Reg_276 | Configuring the NAT functionality in radio 5GHZ band AP                          | To verify whether NATing working or not in 5 GHZ radio band                                      | Passed |
| MEJ86S_Reg_277 | Checking Client<br>performance in<br>Monitoring page after<br>client connect     | To verify whether Client performance is showing or not in monitoring page                        | Passed |
| MEJ86S_Reg_278 | Performing the PING test for Client                                              | To verify whether PING performing successfully or not                                            | Passed |
| MEJ86S_Reg_279 | Checking the Connection and event log after client connect                       | To verify whether<br>Connection showing<br>properly or not                                       | Passed |
| MEJ86S_Reg_280 | Extracting the Packet capture information                                        | To verify whether Packet information is capturing successfully or not                            | Passed |

# **Rogue AP**

| Logical ID     | Title                                                               | Description                                                                                             | Status | Defect ID  |
|----------------|---------------------------------------------------------------------|----------------------------------------------------------------------------------------------------|--------|------------|
| MEJ86S_Reg_281 | Configuring the rogue AP rule in CME via CLI                        | To verify that user is able to configure the rogue AP rule in CME via CLI or not                        | Passed |            |
| MEJ86S_Reg_282 | Enabling/disabling rogue detection on CME CLI                       | To verify that user is able to enable/disable rogue detection on CME or not                             | Failed | CSCvf82924 |
| MEJ86S_Reg_283 | Classifying the rogue<br>Client on CME after client<br>connect      | To verify that user is able to classify rogue Client on CME or not                                      | Passed |            |
| MEJ86S_Reg_284 | Verifying that on the basis of rogue AP rule                        | To verify that user is able to classify rogue AP on the basis of rogue rule or not                      | Passed |            |
| MEJ86S_Reg_285 | Verifying the Japanese<br>character names rogue<br>devices          | To verifying that Japanese character names rogue devices are Appearing under rogue AP in CME or not     | Passed |            |
| MEJ86S_Reg_286 | Verifying the special character names rogue devices                 | To verifying that special character names rogue devices are Appearing under rogue AP or not             | Passed |            |
| MEJ86S_Reg_287 | After Appearing the rogue<br>AP in CME ,Updating the<br>their class | To verifying that user is able to update the rogue AP's class or not                                    | Passed |            |
| MEJ86S_Reg_288 | Manual mitigation of rogue device                                   | Verify that user is able to manually mitigate the rogue AP or not                                       | Passed |            |
| MEJ86S_Reg_289 | Auto mitigation of rogue device                                     | Verify that user is able to auto mitigate the rogue AP or not                                           | Passed |            |
| MEJ86S_Reg_290 | Classifying the rogue adhoc on CME                                  | Verify that user is able to classify rogue adhoc on CME or not                                          | Passed |            |
| MEJ86S_Reg_291 | Deleting the specific rogue<br>AP or all rogue from CME             | Verify that user is able to<br>delete the rogue specific<br>rogue AP or all rogue AP<br>from CME or not | Passed |            |

| MEJ86S_Reg_292 | Verifying the CME is       | To verifying that CME is     | Passed |  |
|----------------|----------------------------|------------------------------|--------|--|
|                | detecting the different OS | able to detect the different |        |  |
|                | rogue devices              | OS rogue devices or not      |        |  |

#### **Access Control List**

| Logical ID     | Title                                                                               | Description                                                                                          | Status | Defect ID |
|----------------|-------------------------------------------------------------------------------------|----------------------------------------------------------------------------------------------------|--------|-----------|
| MEJ86S_Reg_293 | Creating the ACL name with Duplicate name                                           | To verify whether ACL name is created with existing name or not                                      | Passed |           |
| MEJ86S_Reg_294 | Applying the ACL rule with Egress values                                            | To verify whether<br>Egress rule is applied<br>to ACL or not                                         | Passed |           |
| MEJ86S_Reg_295 | Applying the ACL rule with Ingress values                                           | To verify whether<br>Ingress rule is applied<br>to ACL or not                                        | Passed |           |
| MEJ86S_Reg_296 | Applying the ACL rule with Ingress and egress values                                | To verify whether ingress and Egress rule is applied to ACL or not                                   | Passed |           |
| MEJ86S_Reg_297 | Creating the ACL rule<br>for Specified source<br>address with Deny<br>action        | To verify whether ACL rule is applied to the specified source address with Deny action or not        | Passed |           |
| MEJ86S_Reg_298 | Creating the ACL rule<br>for Specified source<br>address with Permit<br>action      | To verify whether ACL rule is applied to the specified source address with Permit action or not      | Passed |           |
| MEJ86S_Reg_299 | Creating the ACL rule<br>for Specified<br>destination address<br>with Deny action   | To verify whether ACL rule is applied to the specified destination address with Deny action or not   | Passed |           |
| MEJ86S_Reg_300 | Creating the ACL rule<br>for Specified<br>destination address<br>with Permit action | To verify whether ACL rule is applied to the specified destination address with Permit action or not | Passed |           |

| MEJ86S_Reg_301 | Creating ACL rule<br>with specific Protocol<br>for Permit rule     | To verify whether ACL rule with specific Protocol for Permit rule is applied successfully or not | Passed |  |
|----------------|--------------------------------------------------------------------|--------------------------------------------------------------------------------------------------|--------|--|
| MEJ86S_Reg_302 | Creating ACL rule with specific DSCP for Deny rule                 | To verify whether ACL rule is creating with specific DSCP for Deny rule or not                   | Passed |  |
| MEJ86S_Reg_303 | Creating ACL rule<br>with specific DSCP for<br>Permit rule         | To verify whether ACL rule is creating with specific DSCP for Permit rule or not                 | Passed |  |
| MEJ86S_Reg_304 | Creating the ACL name with special characters through CLI          | To verify whether ACL name is creating with special characters or not                            | Passed |  |
| MEJ86S_Reg_305 | Adding the action to the ACL rule through CLI                      | To verify whether ACL action is applied successfully or not through CLI                          | Passed |  |
| MEJ86S_Reg_306 | Changing the Protocol from one to another                          | To verify whether<br>Protocols are changing<br>from one to another or<br>not                     | Passed |  |
| MEJ86S_Reg_307 | Applying the ACL rule with Protocol TCP/UDP enabled in source      | To verify whether ACL rule with protocol TCP/UDP is applying at the source filed or not          | Passed |  |
| MEJ86S_Reg_308 | Applying the ACL rule with Protocol TCP/UDP enabled in destination | To verify whether ACL rule with protocol TCP/UDP is applying at the Destination filed or not     | Passed |  |

## **Import/Export of Config**

| Logical ID |       | Title                                              | Description                                                                                   | Status | Defect ID |
|------------|-------|----------------------------------------------------|-----------------------------------------------------------------------------------------------|--------|-----------|
| MEJ86S_Reg | ;_309 | Export config file<br>from Mobility Express<br>GUI | To verify whether the mobility express config is able to export from GUI success fully or not | Passed |           |

| MEJ86S_Reg_310 | Import config file into<br>Mobility express wlc<br>from GUI                                              | To verify whether the config file is able to import into the mobility express wlc from GUI successfully or not.                                | Passed |
|----------------|----------------------------------------------------------------------------------------------------|----------------------------------------------------------------------------------------------------|--------|
| MEJ86S_Reg_311 | Import the wrong config file into the WLC from GUI                                                       | To verify whether the error message will display when trying to import wrong config file into the WLC from GUI or not.                         | Passed |
| MEJ86S_Reg_312 | Export config file<br>from mobility express<br>using CLI using<br>different Mode                         | To verify whether the mobility express config is able to export from CLI                                                                       | Passed |
| MEJ86S_Reg_313 | Import config file into<br>Mobility express wlc<br>from CLI using<br>different Modes                     | To verify whether the config<br>file is able to import into the<br>mobility express wlc from<br>CLI via different mode<br>successfully or not. | Passed |
| MEJ86S_Reg_314 | Export config file<br>from Mobility Express<br>GUI when we are<br>making any config<br>UTF-8 char config | To verify whether the mobility express config is able to export from GUI success fully or not                                                  | Passed |
| MEJ86S_Reg_315 | Import config file<br>which contains UTF-8<br>char config into<br>Mobility express wlc<br>from GUI       | To verify whether the mobility express config is able to maintain same UTF-8 char configuration or not in GUI                                  | Passed |

# Flex Video Streaming

| Logical ID     | Title                                                 | Description                                                                                      | Status | Defect ID |
|----------------|-------------------------------------------------------|--------------------------------------------------------------------------------------------------|--------|-----------|
| MEJ86S_Reg_328 | Checking the MC2UC traffic for the JOS clients in CME | To verify whether JOS clients subscribed to video streaming receives MC2UC traffic or not in CME | Passed |           |
| MEJ86S_Reg_329 | Checking the MC2UC traffic for the iOS clients in CME | To verify whether iOS clients subscribed to video streaming receives MC2UC traffic or not in CME | Passed |           |

| MEJ86S_Reg_330 | Checking the MC2UC traffic for the MacOS clients in CME                                                                     | To verify whether<br>MacOS clients subscribed<br>to video streaming<br>receives MC2UC traffic<br>or not in CME                     | Passed |
|----------------|----------------------------------------------------------------------------------------------------|----------------------------------------------------------------------------------------------------|--------|
| MEJ86S_Reg_331 | Checking the MC2UC traffic for the Android clients in CME                                                                   | To verify whether Android clients subscribed to video streaming receives MC2UC traffic or not in CME                               | Passed |
| MEJ86S_Reg_332 | Associating different OS clients to a WLAN with QoS level platinum and checking the MC2UC traffic in CME                    | To verify whether all clients subscribed to video streaming receives MC2UC traffic or not in CME with QoS level mapped to Platinum | Passed |
| MEJ86S_Reg_333 | Changing the bands of clients and checking the Multicast traffic                                                            | To verify whether clients receives Multicast traffic or not while changing the bands of clients                                    | Passed |
| MEJ86S_Reg_334 | Checking the Multicast traffic in predefined templates - low resolution by associating different OS clients                 | To verify whether clients receives Multicast traffic or not in predefined templates- low resolution                                | Passed |
| MEJ86S_Reg_335 | Checking the Multicast traffic in predefined templates - medium resolution by associating different OS clients              | To verify whether clients receives Multicast traffic or not in predefined templates- medium resolution                             | Passed |
| MEJ86S_Reg_336 | Checking the Multicast<br>traffic in predefined<br>templates - coarse/very<br>coarse by associating<br>different OS clients | To verify whether clients receives Multicast traffic or not in predefined templates- coarse/very coarse resolution                 | Passed |
| MEJ86S_Reg_337 | Creating media-stream name in all possible combinations                                                                     | To check whether media-stream name can be created or not in different combinations in ME CLI                                       | Passed |
| MEJ86S_Reg_338 | Setting the packet size in media-stream and checking the same during MC2UC traffic by capturing the packets                 | To check whether packet size is displayed or not as configured by capturing the packets                                            | Passed |

| MEJ86S_Reg_339 | Setting the maximum bandwidth in a media-stream and checking the same by associating different clients | To check whether clients<br>gets max bandwidth as<br>configured or not in a<br>media-stream | Passed |  |  |
|----------------|----------------------------------------------------------------------------------------------------|---------------------------------------------------------------------------------------------|--------|--|--|
|----------------|----------------------------------------------------------------------------------------------------|---------------------------------------------------------------------------------------------|--------|--|--|

## Mobexp

| Logical ID       | Title                                                                  | Description                                                                                                  | Status | Defect ID |
|------------------|------------------------------------------------------------------------|----------------------------------------------------------------------------------------------------|--------|-----------|
| MEJ86S_mobexp_12 | Changing the country code of ME AP and checking the 802.11 bands in ME | To check whether 802.11 bands network gets disabled or not while changing the country code in ME             | Passed |           |
| MEJ86S_mobexp_22 | Checking the AP page parameters localization support in ME             | To check whether AP page<br>parameters are localized or<br>not when we login into ME<br>via Japanese browser | Passed |           |
| MEJ86S_mobexp_10 | Checking the<br>AP-group via<br>read only user<br>mode                 | To check whether AP groups can be monitored or not by read only user                                         | Passed |           |

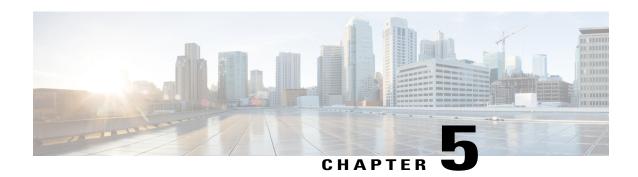

# **CFD Derived Test cases**

• SR/CFD Cases, page 135

# **SR/CFD Cases**

| Logical ID   | Title                                                                                                 | Description                                                                                           | Status | Defect ID |
|--------------|----------------------------------------------------------------------------------------------------|----------------------------------------------------------------------------------------------------|--------|-----------|
| WLJ86S_SR_01 | Verifying that ap 1602's 5-GHZ radio is transmitting / receiving frames or not in local mode          | Checking that AP 1602 '5GHZ band is transmitting /receiving the frames or not in local mode           | Passed |           |
| WLJ86S_SR_02 | Verifying that ap 1602's 5-GHZ radio is transmitting / receiving frames or not in flex-connect mode   | Checking that AP 1602 '5GHZ band is transmitting /receiving the frames or not in local mode           | Passed |           |
| WLJ86S_SR_03 | Verifying that ap 1602's 2.4-GHZ radio is transmitting / receiving frames or not in local mode        | Checking that AP 1602 '2.4 GHZ band is transmitting /receiving the frames or not in local mode        | Passed |           |
| WLJ86S_SR_04 | Verifying that ap 1602's 2.4-GHZ radio is transmitting / receiving frames or not in FlexConnect mode  | Checking that AP 1602 '2.4 GHZ band is transmitting /receiving the frames or not in FlexConnect mode  | Passed |           |
| WLJ86S_SR_05 | Checking that whether AP is sending the same packet many times to the client when ap is in local mode | To check whether client is getting the same packet form ap many times or not when ap is in local mode | Passed |           |

| WLJ86S_SR_06 | Checking that whether AP is sending the same packet many times to the client when ap is in FlexConnect mode  | To check whether client is getting the same packet form ap many times or not when ap is in FlexConnect mode                       | Passed |
|--------------|----------------------------------------------------------------------------------------------------|----------------------------------------------------------------------------------------------------|--------|
| WLJ86S_SR_07 | Verify the DFS events for 2702 AP                                                                            | Checking whether DFS events are as showing in trap are correct or not for 2702 AP                                                 | Passed |
| WLJ86S_SR_08 | Connecting the client with AAA override config via Flexmode AP                                               | Verify that in FlexConect<br>mode the AAA override is<br>fine on WLAN or not                                                      | Passed |
| WLJ86S_SR_09 | Adding a CMX device to<br>a PI and check the<br>configuration of the<br>CMX on PI                            | To add a CMX device to PI and check if the device gets added to the PI and check if the configuration changes can be done in CMX. | Passed |
| WLJ86S_SR_10 | Creating a Webauth login<br>page with internal web<br>authentication type                                    | To check if the Webauth login page with internal authentication is created or not                                                 | Passed |
| WLJ86S_SR_11 | Creating a Webauth login<br>page with Customized<br>web authentication type                                  | To check if the Webauth login page with Customized authentication is created or not                                               | Passed |
| WLJ86S_SR_12 | Export and import WLAN configuration and check if the configuration remains the same in both GUI and CLI     | To verify if the WLAN configuration parameters remains the same after exporting and importing of the configuration.               | Passed |
| WLJ86S_SR_13 | Migrate Cisco Mobility Express Deployment to a controller and check if the AP gets joined to the controller. | To Migrate the CME deployment to a controller and check if the AP gets migrated to the controller and                             | Passed |
| WLJ86S_SR_14 | Connecting different<br>Window to different AP<br>with 5GHZ                                                  | To check if different AP with 5GHZ connect to Window client and check if there is any stuck back while connecting a client        | Passed |
| WLJ86S_SR_15 | Connecting different<br>Android to different AP<br>with 5GHZ                                                 | To check if different AP with 5GHZ connect to Android client and check if there is any stuck back while connecting a client       | Passed |

| WLJ86S_SR_16 | Connecting different IOS client to different AP with 5GHZ                                                              | To check if different AP with 5GHZ connect to IOS client and check if there is any stuck back while connecting a client                                 | Passed |
|--------------|----------------------------------------------------------------------------------------------------|----------------------------------------------------------------------------------------------------|--------|
| WLJ86S_SR_17 | Connecting different<br>MAC OS to different AP<br>with 5GHZ                                                            | To check if different AP with 5GHZ connect to MAC OS client and check if there is any stuck back while connecting a client                              | Passed |
| WLJ86S_SR_18 | Adding a WLC to prime infrastructure by giving the SNMP Read community alone.                                          | To add a WLC to PI by only giving the SNMP read community and not specifying write community and check if any configuration changes can be made or not. | Passed |
| WLJ86S_SR_19 | Configuring a DHCP scope and connecting a client and check if the IP address is assigned is within the range.          | To configure a DHCP scope<br>and check if the IP address<br>is correctly allocated to<br>different clients and check<br>the lease time.                 | Passed |
| WLJ86S_SR_20 | Configuring Maximum<br>Number of Clients per<br>AP Radio and check if<br>only particular clients<br>gets connected     | To configure Maximum Number of Clients per AP Radio and check if only particular number of clients alone get connected to th AP radio.                  | Passed |
| WLJ86S_SR_21 | AP1702 2.4 GHZ Radio<br>Beacons checking the 2.4<br>GHZ radio beacons of<br>AP1702 after reaching<br>the maximum level | To verify whether AP 1702<br>2.4 GHZ radio beacons are<br>transmitting or not after<br>reaching the Maximum value                                       | Passed |
| WLJ86S_SR_22 | AP1702 5 GHZ Radio<br>Beacons checking after<br>reaching maximum                                                       | To verify whether AP 1702<br>5 GHZ radio beacons are<br>transmitting or not after<br>reaching the Maximum value                                         | Passed |
| WLJ86S_SR_23 | Varying the RSSI values<br>and checking the Client<br>details in 3800 AP                                               | To verify whether RSSI values are showing properly or not after client connected with 3800 AP                                                           | Passed |
| WLJ86S_SR_24 | Varying the RSSI values<br>and cheking the Client<br>details in<br>2800/1852/1562                                      | To verify whether RSSI values are showing properly or not after client connected with 2800/1852/1562 AP                                                 | Passed |
|              |                                                                                                    |                                                                                                    |        |

|              | 1                                                                                        |                                                                                                    | I . I  |
|--------------|------------------------------------------------------------------------------------------|----------------------------------------------------------------------------------------------------|--------|
| WLJ86S_SR_25 | Checking the DCA of 802.11 a/n RF-profile after upgrade/downgrade                        | To verify whether DCA of 802.11 a/n RF-Pofile details are showing properly or not after upgrade/downgrade       | Passed |
| WLJ86S_SR_26 | Checking the DCA of 802.11 b/g RF-profile after upgrade/downgrade                        | To verify whether DCA of 802.11 b/g RF-Pofile details are showing properly or not after upgrade/downgrade       | Passed |
| WLJ86S_SR_27 | Performing the PING test<br>after CME connected to<br>the Access port                    | To verify whether PING test is perform successful or not after CME connected to the Access port                 | Passed |
| WLJ86S_SR_28 | Performing the PING test<br>after CME connected to<br>the Trunk port                     | To verify whether PING test is perform successful or not after CME connected to the Trunk port                  | Passed |
| WLJ86S_SR_29 | Monitoring the RRM all details                                                           | To verify whether RRM parameter details are showing properly or not                                             | Passed |
| WLJ86S_SR_30 | Checking the<br>Acknowledgment packets<br>using the Sniffer tool for<br>2.4 GHZ AP Radio | To verify whether 2.4 GHZ radio sending and receiving the Tx and RX data properly or not using the Sniffer tool | Passed |
| WLJ86S_SR_31 | Checking the<br>Acknowledgment packets<br>using the Sniffer tool for<br>5 GHZ AP Radio   | To verify whether 5 GHZ radio sending and receiving the Tx and RX data properly or not using the Sniffer tool   | Passed |
| WLJ86S_SR_32 | Adding the MSE server in PI                                                              | To verify whether MSE server will successfully add in PI or not                                                 | Passed |
| WLJ86S_SR_33 | Checking the AP packet after client sent ACK to AP                                       | To verify the AP packet after client sending ACK to AP                                                          | Passed |
| WLJ86S_SR_34 | Checking the Barbados<br>AP local Mode multicast<br>with EAP broadcast key<br>expire     | Verify the client multicast<br>traffic is failing with global<br>EAP broadcast key expiry                       | Passed |
| WLJ86S_SR_35 | Checking the Rogue<br>Detection config after<br>AP2802 rebooting.                        | Verify after AP2802<br>rebooting rogue config is<br>changed back to "Enable" or<br>not                          | Passed |
| WLJ86S_SR_36 | Http requested URL is not redirected if '&' is included.                                 | Verify the 'HTTP &' is working or not in requested URL                                                          | Passed |

|              | *                                                                                                    |                                                                                                    |        |
|--------------|----------------------------------------------------------------------------------------------------|----------------------------------------------------------------------------------------------------|--------|
| WLJ86S_SR_37 | AP2802I/3802I<br>HeatMAPs is not<br>showing in PI                                                        | Verify for AP2802I or 3802I<br>heat map is showing or not<br>in PI                                     | Passed |
| WLJ86S_SR_38 | Bitmap TimeZone losses<br>for ME internal AP after<br>rebooting                                          | verify the ME internal AP time zone after AP rebooting.                                                | Passed |
| WLJ86S_SR_39 | Checking the 'show run-config' command displays wrong syntax.                                            | Verify the 'show run-config' command syntax is able to showing proper data or not                      | Passed |
| WLJ86S_SR_40 | Detect the high noise<br>level on AP 1852 for<br>5-GHZ radio for every<br>channel except serving<br>one. | Verify the AP1852 high<br>noise level on 5GHZ radio<br>except the serving channel.                     | Passed |
| WLJ86S_SR_41 | Wireless audit summary after added the WLC in PI.                                                        | To verify the WLC audit summary after added the WLC in PI.                                             | Passed |
| WLJ86S_SR_42 | Reboot the AP 1800 and check the AP 1800 associate with WLC.                                             | To verify whether the AP 1800 joined or not after reboot the AP 1800                                   | Passed |
| WLJ86S_SR_43 | Re-association of client to the AP after reboot the AP.                                                  | To verify if the client gets re-associated to the to the AP                                            | Passed |
| WLJ86S_SR_44 | Checking the client<br>connectivity after set the<br>wIPS as the AP<br>sub-mode                          | To verify whether the client is connected or not after set the wIPS is the AP sub-mode.                | Passed |
| WLJ86S_SR_45 | Checking the 802.11<br>b/g/n Rx Neighbors<br>Information of 3702 AP                                      | To verify that Rx Neighbors<br>Information is showing<br>correct for 802.11 b/g/n<br>radio for 3702 AP | Passed |
| WLJ86S_SR_46 | Verifying the client connectivity after configure the 802.11n radio in WLC                               | To check whether client is connected after configure the 802.11n radio.                                | Passed |
| WLJ86S_SR_47 | Connecting the IOS clients with DCA channels (5 GHZ)                                                     | To verify whether IOS clients are connected with DCA channels (5 GHZ) successfully                     | Passed |
| WLJ86S_SR_48 | Connecting the JOS clients with DCA channels (2.4 GHZ)                                                   | To verify whether JOS clients are connected with DCA channels (2.4 GHZ) successfully                   | Passed |

| WLJ86S_SR_49 | Verifying the CPU ACL in WLC and check if the ACL works for the given rules.                                   | To perform CPU ACL in WLC and check if ACL is pushed to the client or not.                                              | Passed |
|--------------|----------------------------------------------------------------------------------------------------|----------------------------------------------------------------------------------------------------|--------|
| WLJ86S_SR_50 | Verifying the client<br>connectivity after<br>configure the 802.11n<br>radio in WLC                            | To check whether client is connected after configure the 802.11n radio.                                                 | Passed |
| WLJ86S_SR_51 | Checking the client connectivity after set the none as the AP sub-mode.                                        | To verify whether the client is connected or not after set the wIPS is the AP sub-mode.                                 | Passed |
| WLJ86S_SR_52 | Erasing PPPoE<br>configuration on AP<br>2800/3800 Access Point                                                 | To verify whether PPPoE configuration can be erased or not for AP 2800/AP3800                                           | Passed |
| WLJ86S_SR_53 | Erasing PPPoE<br>configuration on AP<br>1850/1830/1815 Access<br>Point                                         | To verify whether PPPoE configuration can be erased or not for AP 1850/1830/1815 Access Point                           | Passed |
| WLJ86S_SR_54 | Verifying auto enabling of debug command during joining of AP                                                  | To Verify whether the debug<br>command is enabled or not<br>during joning the AP                                        | Passed |
| WLJ86S_SR_55 | Checking Client<br>connectivity for<br>3800/2800 AP when AP<br>is standlone mode and<br>mac filter is enabled  | To check whether client can<br>be connected or not to AP<br>1852/1832 AP                                                | Passed |
| WLJ86S_SR_56 | Checking Client<br>connectivity for<br>1852/1832 AP when AP<br>is standalone mode and<br>mac filter is enabled | To check whether client can<br>be connected or not to AP<br>2800/3801                                                   | Passed |
| WLJ86S_SR_57 | Enabling local Switching<br>and mapping VLAN to<br>Specific WLAN                                               | To check client follows<br>VLAN of WLAN or not<br>when WLAN is enabled of<br>local Switching and VLAN<br>mapped to SSID | Passed |
| WLJ86S_SR_58 | verifying the configuration of mapped ACL in flex mode and Client connectivity after reboot of AP              | To check whether mapped ACL is applied or not in flex group for specific WLAN                                           | Passed |

| WLJ86S_SR_60 Verifying Micro-Macro for client-steering in CLI WLJ86S_SR_60 Verifying client radio parameter when RF band is customized.  WLJ86S_SR_61 Verifying client radio parameter when RF band is customized.  WLJ86S_SR_61 Config WLAN-VLAN mapping on FlexConnect Group and connect Mac OS client  WLJ86S_SR_62 Checking the supported Antenna for 1562 AP for 2GHZ radio on Controller and AP  WLJ86S_SR_63 Checking the supported Antenna for 3620 AP for 2GHZ radio on Controller and AP  WLJ86S_SR_63 Checking the supported Antenna for 3802 AP for 2GHZ radio on Controller and AP  WLJ86S_SR_64 Monitor the radio status of 3702 AP and disabled/enabled the radio using UI  WLJ86S_SR_65 Check the neighbor AP of 1562 AP  WLJ86S_SR_66 Check the neighbor AP of 1562 AP  WLJ86S_SR_66 Check the neighbor AP of 1562 AP  WLJ86S_SR_66 Check the neighbor AP of 1562 AP and connect darker enabled the AP radio again  WLJ86S_SR_67 Config the WLAN-VLAN mapping on FlexConnect group added 2702 AP and connect darker enabled the AP is showing in neighbor list of 1562 AP and connect Android client on FlexConnect group added 2702 AP and connect Android client on FlexConnect group and added 2702 AP and connect Window 10 client on the Connect group and ded 2702 AP and connect window 10 client on the Connect group and ded 2702 AP and connect window 10 client on the Connect group and ded 2702 AP and connect window 10 client on the Connect group and ded 2702 AP and connect group and ded 2702 AP and connect group and ded 2702 AP and connect group and ded 2702 AP and connect group and ded 2702 AP and connect group and ded 2702 AP and connect group and ded 2702 AP and connect group and ded 2702 AP and connect group and derify that Window 10 client got ip from override VLAN  WLJ86S_SR_69 To check Mac Os client location in CMX after adding campus using PI and troubleshoot                                                                                                    |              |                                                                                     |                                                                                 |        |
|----------------------------------------------------------------------------------------------------|--------------|-------------------------------------------------------------------------------------|---------------------------------------------------------------------------------|--------|
| wLJ86S_SR_61  WLJ86S_SR_62  WLJ86S_SR_62  WLJ86S_SR_62  Checking the supported Antenna for 1562 AP for SGHZ radio on Controller and AP  WLJ86S_SR_63  WLJ86S_SR_64  WLJ86S_SR_65  WLJ86S_SR_65  WLJ86S_SR_66  WLJ86S_SR_66  WLJ86S_SR_66  WLJ86S_SR_66  WLJ86S_SR_67  WLJ86S_SR_68  WLJ86S_SR_68  To check the neighbor AP of 1562 AP and verify that all AP is showing in neighbor list of 1562 AP and verify that all AP is showing in neighbor list of 1562 AP and verify that all AP is showing in neighbor list of 1562 AP and verify that all AP is showing in neighbor list of 1562 AP and verify that Android client of ip from override VLAN  WLJ86S_SR_68  WLJ86S_SR_68  To Config the WLAN-VLAN mapping on FlexConnect group and verify that Android client got ip from override VLAN  WLJ86S_SR_69  To check Mae Os client location in CMX after adding campus using PI  WLJ86S_SR_69  To check Mae Os client location in CMX after adding campus using PI  WLJ86S_SR_69  To check mae in the part of the part of the pa | WLJ86S_SR_59 | transition configuration                                                            | configuration has been                                                          | Passed |
| mapping on FlexConnect Group and connect Mac OS client  WLJ86S_SR_62  WLJ86S_SR_62  WLJ86S_SR_63  WLJ86S_SR_63  WLJ86S_SR_64  WLJ86S_SR_64  WLJ86S_SR_65  WLJ86S_SR_65  WLJ86S_SR_66  WLJ86S_SR_66  WLJ86S_SR_66  WLJ86S_SR_66  WLJ86S_SR_66  WLJ86S_SR_66  WLJ86S_SR_66  WLJ86S_SR_66  WLJ86S_SR_66  WLJ86S_SR_66  WLJ86S_SR_66  WLJ86S_SR_66  WLJ86S_SR_66  WLJ86S_SR_66  WLJ86S_SR_66  WLJ86S_SR_66  WLJ86S_SR_66  WLJ86S_SR_66  WLJ86S_SR_66  WLJ86S_SR_67  Connect the iOS client and disabled and enabled AP radio again  WLJ86S_SR_66  WLJ86S_SR_66  WLJ86S_SR_66  Check the neighbor AP of 1562 AP  wLJ86S_SR_67  Config the  WLAN-VLAN mapping on FlexConnect group added 2702 AP and connect window 10 client  WLJ86S_SR_68  WLJ86S_SR_68  WLJ86S_SR_68  WLJ86S_SR_68  To Config the  WLAN-VLAN mapping on FlexConnect group and ded 2702 AP and connect window 10 client  WLJ86S_SR_69  To check Mac Os client and connect Window 10 client  WLJ86S_SR_69  To check Mac Os client and computed was part of the window of the word of the word of the word of the window of the word of the word of the window of the word of the window of the window of the window of the window of the window of the window of the window of the window of the word of the window of the window of  | WLJ86S_SR_60 | parameter when RF band                                                              | getting customized rf                                                           | Passed |
| Antenna for 1562 AP for SGHZ radio on Controller and AP  WLJ86S_SR_63  Checking the supported Antenna for 3802 AP for 2GHZ radio on Controller and AP  WLJ86S_SR_64  Monitor the radio status of 3702 AP and disabled/enabled the radio using UI  WLJ86S_SR_65  Connect the iOS client and disabled and enabled AP radio again  WLJ86S_SR_66  Check the neighbor AP of 1562 AP  WLJ86S_SR_67  Config the WLAN-VLAN mapping on FlexConnect group added 2702 AP and connect Android client on FlexConnect group added 2702 AP and connect Window 10 client  WLJ86S_SR_68  WLJ86S_SR_68  WLJ86S_SR_68  Config the WLAN-VLAN mapping on FlexConnect group added 2702 AP and connect Window 10 client  WLJ86S_SR_69  To check Mac Os client from override VLAN  To verify that iOS client connected after enabled the AP radio  To checking the neighbor list of 1562 AP and verify that all AP is showing in neighbor list of 1562 AP and verify that Android client on FlexConnect group and verify that Android client got ip from override VLAN  WLJ86S_SR_68  Config the WLAN-VLAN mapping on FlexConnect group and verify that Window10 client got ip from override VLAN  WLJ86S_SR_69  To check Mac Os client to verify that client location showing accurate in campus                                                                                                    | WLJ86S_SR_61 | mapping on FlexConnect<br>Group and connect Mac                                     | successfully after<br>WLAN-VLAN mapping on                                      | Passed |
| Antenna for 3802 AP for 2GHZ radio on Controller and AP  WLJ86S_SR_64  Monitor the radio status of 3702 AP and disabled/enabled the radio using UI  WLJ86S_SR_65  Connect the iOS client and disabled and enabled AP radio again  WLJ86S_SR_66  Check the neighbor AP of 1562 AP  of 1562 AP  WLJ86S_SR_67  Config the WLAN-VLAN mapping on FlexConnect group added 2702 AP and connect WLAN-VLAN mapping on FlexConnect group added 2702 AP and connect WLAN-VLAN mapping on FlexConnect group added 2702 AP and connect Window 10 client  WLJ86S_SR_69  To check Mac Os client location in CMX after adding campus using PI  Antenna is showing correct and same on Controller and AP  Antenna is showing correct and same on Controller and AP  AP  Antenna is showing correct and same on Controller and AP  AP  Antenna is showing correct and same on Controller and AP  AP  Antenna is showing correct and same on Controller and AP  AP  Antenna is showing correct and same on Controller and AP  AP  Antenna is showing correct and same on Controller and AP  AP  Antenna is showing correct and same on Controller and AP  AP  Antenna is showing correct and same on Controller and AP  AP  Antenna is showing correct and same on Controller and AP  AP  Antenna is showing correct and same on Controller and AP  AP and verify the radio of 3702 AP and verify that ioS client to onnected after enabled the AP radio  Passed  Passed  Passed  VLAN-VLAN mapping on FlexConnect group and verify that Window 10 client got ip from override VLAN  To Configure the WLAN-VLAN mapping on FlexConnect group and verify that Window 10 client got ip from override VLAN  To verify that client location showing accurate in campus  AP and verify the radio of 3702  AP and verify that ioS client to onnected after enabled the AP radio  To verify that Vindow 10 client got ip from override VLAN  To verify that client location showing accurate in campus                                                                                                    | WLJ86S_SR_62 | Antenna for 1562 AP for 5GHZ radio on                                               | Antenna is showing correct and same on Controller and                           | Passed |
| of 3702 AP and disabled/enabled the radio using UI  WLJ86S_SR_65 Connect the iOS client and disabled and enabled AP radio again  WLJ86S_SR_66 Check the neighbor AP of 1562 AP  Check the neighbor AP of 1562 AP  WLJ86S_SR_67 Config the WLAN-VLAN mapping on FlexConnect group added 2702 AP and connect Android client  WLJ86S_SR_68 Config the WLAN-VLAN mapping on FlexConnect group added 2702 AP and connect Android client  WLJ86S_SR_68 Config the WLAN-VLAN mapping on FlexConnect group and verify that Android client on FlexConnect group and verify that Android client on FlexConnect group and verify that Android client on FlexConnect group and verify that WLAN-VLAN mapping on FlexConnect group and verify that Window10 client got ip from override VLAN  WLJ86S_SR_69 To check Mac Os client location in CMX after adding campus using PI  To verify that client location showing accurate in campus                                                                                                    | WLJ86S_SR_63 | Antenna for 3802 AP for 2GHZ radio on                                               | Antenna is showing correct and same on Controller and                           | Passed |
| and disabled and enabled AP radio  WLJ86S_SR_66  Check the neighbor AP of 1562 AP  Config the WLAN-VLAN mapping on FlexConnect group added 2702 AP and connect Android client  WLJ86S_SR_68  Config the WLAN-VLAN mapping on FlexConnect group added 2702 AP and connect Window 10 client  WLJ86S_SR_69  To check Mac Os client location in CMX after adding campus using PI  Check the neighbor AP of 1562 AP and verify that all AP is showing in neighbor list  To Configure the WLAN-VLAN mapping on FlexConnect group and verify that Android client got ip from override VLAN  To Configure the WLAN-VLAN mapping on FlexConnect group and verify that Window 10 client got ip from override VLAN  To verify that client location showing accurate in campus                                                                                                    | WLJ86S_SR_64 | of 3702 AP and disabled/enabled the                                                 | AP and verify the radio is                                                      | Passed |
| of 1562 AP  of 1562 AP  of 1562 AP and verify that all AP is showing in neighbor list  WLJ86S_SR_67  Config the WLAN-VLAN mapping on FlexConnect group added 2702 AP and connect Android client  WLJ86S_SR_68  Config the WLAN-VLAN mapping on FlexConnect group and verify that Android client got ip from override VLAN  WLJ86S_SR_68  Config the WLAN-VLAN mapping on FlexConnect group and verify that WLAN-VLAN mapping on FlexConnect group and verify that Window10 client got ip from override VLAN  WLJ86S_SR_69  To check Mac Os client location in CMX after adding campus using PI  To verify that client location showing accurate in campus                                                                                                    | WLJ86S_SR_65 | and disabled and enabled                                                            | connected after enabled the                                                     | Passed |
| WLAN-VLAN mapping on FlexConnect group added 2702 AP and connect Android client  WLJ86S_SR_68  Config the WLAN-VLAN mapping on FlexConnect group added 2702 AP and connect Window 10 client  WLJ86S_SR_69  To check Mac Os client location in CMX after adding campus using PI  WLAN-VLAN mapping on FlexConnect group and verify that Window10 client got ip from override VLAN  To Configure the WLAN-VLAN mapping on FlexConnect group and verify that Window10 client got ip from override VLAN  To verify that client location showing accurate in campus                                                                                                    | WLJ86S_SR_66 |                                                                                     | of 1562 AP and verify that all AP is showing in                                 | Passed |
| WLAN-VLAN mapping on FlexConnect group added 2702 AP and connect Window 10 client  WLJ86S_SR_69  To check Mac Os client location in CMX after adding campus using PI  WLAN-VLAN mapping on FlexConnect group and verify that Window10 client got ip from override VLAN  To verify that client location showing accurate in campus                                                                                                    | WLJ86S_SR_67 | WLAN-VLAN mapping<br>on FlexConnect group<br>added 2702 AP and                      | WLAN-VLAN mapping on<br>FlexConnect group and<br>verify that Android client got | Passed |
| location in CMX after adding campus using PI showing accurate in campus                                                                                                    | WLJ86S_SR_68 | WLAN-VLAN mapping<br>on FlexConnect group<br>added 2702 AP and<br>connect Window 10 | WLAN-VLAN mapping on<br>FlexConnect group and<br>verify that Window10 client    | Passed |
|                                                                                                    | WLJ86S_SR_69 | location in CMX after adding campus using PI                                        |                                                                                 | Passed |

| WLJ86S_SR_70 | Master AP down and secondary AP gets up                                                        | To check whether secondary AP gets up automatically or not when Master AP goes down.                  | Failed | CSCvg26983 |
|--------------|------------------------------------------------------------------------------------------------|----------------------------------------------------------------------------------------------------|--------|------------|
| WLJ86S_SR_71 | Building views of the floor in mAPs.                                                           | To check Whether the created building with floor is located in the correct dimension or not           | Passed |            |
| WLJ86S_SR_72 | AP reboot Properly with new image in WLC.                                                      | To check whether AP is rebooting properly and joining to WLC after downloading new image or not.      | Passed |            |
| WLJ86S_SR_73 | Radius Server<br>authentication Checking<br>the primary radius server<br>authentication in WLC | To verify whether the Radius server 1 is used by WLC for authentication while other servers are none. | Passed |            |
| WLJ86S_SR_74 | Radius Server authentication.                                                                  | To verify whether the Radius server 2 is used by WLC for authentication while other servers are none. | Passed |            |
| WLJ86S_SR_75 | Response for DHCP packets from WLC                                                             | To check whether WLC with<br>AP 1815I are able to<br>recognize the DHCP Packets<br>or not             | Passed |            |
| WLJ86S_SR_76 | Response for DHCP packets from WLC                                                             | To verify whether response has been send by WLC with AP 1815I                                         | Passed |            |
| WLJ86S_SR_77 | Response for DHCP packets from WLC                                                             | To check whether WLC with AP 1815W are able to recognize the DHCP Packets or not                      | Passed |            |
| WLJ86S_SR_78 | Response for DHCP packets from WLC                                                             | To verify whether response has been send by WLC with AP 1815W                                         | Passed |            |
| WLJ86S_SR_79 | Alarm in PI with WLC<br>Checking the Alarm<br>status while WLC gets<br>UP                      | To check whether Alarm is triggered when WLC goes down                                                | Passed |            |
| WLJ86S_SR_80 | Alarm in PI with WLC                                                                           | To check whether Alarm is stopped when WLC is UP                                                      | Passed |            |
| WLJ86S_SR_81 | AP crashes while upgrading or downgrading                                                      | To check whether AP is crashing or not while upgrading the image                                      | Passed |            |

| WLJ86S_SR_82 | AP crashes while upgrading or downgrading                                         | To check whether AP is crashing or not while downgrading the image                                           | Passed |
|--------------|-----------------------------------------------------------------------------------|----------------------------------------------------------------------------------------------------|--------|
| WLJ86S_SR_83 | Autonomous AP 1262<br>Queue gets filled.                                          | To check whether the Autonomous AP is getting filled or not.                                                 | Passed |
| WLJ86S_SR_84 | Debugging the AP Logs from connected clients                                      | To extract the AP Logs from connected clients                                                                | Passed |
| WLJ86S_SR_85 | Rebooting the AP to perform client association                                    | To restart the AP to perform client association                                                              | Passed |
| WLJ86S_SR_86 | Configuring the Air Time<br>Fairness to improve the<br>Client association         | To organize the Air Time<br>Fairness to improve the<br>Client association                                    | Passed |
| WLJ86S_SR_87 | Configuring dot1x/Webauth authentication for wireless clients                     | To organize the dot1x/Webauth authentication for wireless clients                                            | Passed |
| WLJ86S_SR_88 | Client status during AP<br>SSO after active<br>failover-Web<br>Authentication     | To check whether the Client<br>gets disassociated and forced<br>to re-join to the controller<br>after AP SSO | Passed |
| WLJ86S_SR_89 | Controller HA pair with different hardware models                                 | To verify the role<br>negotiation between the<br>controllers with different<br>hardware models               | Passed |
| WLJ86S_SR_90 | Controller HA pair with different software versions                               | To verify the role<br>negotiation between the<br>controllers with different<br>software versions             | Passed |
| WLJ86S_SR_91 | Controller mode when<br>the redundancy port loses<br>connectivity                 | To verify the HA pair<br>controller modes after<br>disconnecting the<br>redundancy port                      | Passed |
| WLJ86S_SR_92 | Controller mode when<br>the Gateway is not<br>reachable to the both<br>controller | To verify the HA pair<br>controller modes when the<br>Gateway is not reachable to<br>both the controllers    | Passed |
| WLJ86S_SR_93 | Enabling local Switching<br>and mapping VLAN to<br>Specific WLAN                  | To check client follows VLAN of wlan or not when WLAN is enabled of local Switching and VLAN mapped to SSID  | Passed |

| WLJ86S_SR_94  | checking the radio status of the AP                                               | To examine the radio status of the AP                                                                          | Passed |
|---------------|-----------------------------------------------------------------------------------|----------------------------------------------------------------------------------------------------|--------|
| WLJ86S_SR_95  | Checking the radio status of the AP through CLI                                   | To examine the radio status of the AP through CLI                                                              | Passed |
| WLJ86S_SR_96  | Flex AP Local switching<br>WLAN specific VLAN<br>Mapping                          | To verify whether Flex AP<br>Local switching WLAN<br>specific losing VLAN<br>Mapping Configuration or<br>not   | Passed |
| WLJ86S_SR_97  | AP2800 details checking when the WLAN is in disable state                         | To verify whether AP 2800 is broadcasting the SSID or not when WLAN is in disable state                        | Passed |
| WLJ86S_SR_98  | Checking the Disable<br>WLAN details for AP<br>2800 present in Custom<br>AP group | To verify whether AP 2800 is broadcasting the WLAN or not when it is in disable state                          | Passed |
| WLJ86S_SR_99  | Verifying Client<br>connectivity when<br>WLAN is configured<br>with native VLAN   | To check client is able to ping or not when wlan is configured with native VLAN                                | Passed |
| WLJ86S_SR_100 | Verifying alarm related to APs in PI                                              | To check whether alarm related to AP get cleared or not                                                        | Passed |
| WLJ86S_SR_101 | Checking the radio status after reboot the Controller                             | To verify that client is connecting to WLAN after rebooting the WLC and radio status is up or not              | Passed |
| WLJ86S_SR_102 | Config WLAN with L2<br>Security DOT1X and<br>connect one iPhone<br>Client         | To verify that client connect<br>successfully after to WLAN<br>and check HTTP/HTTPS<br>working properly or not | Passed |
| WLJ86S_SR_103 | Config WLAN with L2<br>Security DOT1X and<br>connect one IPHONE<br>Client         | To verify that after reboot 2800 AP configuration remain same and check the backup file using console          | Passed |
| WLJ86S_SR_104 | Config Proxy with WLC after upgrading new releases                                | Verify the web-auth with proxy after upgrading WLC new release                                                 | Passed |
| WLJ86S_SR_105 | To verify whether<br>Location details are<br>shown                                | To verify whether Location details are showing or not after CMX integrated                                     | Passed |

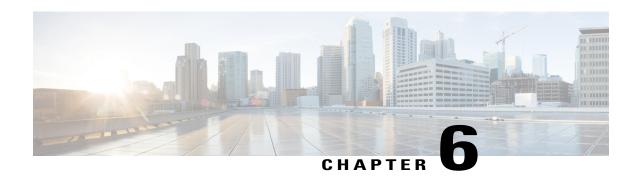

#### **Related Documents**

• Related Documentation, page 145

#### **Related Documentation**

#### **CME 8.6 release Notes**

https://www.cisco.com/c/en/us/td/docs/wireless/access\_point/mob\_exp/86/release\_notes/b\_ME\_RN\_86.html

#### **WLC 8.6 ralease Notes**

https://www.cisco.com/c/en/us/td/docs/wireless/controller/release/notes/crn86.html

#### **WLC 8.6 Configuration Guide**

 $https://www.cisco.com/c/en/us/td/docs/wireless/controller/8-6/config-guide/b\_cg86/wireless\_quality\_of\_service.html\\$ 

#### **CMX 10.3 Configuration Guide**

https://www.cisco.com/c/en/us/td/docs/wireless/mse/10-3/cmx\_config/b\_cg\_cmx103/getting\_started\_with\_cisco\_cmx.html

#### PI 3.2 User Guide

http://www.cisco.com/c/en/us/td/docs/net\_mgmt/prime/network\_services\_controller/3-2/user/guide/b\_32\_User\_Guide.html

#### **ACS 5.8 User Guide**

http://www.cisco.com/c/en/us/td/docs/net\_mgmt/cisco\_secure\_access\_control\_system/5-8/release/notes/acs\_58\_rn.html

#### **ISE 2.3 Release Notes**

http://www.cisco.com/c/en/us/td/docs/security/ise/2-3/release notes/ise23 rn.html

**Related Documentation**